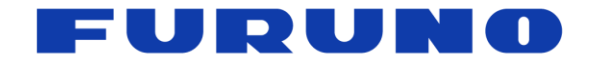

# **FURUNO GNSS Receiver** Model GT-88

# **eSIP Protocol Specifications**

(Document No. SE18-600-003-00)

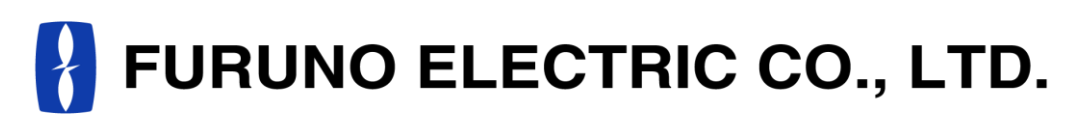

**www.furuno.com**

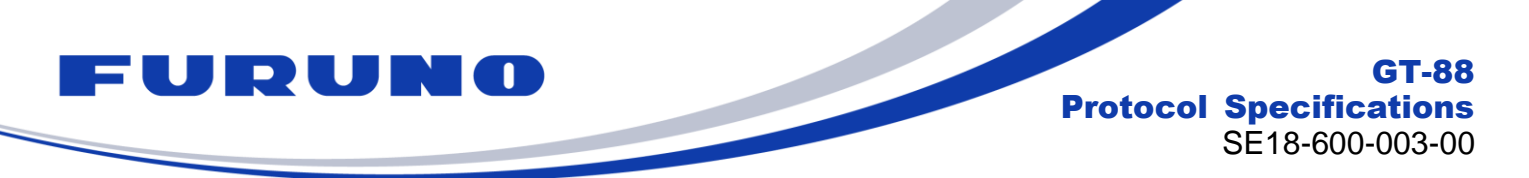

# **IMPORTANT NOTICE**

No part of this manual may be reproduced or transmitted in any form or by any means, electronic or mechanical, including photocopying and recording, for any purpose without the express written permission of the publisher, FURUNO ELECTRIC CO., LTD. FURUNO ELECTRIC CO., LTD. All rights reserved.

All brand and product names are registered trademarks, trademarks or service marks of their respective holders.

The following satellite systems are operated and controlled by the authorities of each government.

- GPS, SBAS (WAAS): USA
- GLONASS: Russia
- Galileo, SBAS (EGNOS): Europe
- QZSS, SBAS (MSAS): Japan
- SBAS (GAGAN): India

FURUNO is not liable for any degradation while using these satellite systems. FURUNO cannot guarantee specifications if any of these systems experience degradation. Based on these conditions the user is expected to be familiar with these systems and is fully responsible for their use.

This document describes the eSIP protocol specifications for the following products.

・GT-88

・ePV7010B (eRideOPUS 7 chip 64 pin with GT-88 software)

Although this product is paying attention to compatibility with the past products, due to the correspondence to various additions of specifications, some actions may differ unavoidably. Regarding the specifications, the contents described in this document are set as ture, and for items not described in this document, the actual operations of this product are set as true. For this product, if you need items compatible with past products, please consult us before mass-producing this product.

We pay through attention about the software of this product. But, if perchance you found a bug or a trouble, please feel free to contact us directly. We will check it, and if it is a bug, we may send you a new version with a bug fix. If perchance we found a bug or a trouble, we may send you a new version after we contact you.

When we send you the new version software, we may ask you to update software. Therefore, we strongly recommended being able to access to serial port of this product from outside of your product to make software update easy. In addition, we also strongly recommend connecting between serial port of this product and network to remote access and update software.

In this product, FURUNO can ensure safe performance only the commands and the sentences which are written in this document or are written in the document for this product. Please do not use the commands of the others products, otherwise this product may have troubles and FURUNO may not support about the troubles.

FURUNO may inform some internal commands for verification etc. In this case, please use the commands only for operation test and please do not use them for technical operation.

FURUNO ELECTRIC CO., LTD. reserves the right to make changes to its products and specifications without notice.

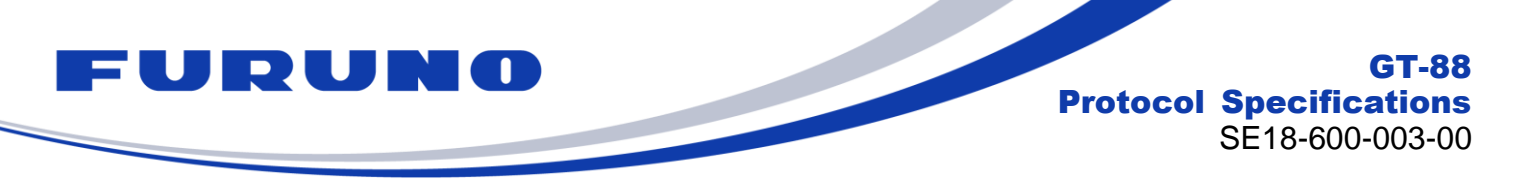

# **Revision History**

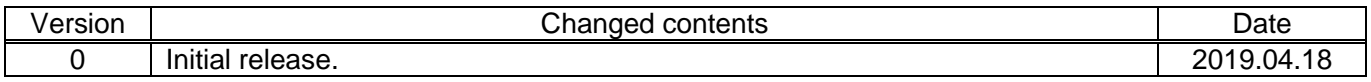

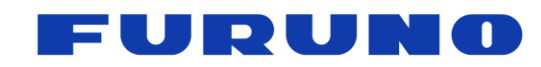

# **Table of Contents**

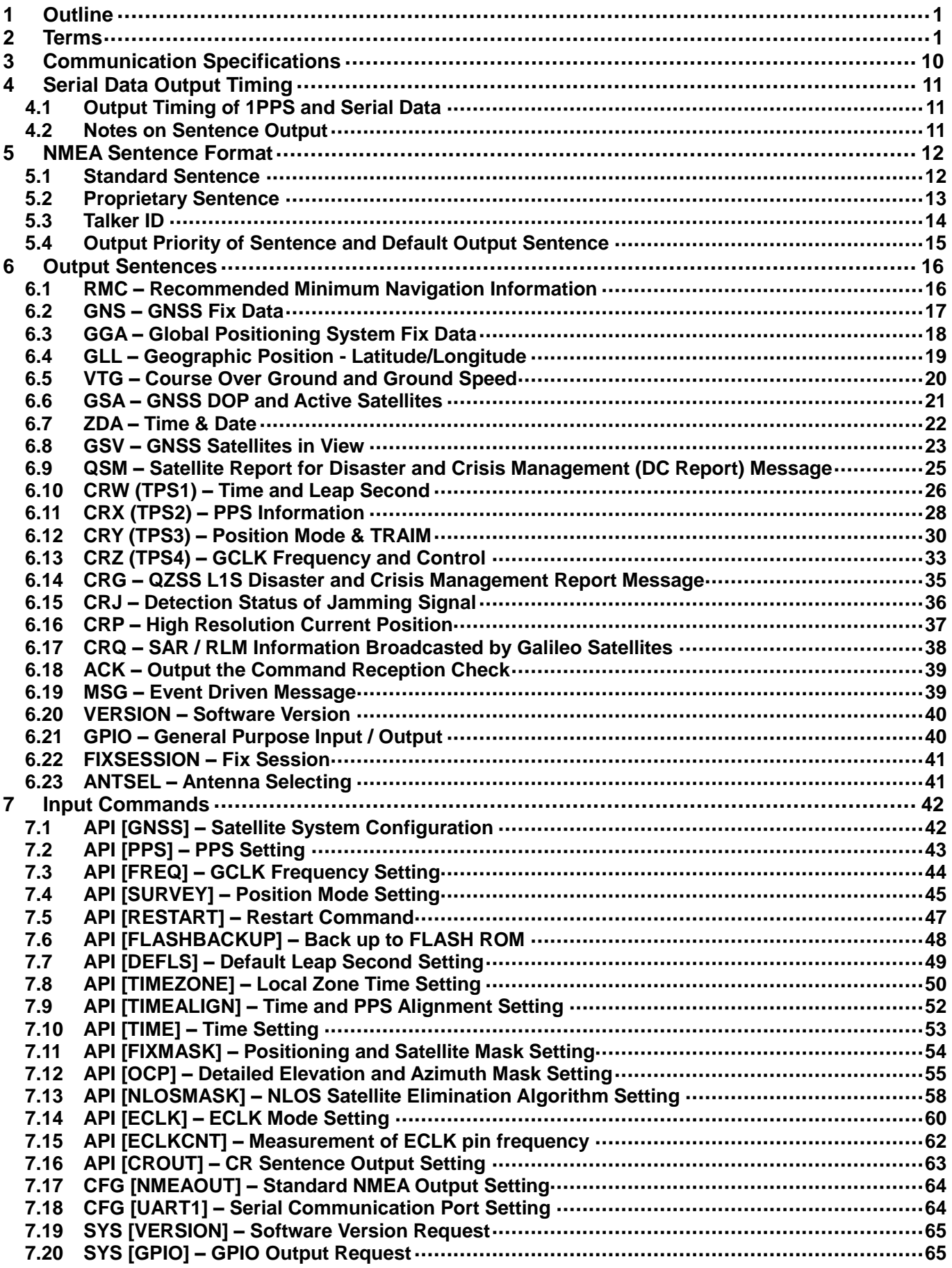

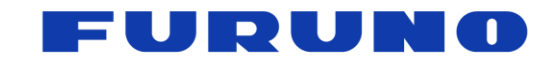

# **GT-88 Protocol Specifications**<br>SE18-600-003-00

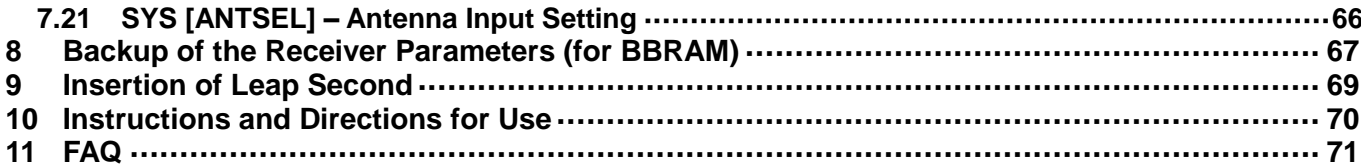

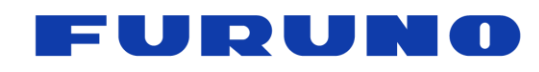

# <span id="page-5-0"></span>**1 Outline**

This document describes the serial communications interface protocol (eSIP protocol) for GT-88. The software version covered by this document is 4850-577-000 (ENP708A) or later.

# <span id="page-5-1"></span>**2 Terms**

This chapter describes details of terms used in this document. Since it contains a lot of important information on the behavior of this product, we strongly recommend you to read it carefully.

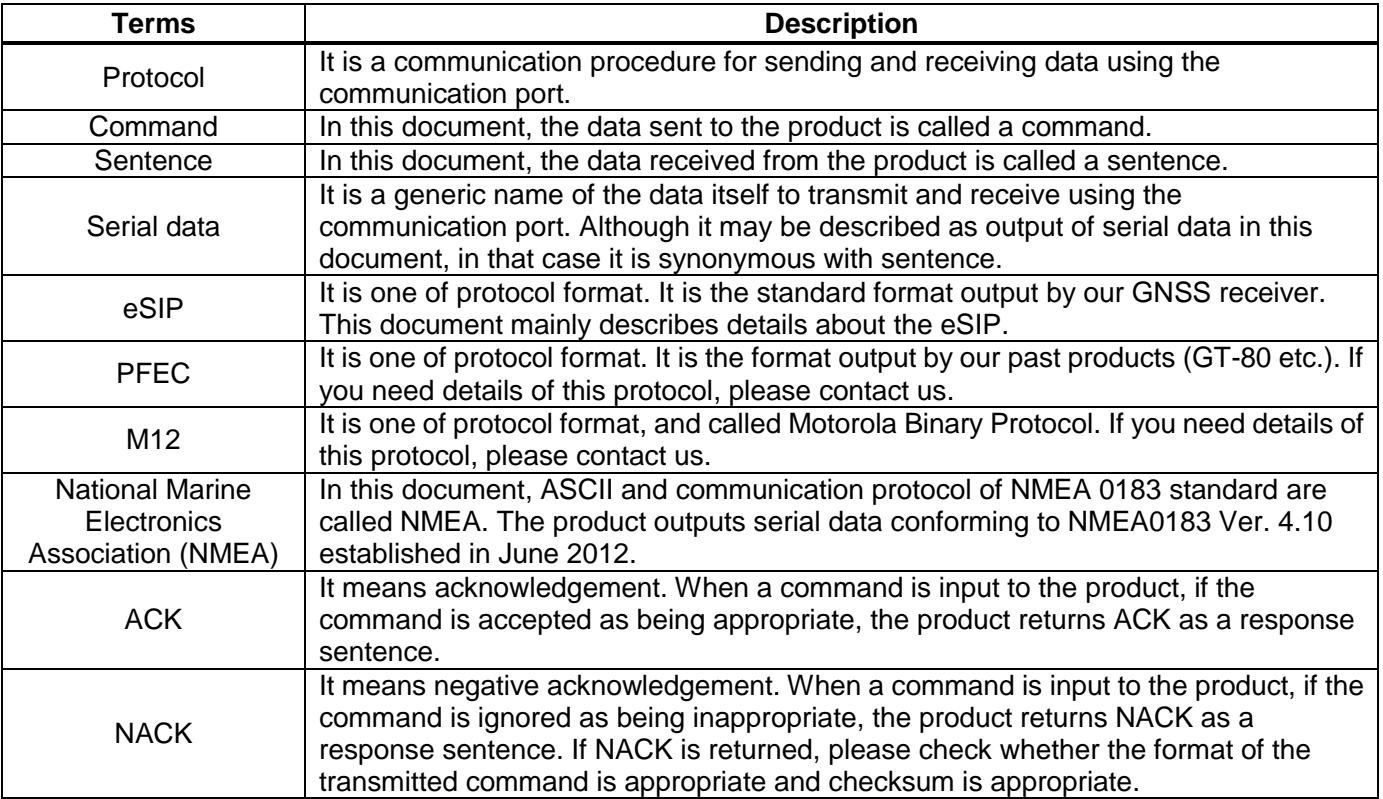

#### **Table 2.1 Terms Related to Communication**

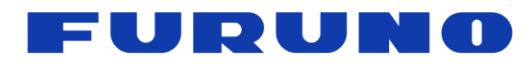

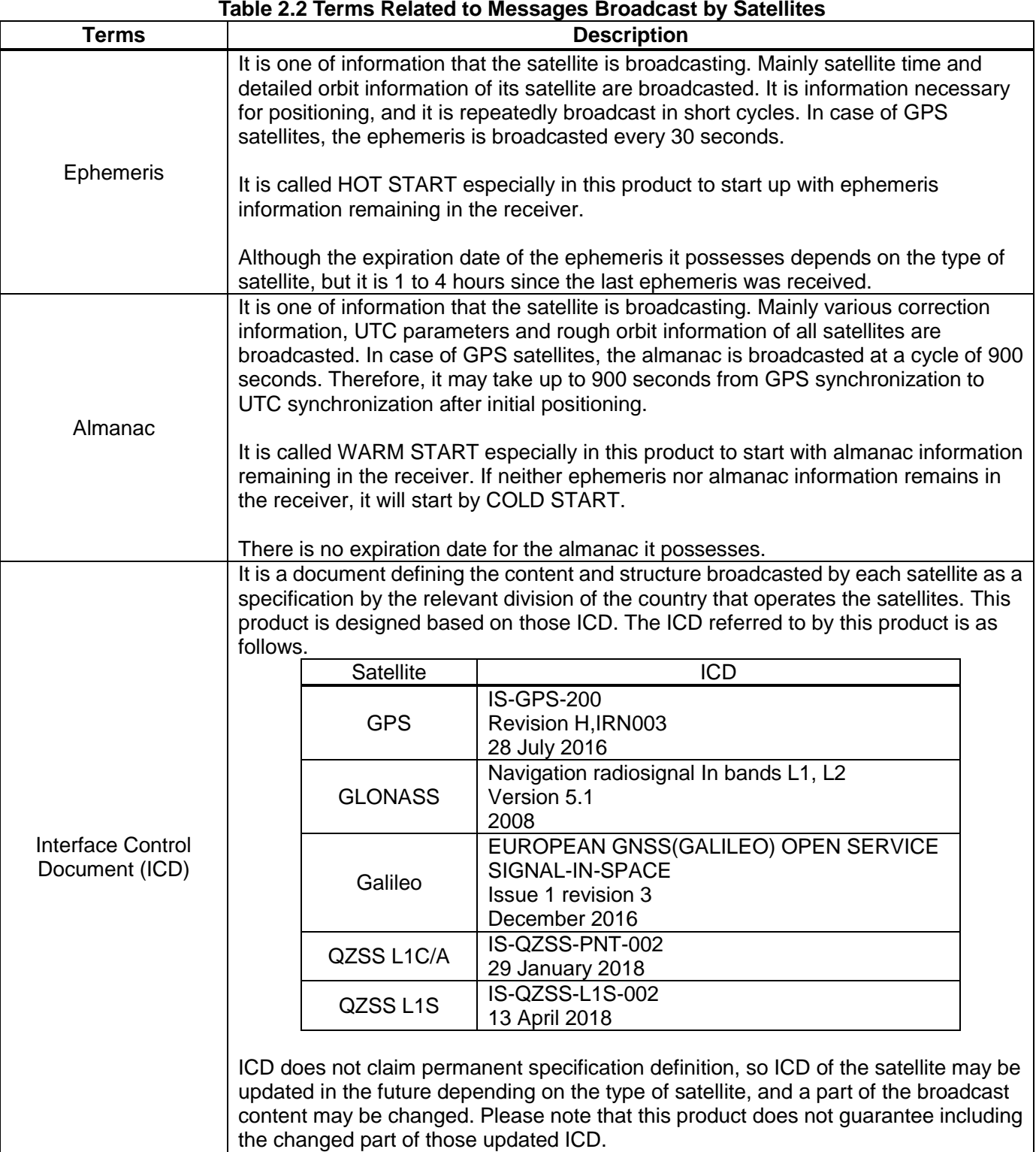

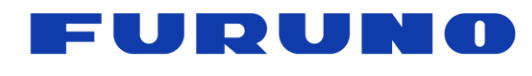

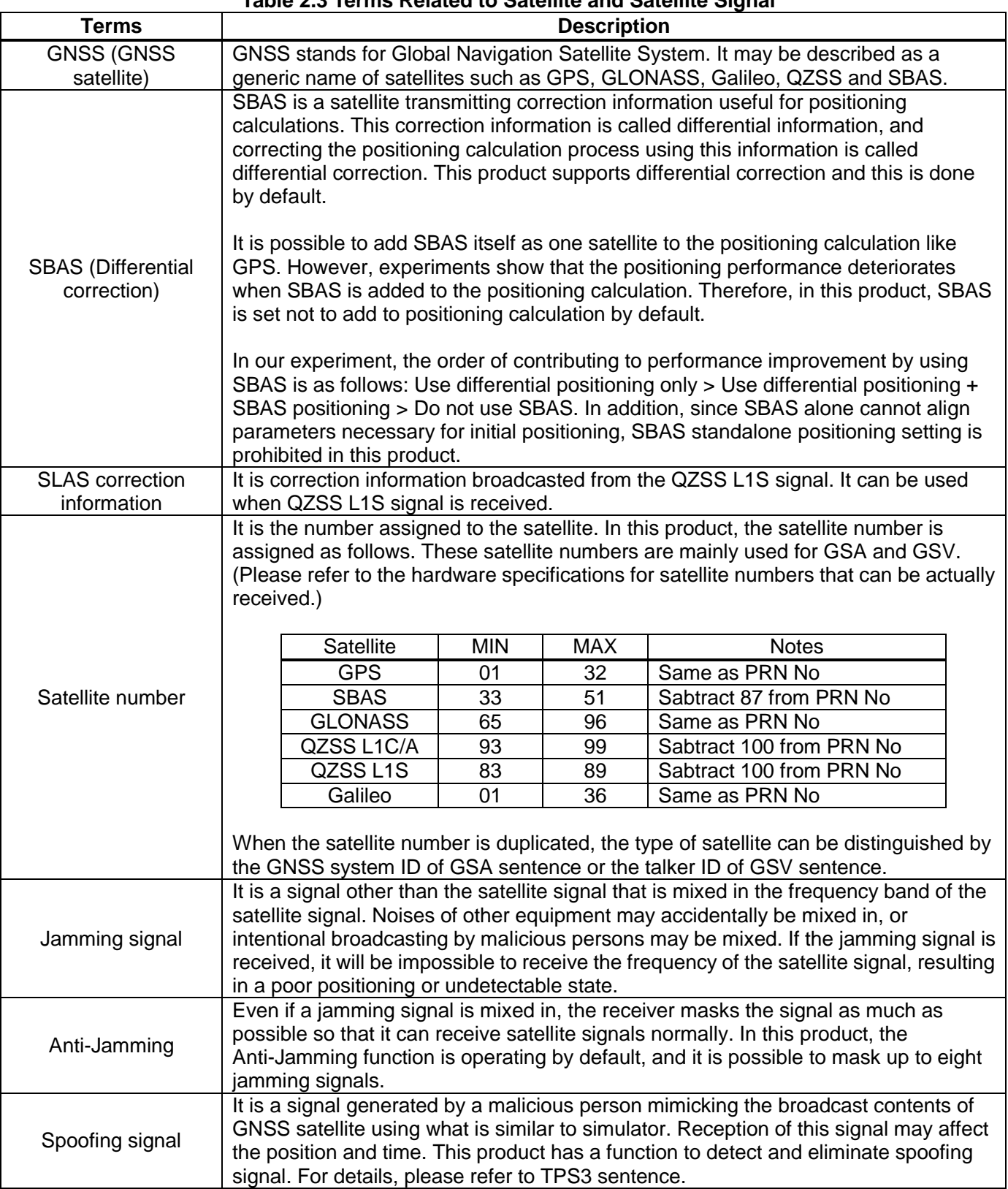

# **Table 2.3 Terms Related to Satellite and Satellite Signal**

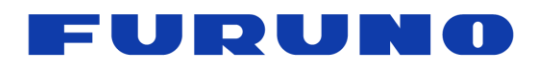

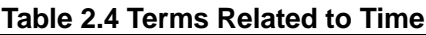

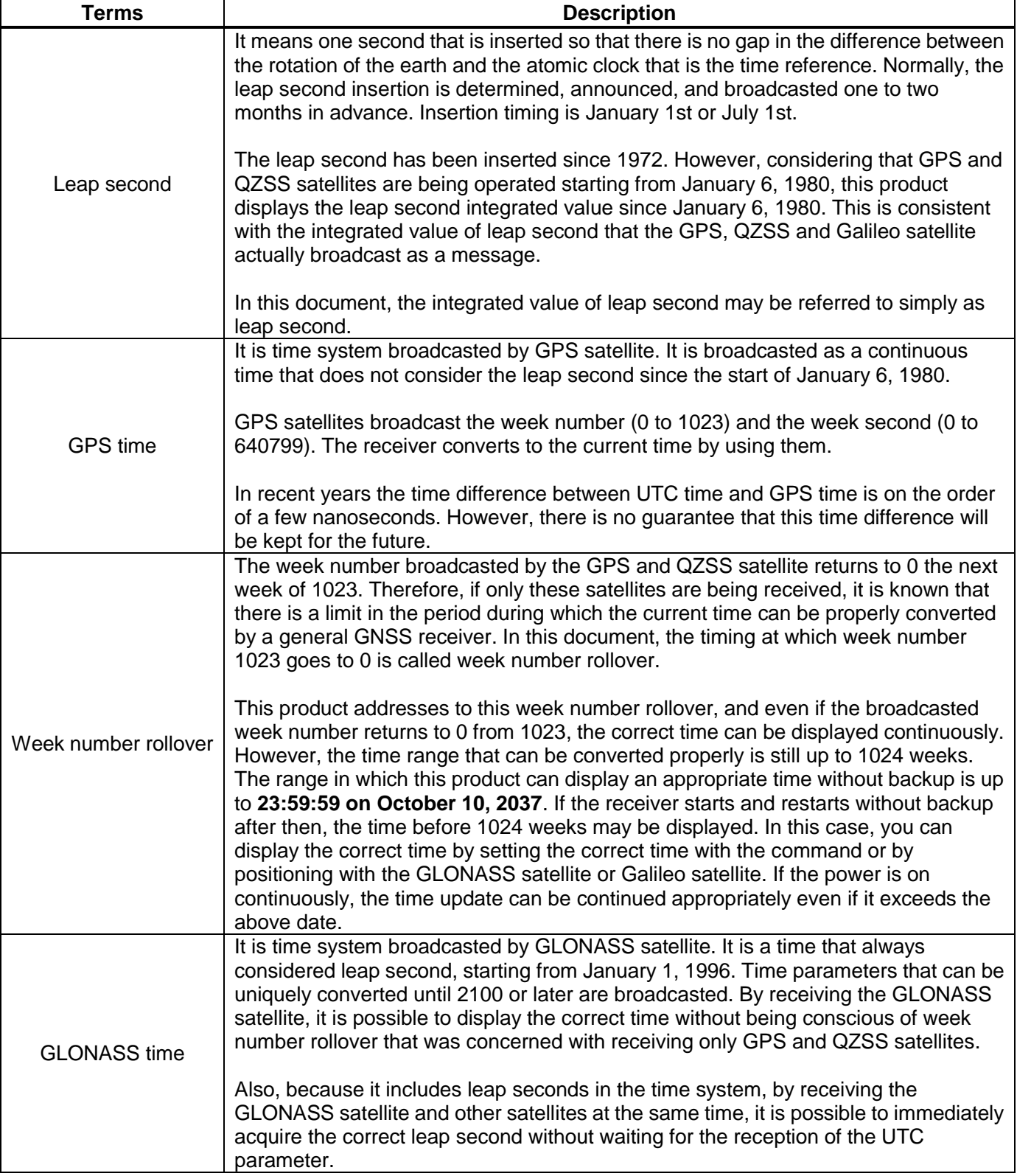

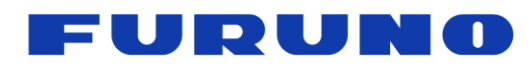

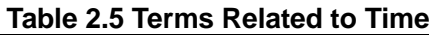

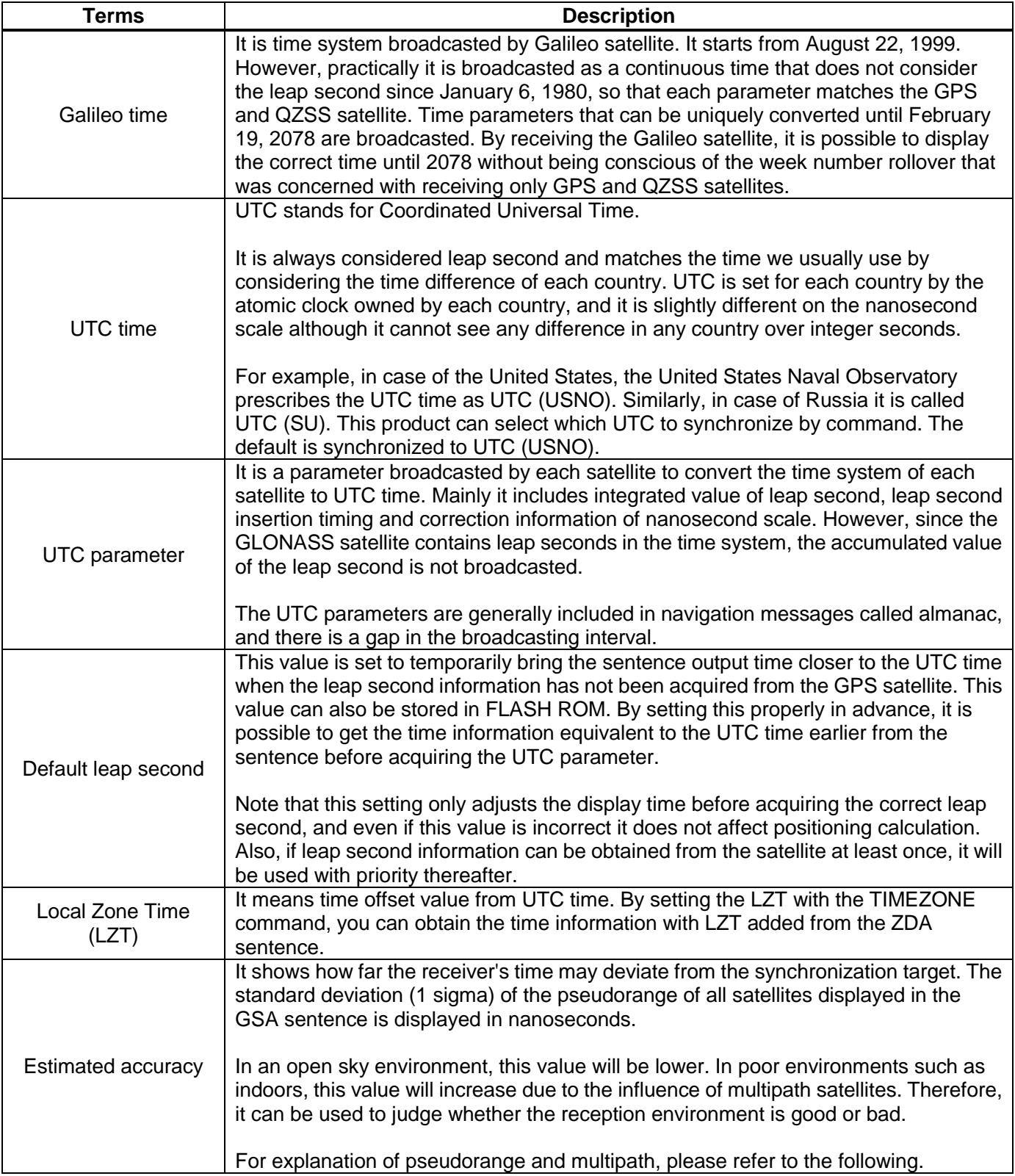

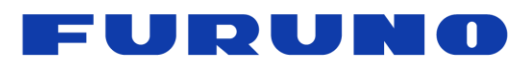

# **Table 2.6 Terms Related to PPS and Frequency**

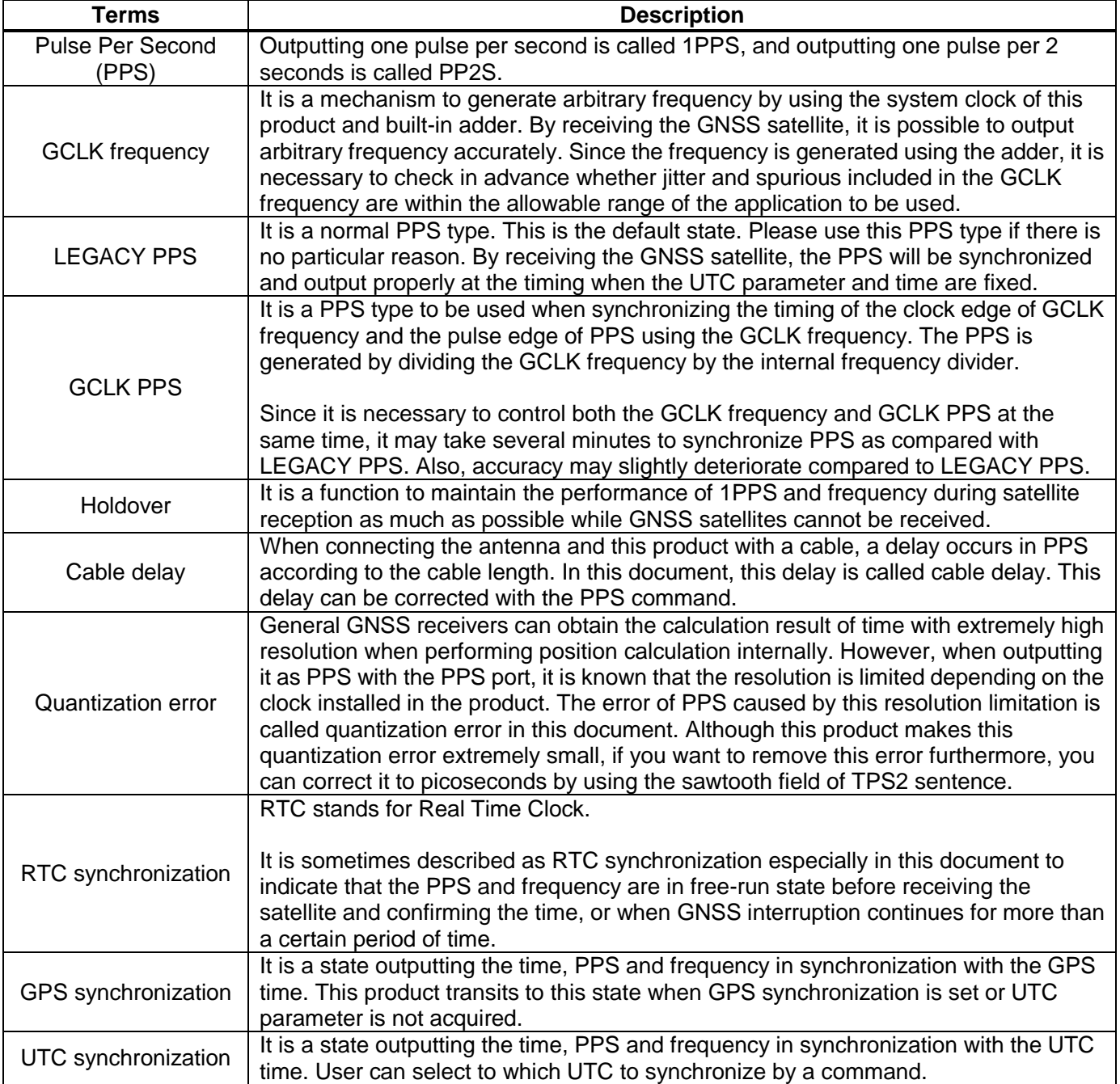

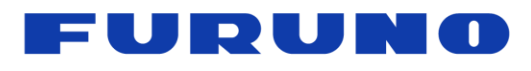

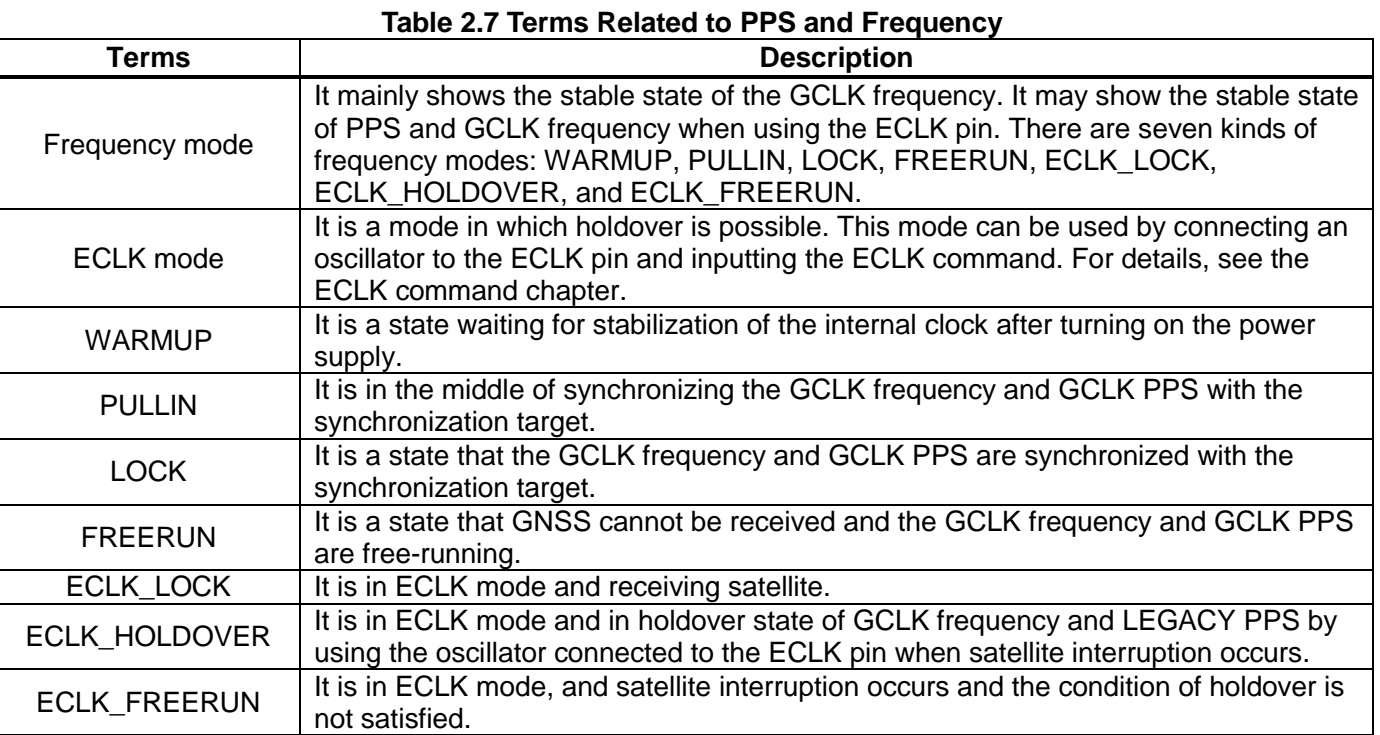

# **Table 2.8 Terms Related to Storage Area**

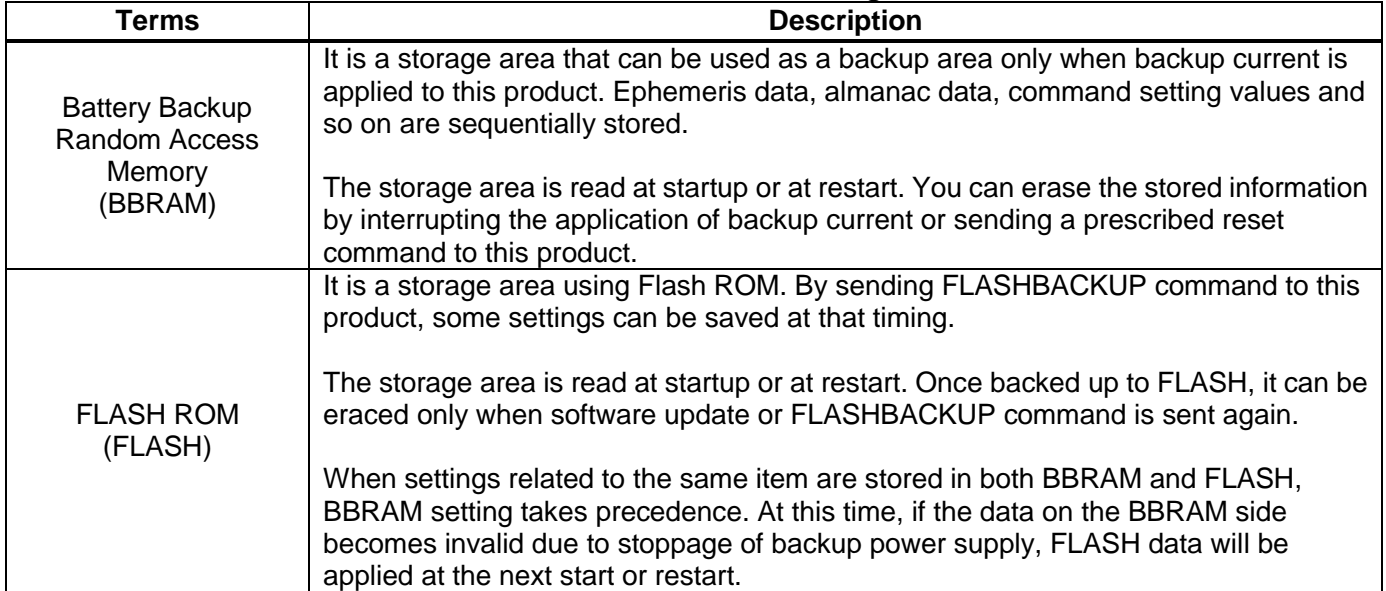

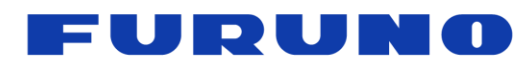

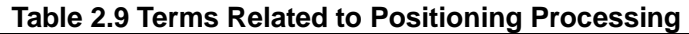

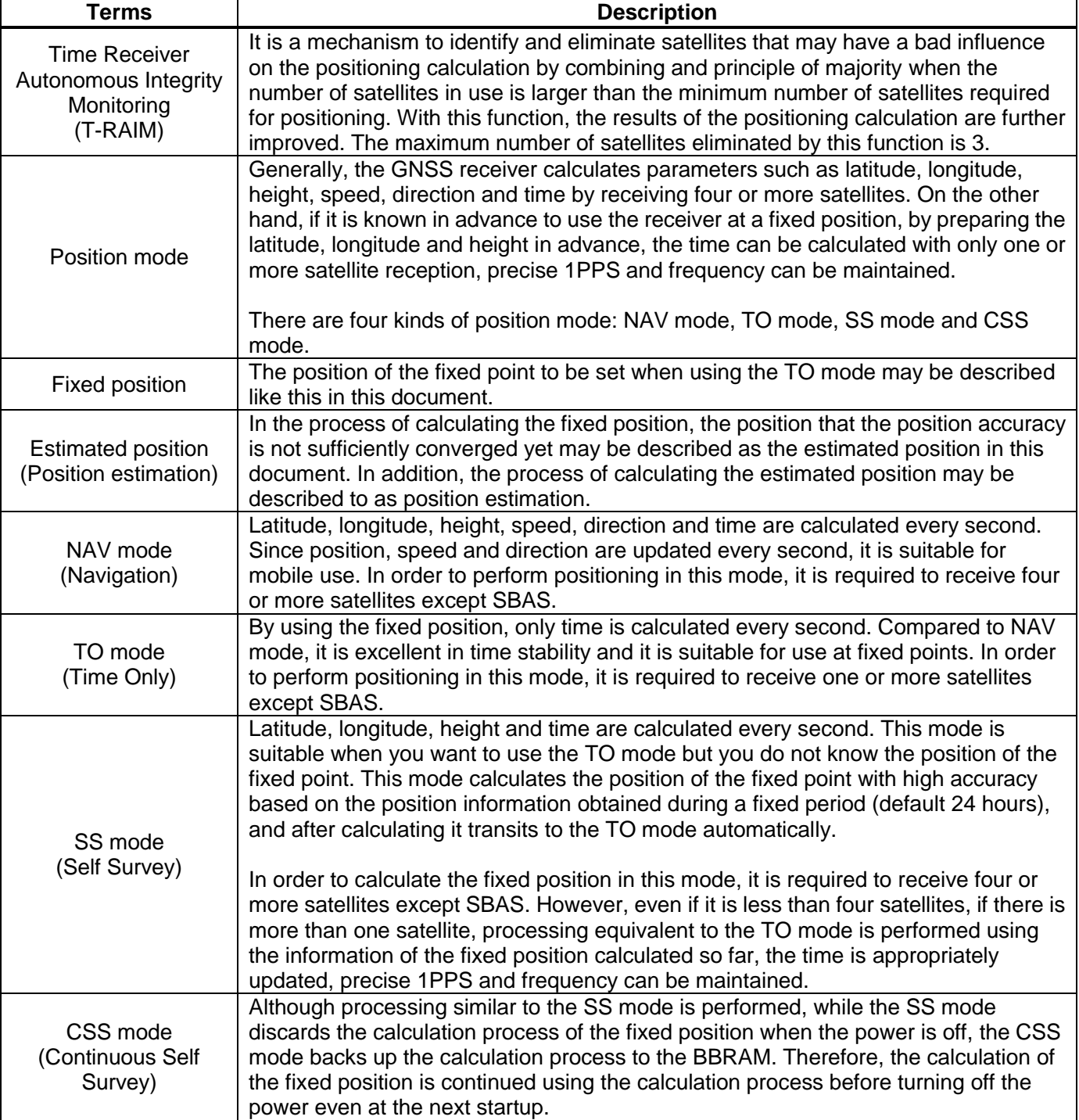

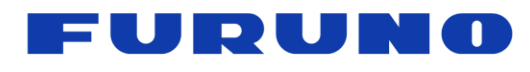

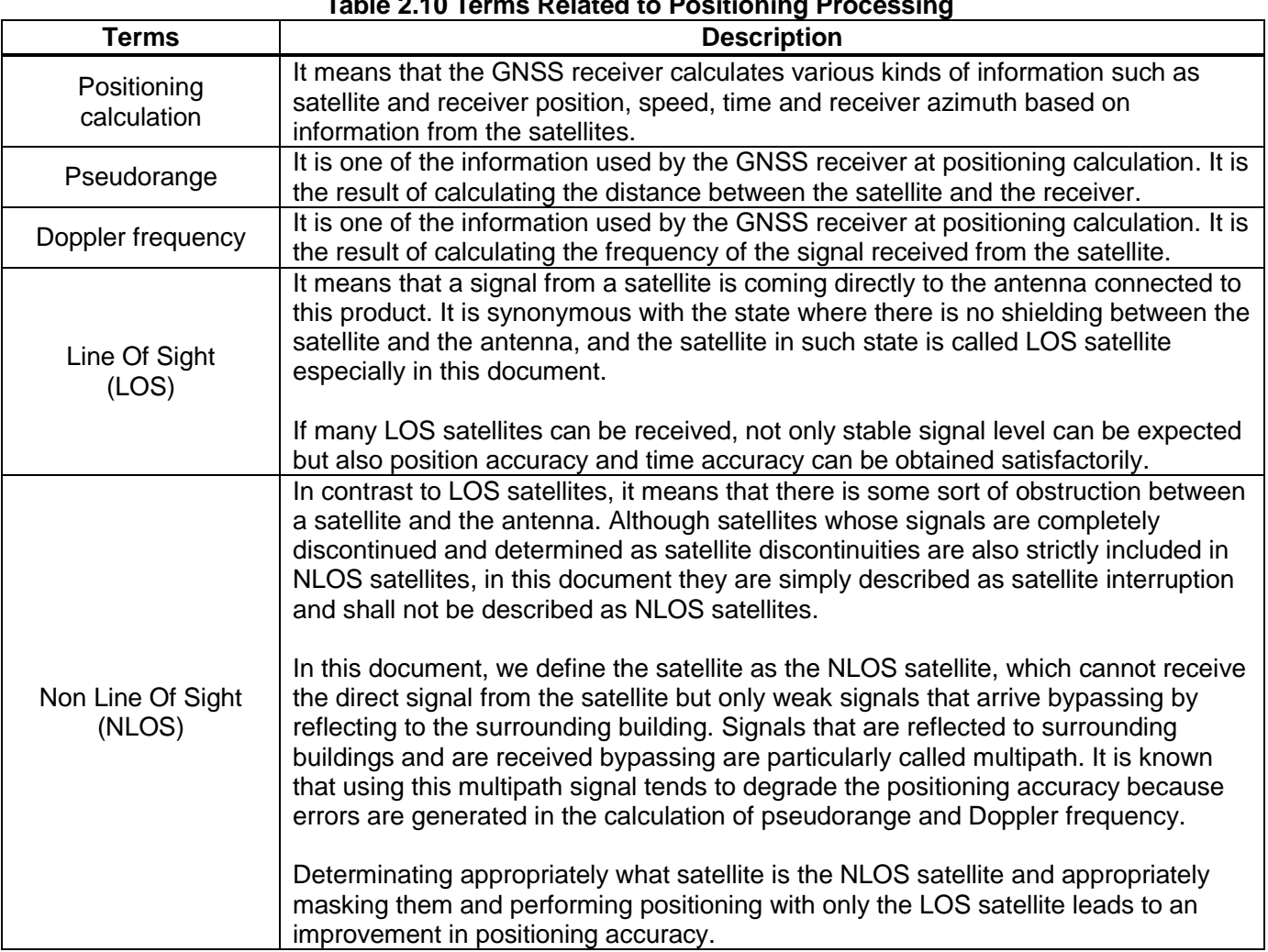

#### **Table 2.10 Terms Related to Positioning Processing**

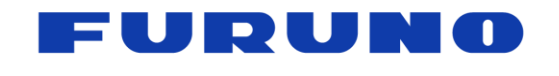

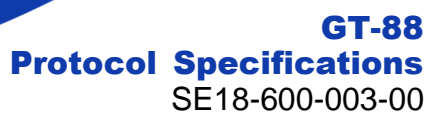

# <span id="page-14-0"></span>**3 Communication Specifications**

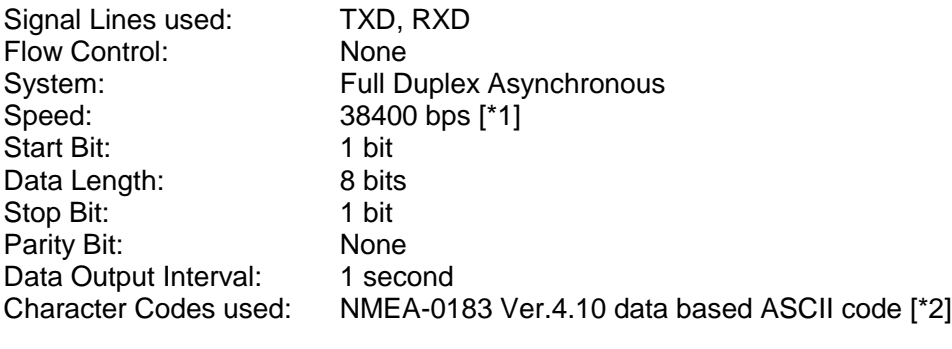

Protocol: Input data NMEA Proprietary sentence Output data NMEA Standard sentence NMEA Proprietary sentence

#### **Notes:**

#### **[\*1] Baud rate**

It can be changed by a command. Please see UART1 command page for details. For the relationship between UART baud rate and error, please refer to the hardware specifications.

#### **[\*2] NMEA format**

"NMEA 0183 STANDARD FOR INTERFACING MARINE ELECTRONIC DEVICES Version 4.10" (NATIONAL MARINE ELECTRONICS ASSOCIATION, June, 2012)

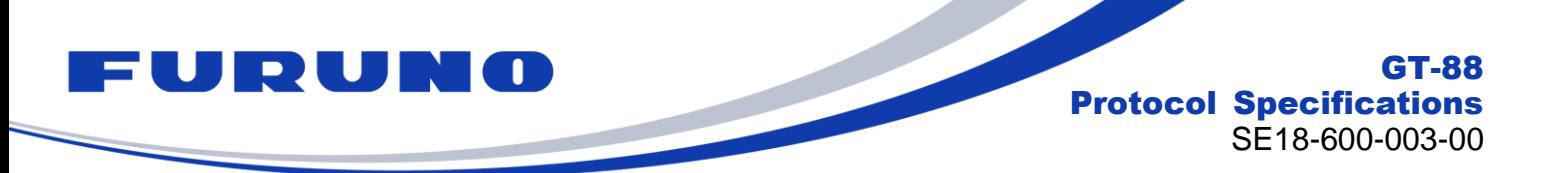

# <span id="page-15-0"></span>**4 Serial Data Output Timing**

# <span id="page-15-1"></span>**4.1 Output Timing of 1PPS and Serial Data**

The output timing of sentence (serial data) is synchronized with 1PPS output from PPS port after the time fix by GNSS positioning. In the default state, the sentence output begins in the range from 25 ms to 75 ms after the rising of 1PPS.

The time of the sentence indicates the time of the next 1PPS output timing. However, information and status related to positioning other than time information are generated based on the positioning results one second before.

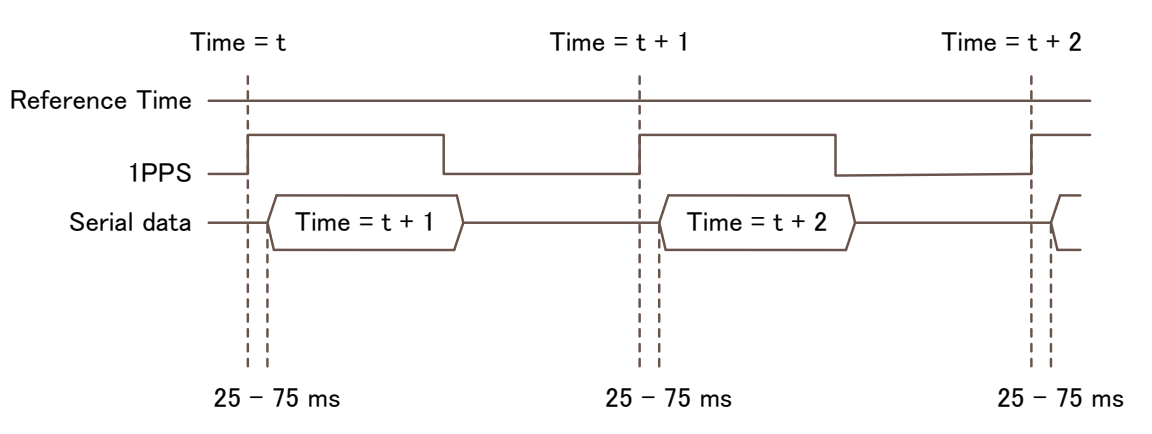

**Figure 4.1 Relation between 1PPS, Serial Data and Output Time**

This relationship can be changed with the TIMEZONE command. For details, refer to the TIMEZONE command chapter.

# <span id="page-15-2"></span>**4.2 Notes on Sentence Output**

This product limits the amount of sentences that can be outputted per second in order to maintain the output relation between 1PPS and sentence. Sentence output per second is set to 90% of the number of bytes that can be output at the current baud rate. Specifically, it is defined by the following calculation formula.

Maximum amount that can be output per second [Byte] = Current baud rate [bps] / 10 [Bit] \*0.9

Therefore, when the baud rate is 38400 bps, it is possible to output up to 3456 bytes, but if you set it beyond that, the sentence after the line considered to exceed it will be discarded without being output. When outputting a large number of sentences, it is recommended to change to a higher baud rate by UART1 command.

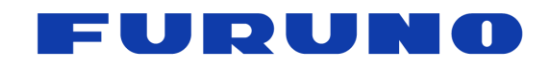

# <span id="page-16-0"></span>**5 NMEA Sentence Format**

# <span id="page-16-1"></span>**5.1 Standard Sentence**

# **Format:**

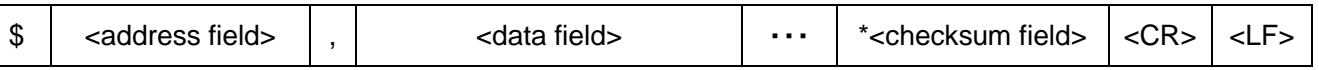

**Contract Contract Contract Contract Contract** 

5 bytes

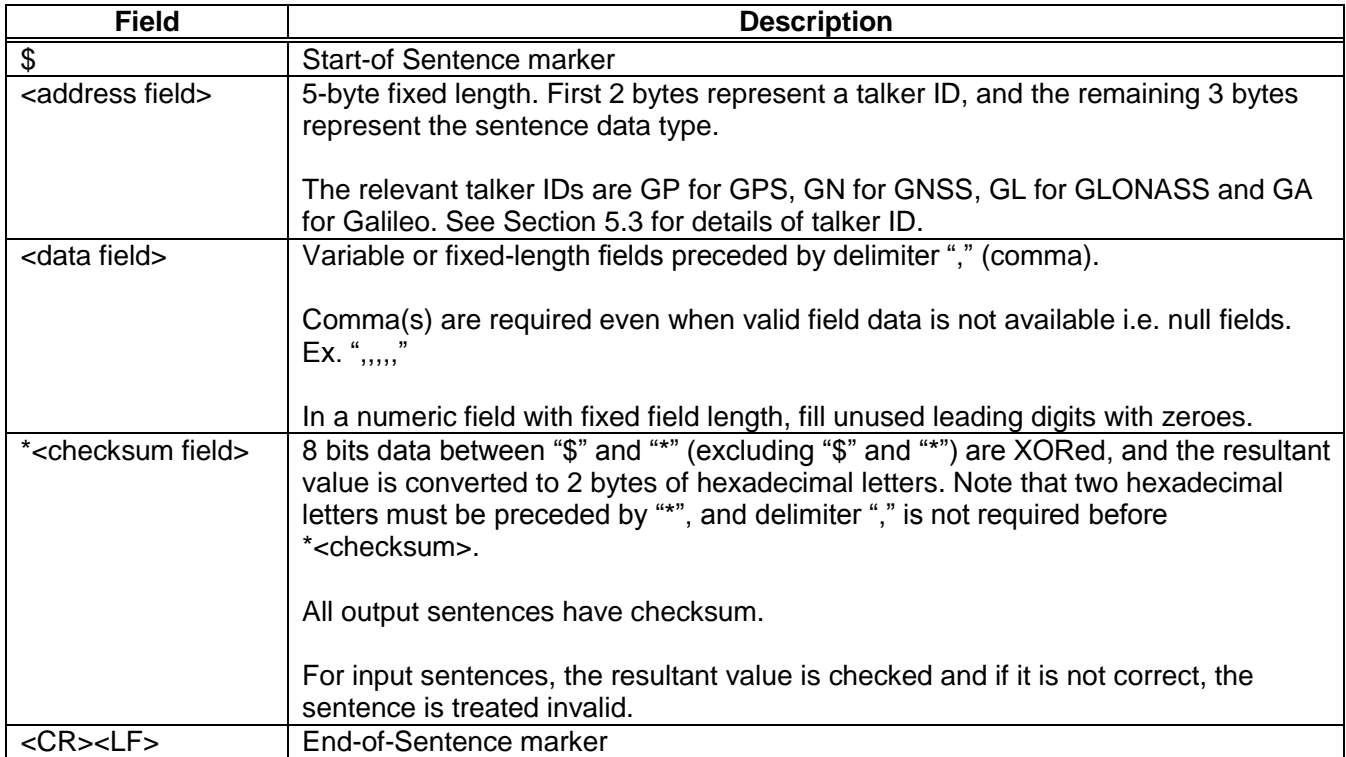

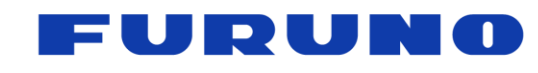

# <span id="page-17-0"></span>**5.2 Proprietary Sentence**

# **Format:**

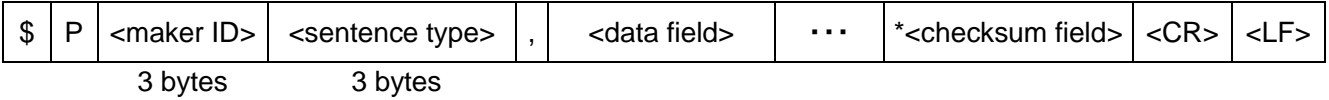

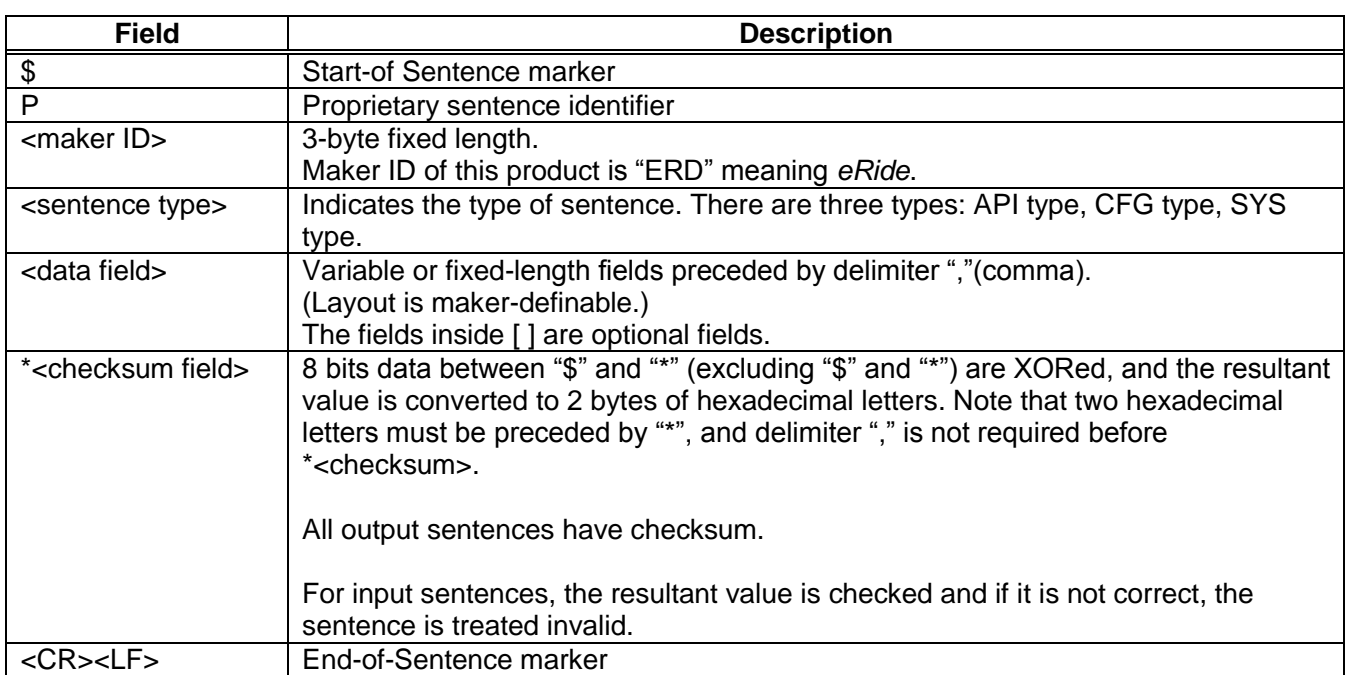

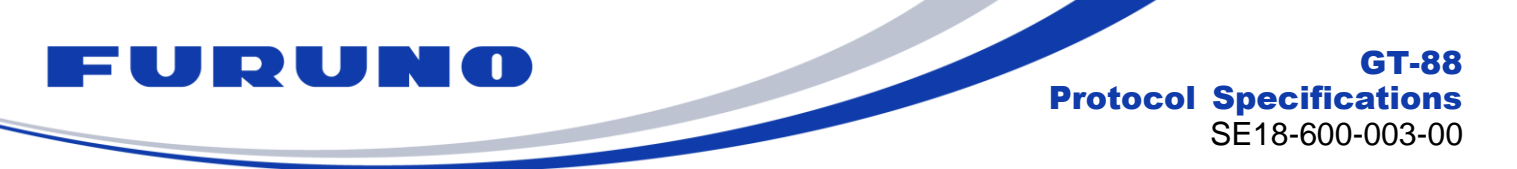

# <span id="page-18-0"></span>**5.3 Talker ID**

The talker ID displayed in the standard NMEA format changes as shown in [Table 5.1,](#page-18-1) depending on the type of satellite being received and the talker ID field of the GNSS command.

In this chapter, in the following chapters, the talker ID part is expressed as "XX" indicating a wild card.

#### **Table 5.1 Talker ID Displayed in Standard NMEA Format**

<span id="page-18-1"></span>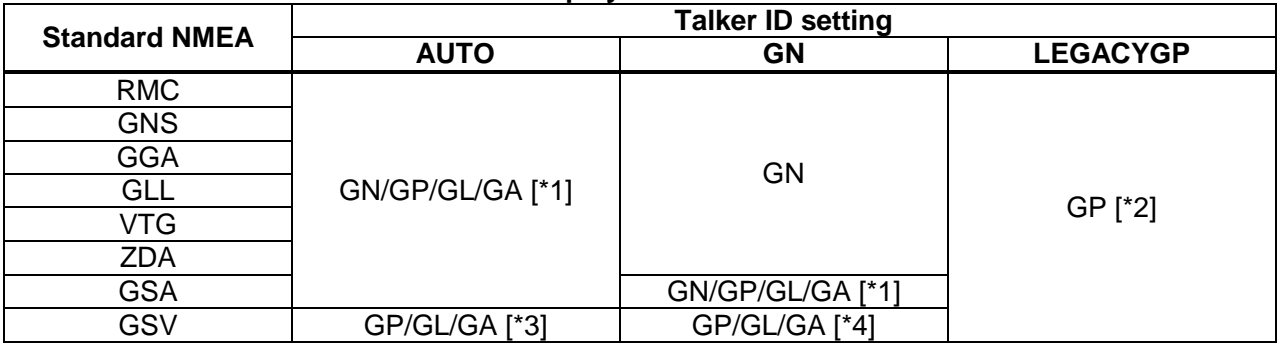

# **[\*1]**

GN/GP/GL/GA switches according to the type of satellite used in positioning as follows.

GN: Multi satellite system is available [\*5], or no position fix.

GP: Only GPS/QZSS/SBAS is used in position fix.

GL: Only GLONASS is used in position fix.

GA: Only Galileo is used in position fix.

# **[\*2]**

Even if it is set to use GLONASS or Galileo, and even if it is actually received, GSA and GSV will be displayed only in GP, and GSA / GSV information of GLONASS and Galileo will not be displayed. However, these satellites are not actually displayed, they are actually counted by the number of positioning satellites of GNS and GGA, and used in positioning calculations, various status calculations and displays.

# **[\*3]**

GP/GL/GA switches according to the type of satellite used in positioning as follows.

- GP is displayed while no positioning fix, receiving GPS/QZSS/SBAS, or receiving multi satellite system [\*5].
- GL is displayed while no positioning fix, receiving GLONASS, or receiving multi satellite system [\*5].
- GA is displayed while no positioning fix, receiving Galileo, or receiving multi satellite system [\*5].

# **[\*4]**

The GPGSV, GLGSV, and GAGSV sentences are always output to maintain the display form of the sentence even if it is no position fix or it cannot receive the satellite corresponding to the talker ID.

# **[\*5]**

The multi satellite system means a state that two or more groups are received from the combination of groups "GPS/QZSS/SBAS", "GLONASS", and "Galileo".Therefore, for example, even if GPS and QZSS are received, only GPGSV will be displayed as it is only receiving "GPS/QZSS/SBAS" group. Meanwhile, for example, when GPS and GLONASS are received, GAGSV is also displayed even if Galileo is not received because it satisfies the condition that it is receiving multiple kinds of satellites.

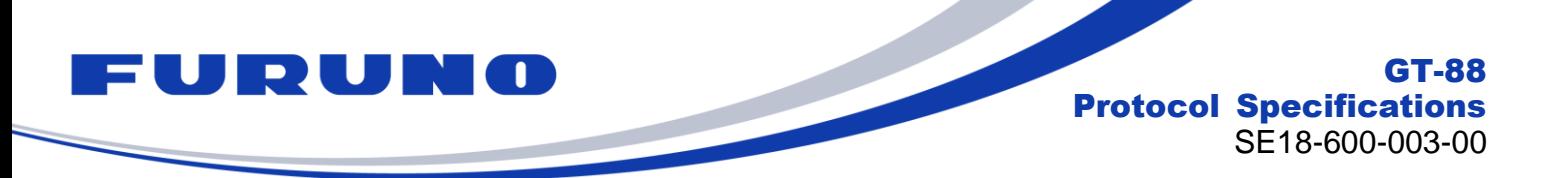

# <span id="page-19-0"></span>**5.4 Output Priority of Sentence and Default Output Sentence**

Sentences are output in the order shown in [Table 5.2.](#page-19-1) [Table 5.2](#page-19-1) also shows the sentences that are output by default. They are output every second. Sentence output switching is possible with the CROUT command and the NMEAOUT command.

<span id="page-19-1"></span>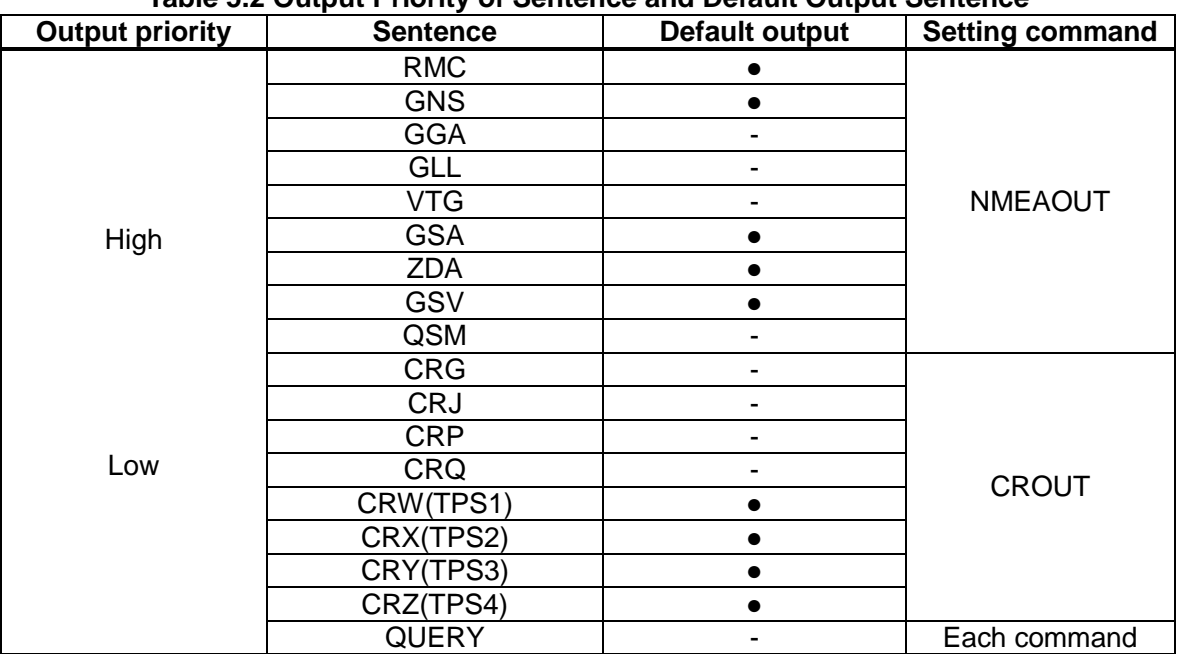

#### **Table 5.2 Output Priority of Sentence and Default Output Sentence**

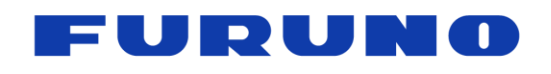

# <span id="page-20-0"></span>**6 Output Sentences**

This chapter describes details of sentences output from GT-88. There are unsupported fields in the output sentences. This document shows these fields as "NULL". These fields are null fields.

# <span id="page-20-1"></span>**6.1 RMC – Recommended Minimum Navigation Information**

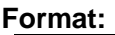

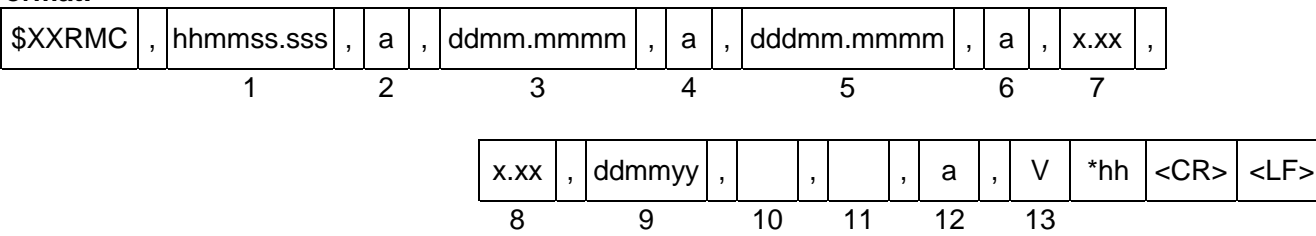

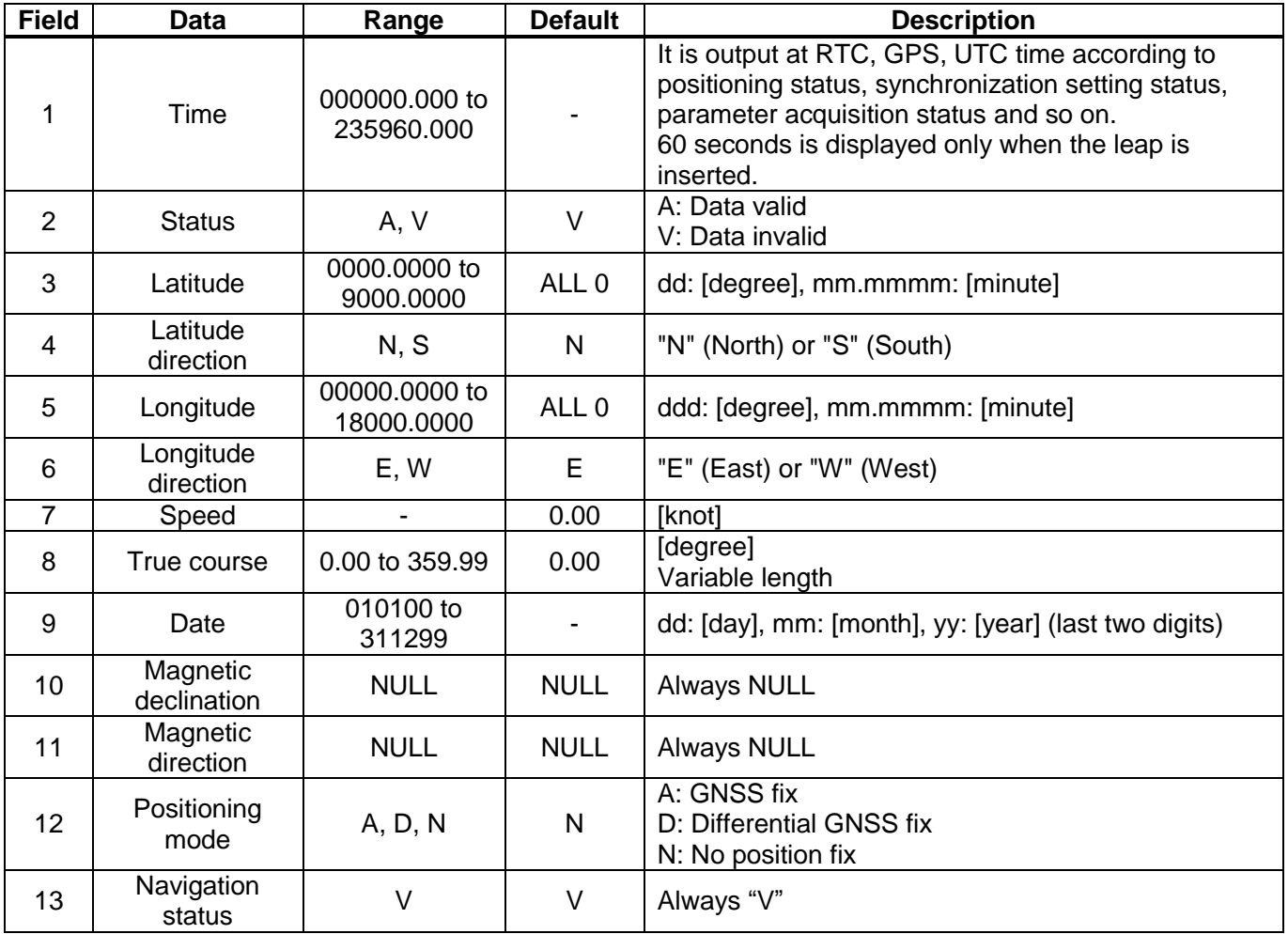

# **Example:**

\$GNRMC,012344.000,A,3442.8266,N,13520.1233,E,0.00,0.00,191132,,,D,V\*0B Time: 01:23:44.000 Data valid 34 deg 42.8266 min N 135 deg 20.1233 min E Speed: 0.0 knots True Course: 0.0 degrees Date: 19<sup>th</sup> November, 2032 Differential GNSS fix

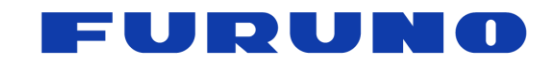

# <span id="page-21-0"></span>**6.2 GNS – GNSS Fix Data**

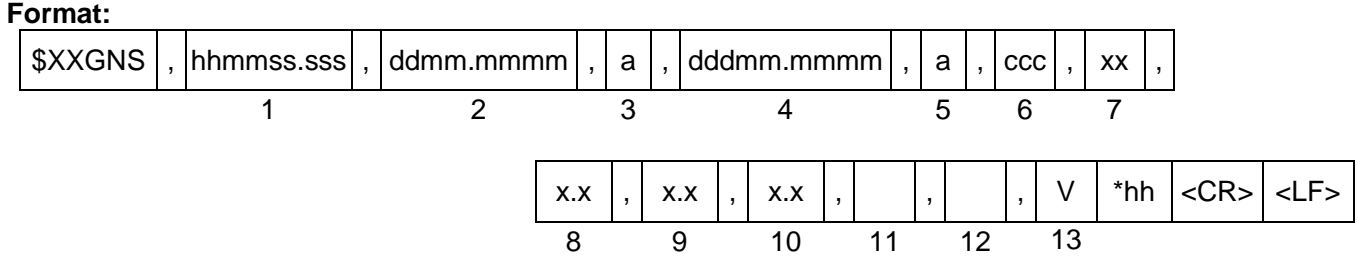

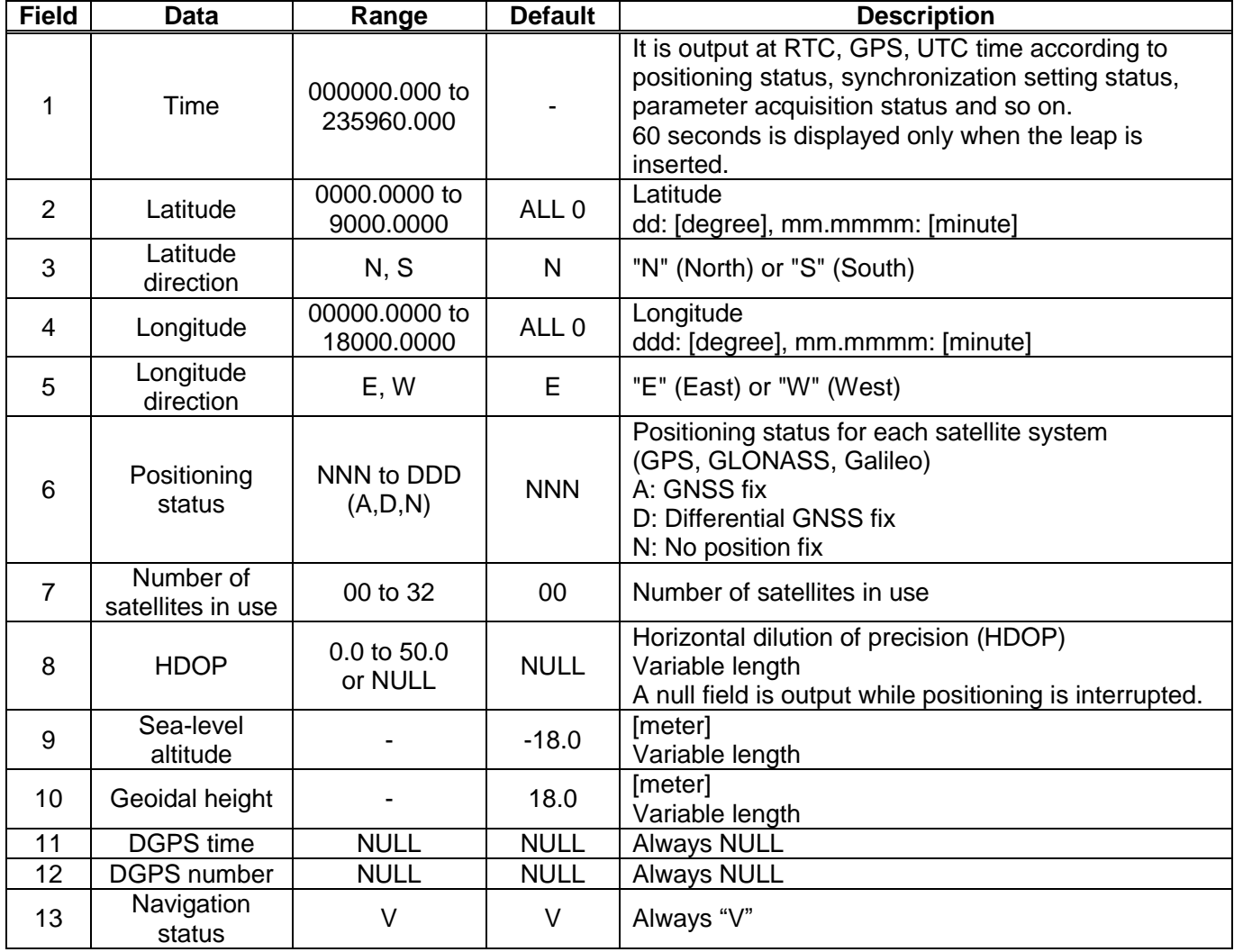

#### **Example:**

\$GNGNS,004457.000,3442.8266,N,13520.1235,E,DDN,22,0.5,40.6,36.7,,,V\*60<br>Time: 00:44:57.000 34 deg 42.8266 min N 135 deg 20.1235 min E 34 deg 42.8266 min N 135 deg 20.1235 min E Status: [GPS: Differential GNSS fix, GLONASS: Differential GNSS fix, Galileo: No position fix]<br>Number of satellites: 22 satellites HDOP: 0.5 Altitude: 40.6 meters high Number of satellites: 22 satellites HDOP: 0.5 Geoidal height: 36.7 meters high Navigation status indicator: Not valid

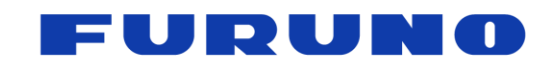

GT-88 Protocol Specifications SE18-600-003-00

# <span id="page-22-0"></span>**6.3 GGA – Global Positioning System Fix Data**

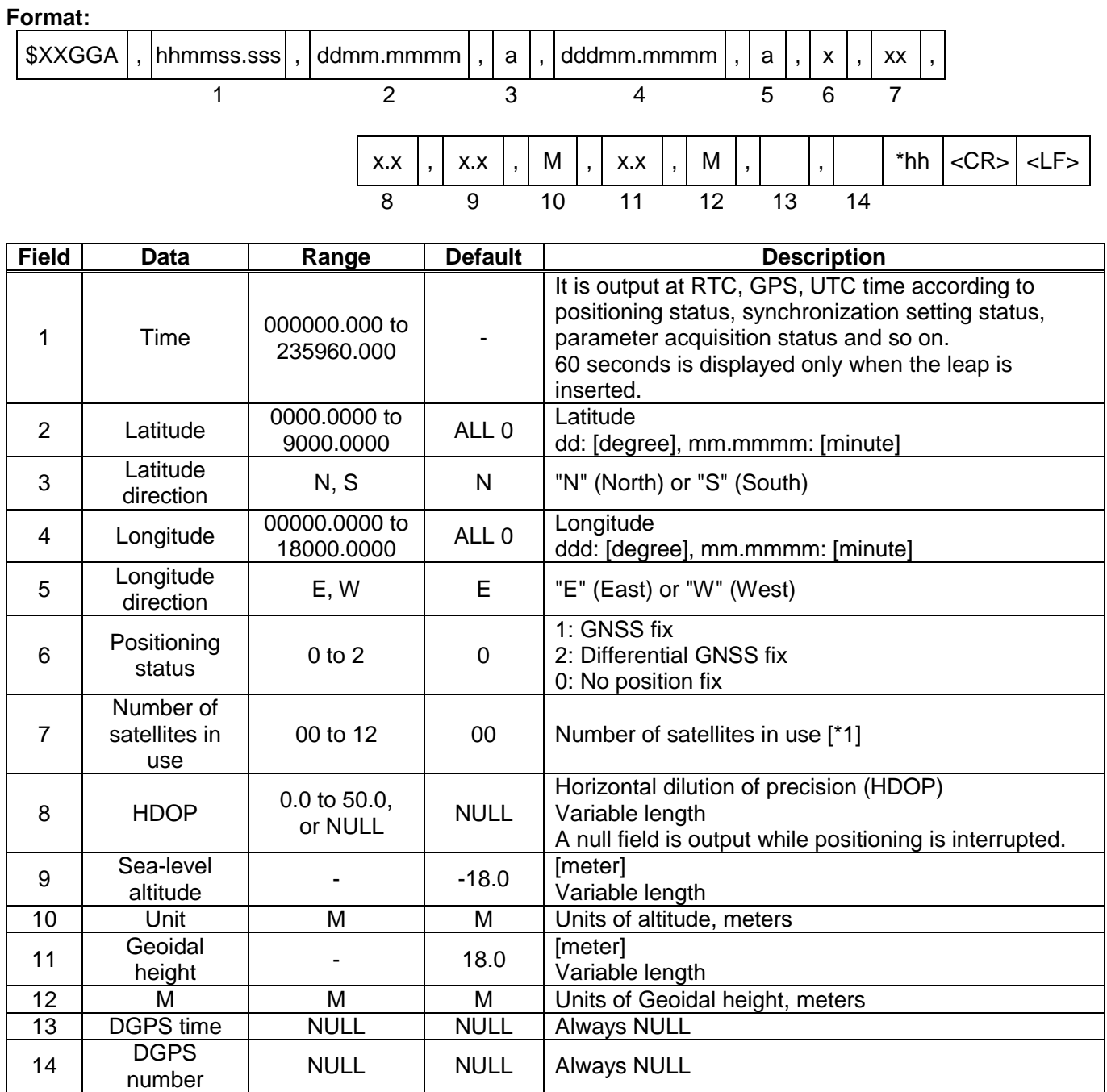

#### **Example:**

\$GPGGA,025411.516,3442.8146,N,13520.1090,E,1,11,0.8,24.0,M,36.7,M,,\*66<br>Time: 02:54:11.516 34 deg 42.8146 min N 135 deg 20.1090 min E Stati Time: 02:54:11.516 34 deg 42.8146 min N 135 deg 20.1090 min E Status: GNSS fix Number of satellites: 11 satellites HDOP: 0.8 Altitude: 24.0 meters high Geoidal height: 36.7 meters high

**[\*1]**

GPS, SBAS, QZSS only. GLONASS and Galileo is not counted. The upper limit is 12.

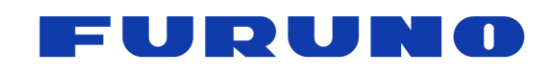

# <span id="page-23-0"></span>**6.4 GLL – Geographic Position - Latitude/Longitude**

**Format:**

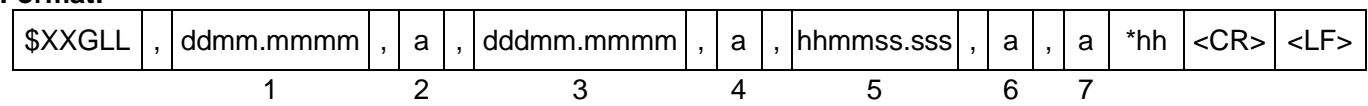

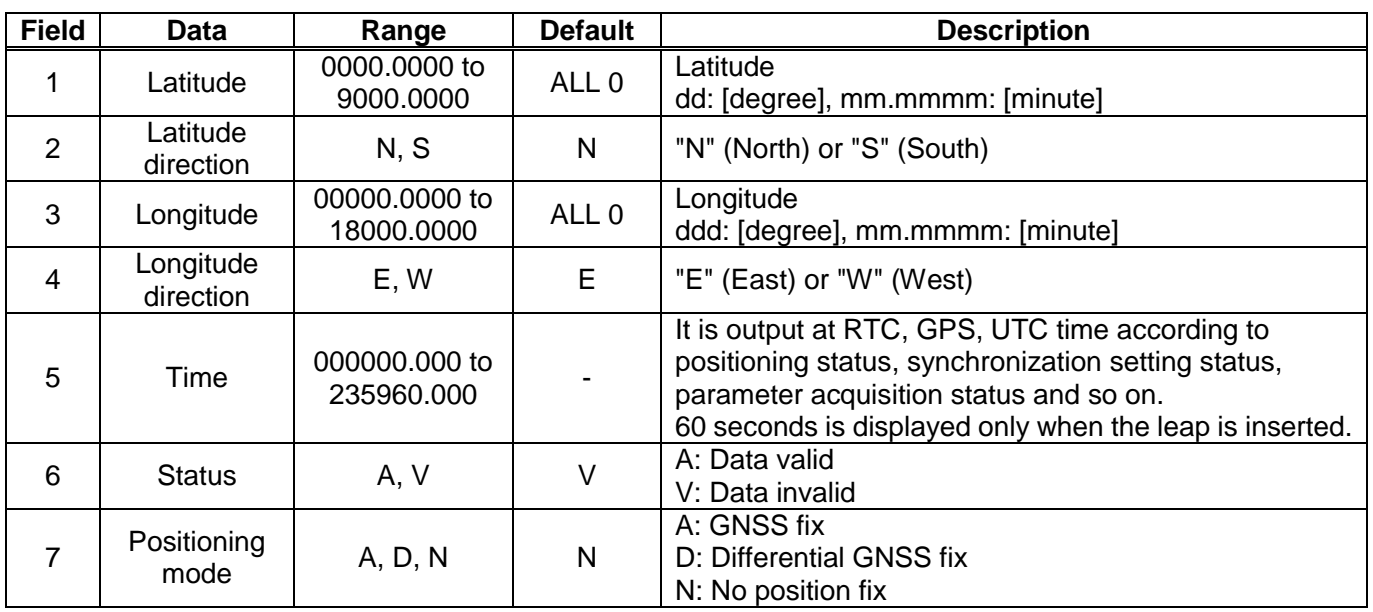

#### **Example:**

\$GPGLL,3442.8146,N,13520.1090,E,025411.516,A,A\*5F 34 deg 42.8146 min N 135 deg 20.1090 min E Time: 02:54:11.516 Status: Data valid Mode: GNSS fix

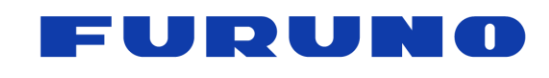

# <span id="page-24-0"></span>**6.5 VTG – Course Over Ground and Ground Speed**

#### **Format:**

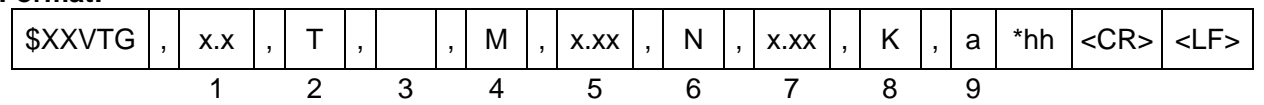

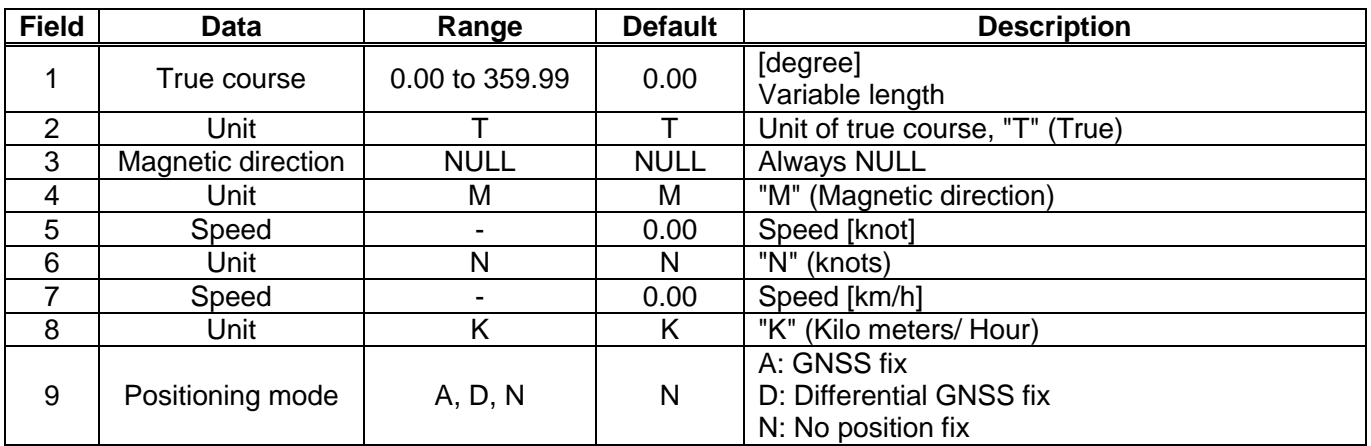

#### **Example:**

\$GNVTG,0.00,T,,M,0.00,N,0.00,K,D\*26

True Course: 0.00 degree Speed: 0.00 kts, 0.00 km/h Mode: Differential GNSS fix

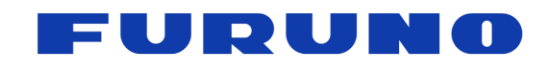

# <span id="page-25-0"></span>**6.6 GSA – GNSS DOP and Active Satellites**

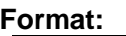

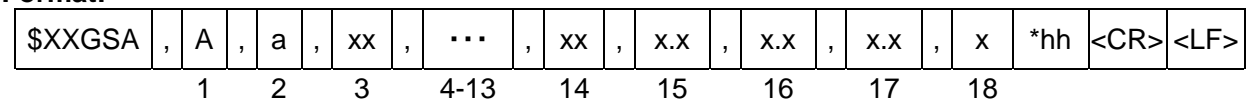

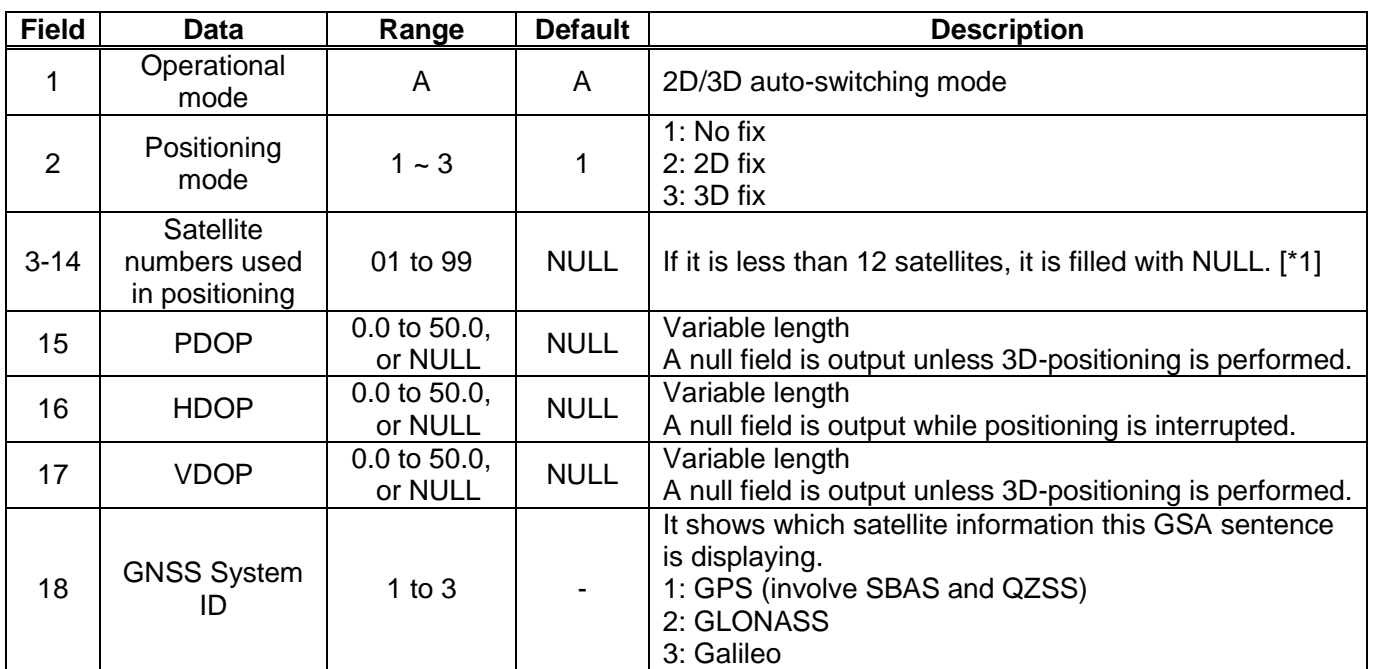

#### **Example:**

\$GNGSA,A,3,09,15,26,05,24,21,08,02,29,28,18,10,0.8,0.5,0.5,1\*33 \$GNGSA,A,3,79,69,68,84,85,80,70,83,,,,,0.8,0.5,0.5,2\*30<br>Position fix mode: 3D fix PDOP: 0.8 HDOP: 0.5 V PDOP: 0.8 HDOP: 0.5 VDOP: 0.5 Satellite used [GPS]: 09, 15, 26, 05, 24, 21, 08, 02, 29, 28, 18, 10 Satellite used [GLONASS]: 79, 69, 68, 84, 85, 80, 70, 83

#### **[\*1] Satellite numbers used in positioning**

Please use the GNSS system ID in the GSA sentence to identify which satellite the satellite number to be used belongs to. For example, if 01 is displayed in the satellite number of the GSA sentence and the GNSS system ID is 1, it means that it is No.1 satellite of GPS. If the GNSS system ID is 3, it means that it is No.1 satellite of Galileo.

For the convenience of outputting the satellite number to be used in correspondence with the GNSS system ID, the GSA may display up to three lines; one line for GPS/QZSS/SBAS, one line for GLONASS, and one line for Galileo. When multiple lines are displayed, it is displayed in the order of GPS/QZSS/SBAS > GLONASS > Galileo. A GSA with GNSS system ID of 1 takes precedence over GPS > QZSS > SBAS.

Since this GSA sentence is compliant with NMEA ver 4.10 established in June 2012, up to 12 satellite numbers can be displayed on one line of GSA. Therefore, even if more than 13 satellites are used, only 12 satellites will be displayed. However, if you wish to cancel this restriction and display more satellite numbers to be used, you can display it by entering the following EXTENDGSA command.

#### \$PERDAPI,EXTENDGSA,num\*hh<CR><LF>

num: Number of satellites to be display (Range: 12 to 16, Default: 12)

For example, if the number of satellites to be displayed is set to 16 by using this command, the field of satellite number will be extended from "3 to 14" to "3 to 18". The fields of PDOP, HDOP, VDOP are shifted behind.

For the satellite number, please also refer to corresponding items in Chapter 2.

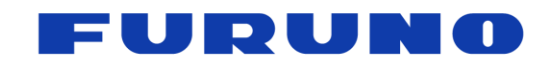

# <span id="page-26-0"></span>**6.7 ZDA – Time & Date**

#### **Format:**

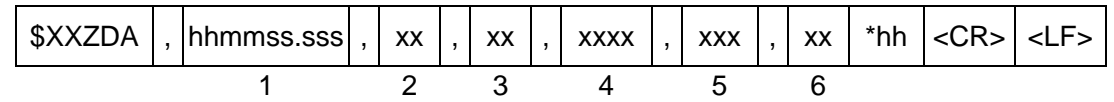

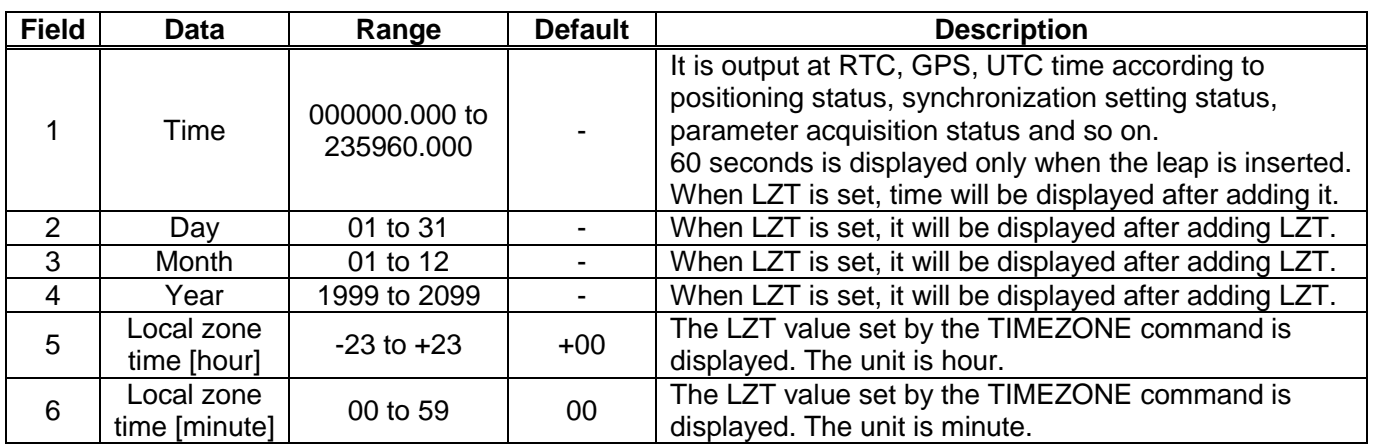

#### **Example:**

\$GPZDA,014811.000,13,09,2021,+09,00\*73 Time: 01:48:11  $13^{th}$  September, 2021 Local zone time: +9 hours

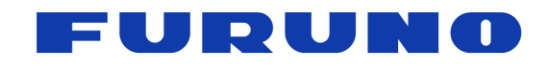

#### <span id="page-27-0"></span>**6.8 GSV – GNSS Satellites in View**

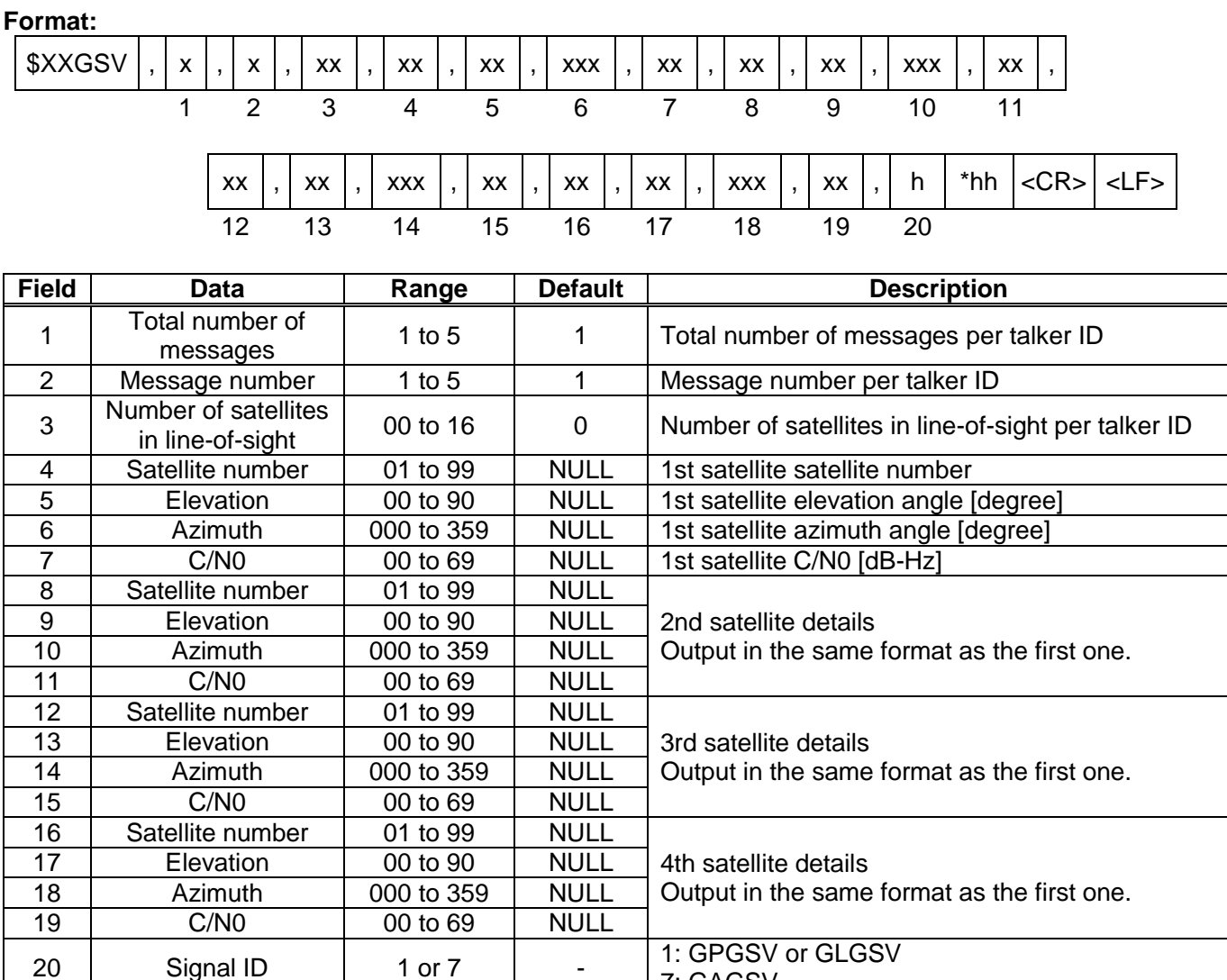

7: GAGSV

#### **Example:**

\$GPGSV,4,1,14,15,67,319,52,09,63,068,53,26,45,039,50,05,44,104,49,1\*6E \$GPGSV,4,2,14,24,42,196,47,21,34,302,46,18,12,305,43,28,11,067,41,1\*68 \$GPGSV,4,3,14,08,07,035,38,29,04,237,39,02,02,161,40,50,47,163,44,1\*67 \$GPGSV,4,4,14,42,48,171,44,93,65,191,48,,,,,,,,,1\*60 \$GLGSV,3,1,09,79,66,099,50,69,55,019,53,80,33,176,46,68,28,088,45,1\*76 \$GLGSV,3,2,09,70,25,315,46,78,24,031,42,85,18,293,44,84,16,246,41,1\*7A \$GLGSV, 3, 3, 09, 86, 02, 338,  $1*45$ 

**→ Not fixed** 

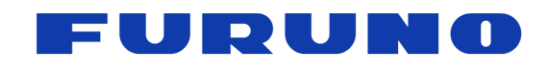

#### **[Note]**

The GSV sentence outputs up to four satellite information per line. More than four satellite information is output to the second and subsequent messages. Conversely, if less than a multiple of 4 or there are items that are not fixed in the satellite information, the item is NULL.

The satellite information of GPS/QZSS/SBAS is GPGSV, the satellite information of GLONASS is GLGSV, and the satellite information of Galileo is output with GAGSV. The output order is GPGSV > GLGSV > GAGSV. However, there are GSVs that are hidden depending on GNSS command setting and reception status. For details, see about talker ID in Section [5.3.](#page-18-0)

In the GSV of the same talker ID, after satellite position calculation, in principle, satellites are displayed in order of elevation angle. However, in the case of GPGSV, priority is given to GPS, QZSS and SBAS. In other words, the display order is as follows: GPS high elevation angle > GPS low elevation angle > QZSS high elevation angle > QZSS low elevation angle > SBAS high elevation angle > SBAS low elevation angle. However, depending on the relation of search, and before satellite position calculation, that is not the limit.

When both QZSS L1C/A and QZSS L1S are used, the output order is QZSS L1S > QZSS L1C/A.

In case of setting to receive SBAS, the satellite number of SBAS may change gradually until SBAS first fix. This shows the process of searching SBAS and will be resolved after receiving SBAS. Also, until the SBAS position is calculated, 0 may be output temporarily in the elevation angle and azimuth fields of the SBAS, but this will also be resolved after receiving the SBAS.

For the satellite number, please also refer to corresponding items in Chapter 2.

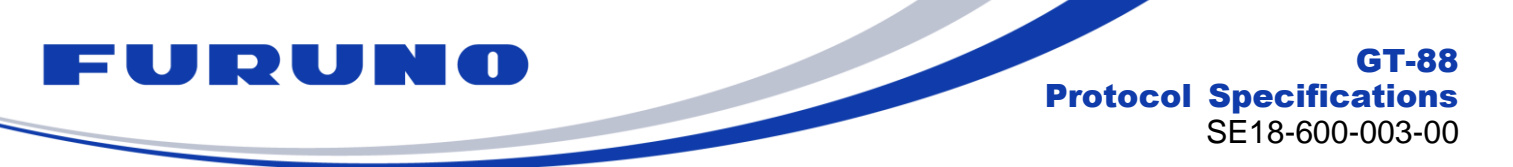

# <span id="page-29-0"></span>**6.9 QSM – Satellite Report for Disaster and Crisis Management (DC Report) Message**

QSM sentence is not a protocol of NMEA 4.1 support, but it is the output format recommended by NEC operating and managing QZSS satellite to output DC report message.The output of DC report is also supported by CRG sentence.

#### **Format:**

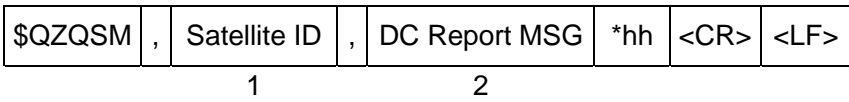

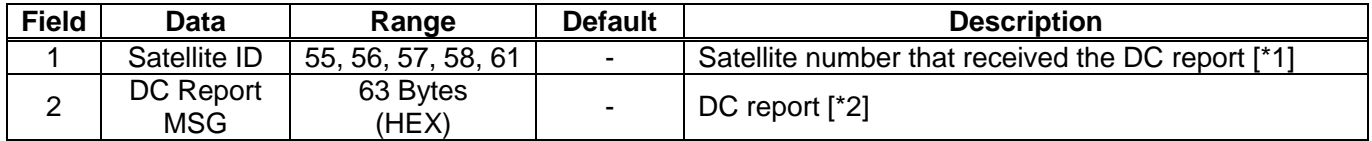

#### **[\*1]**

The satellite number is the lower 6 BIT in decimal notation of the 8 BIT which expresses the PRN number of L1S in binary number. In other words, 55 means 183, 56 means 184, 57 means 185, 58 means 186, 61 means 189.

#### **[\*2]**

In this field, "00" is added to the last 2 BIT of the 250 BIT DC report message and it is displayed with 252 BIT (63 Bytes). Each BIT is represented by HEX and takes a range from 0 to F.

#### **[Restrictions]**

In order to properly output the DC report in this field, it is necessary to be set to receive the QZSS L1S signal with the GNSS command. This sentence will not be output unless it is set to receive QZSS L1S signal.

This sentence outputs the information obtained by receiving the QZSS L1S signal as it is. The content of the DC report message needs to be interpreted by the host based on the user interface specification of the Cabinet Office. Please be aware that depending on the timing of message decoding, two different messages may be output from the same satellite in one second.

#### **Example:**

\$QZQSM,55,53AC12345……9ABCDEFC\*1F DC report "53AC12345……9ABCDEFC" is received.

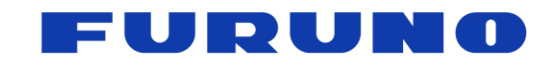

# <span id="page-30-0"></span>**6.10 CRW (TPS1) – Time and Leap Second**

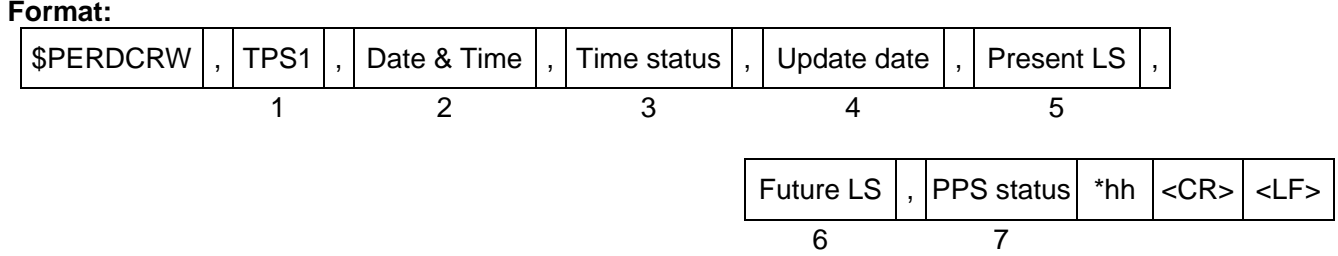

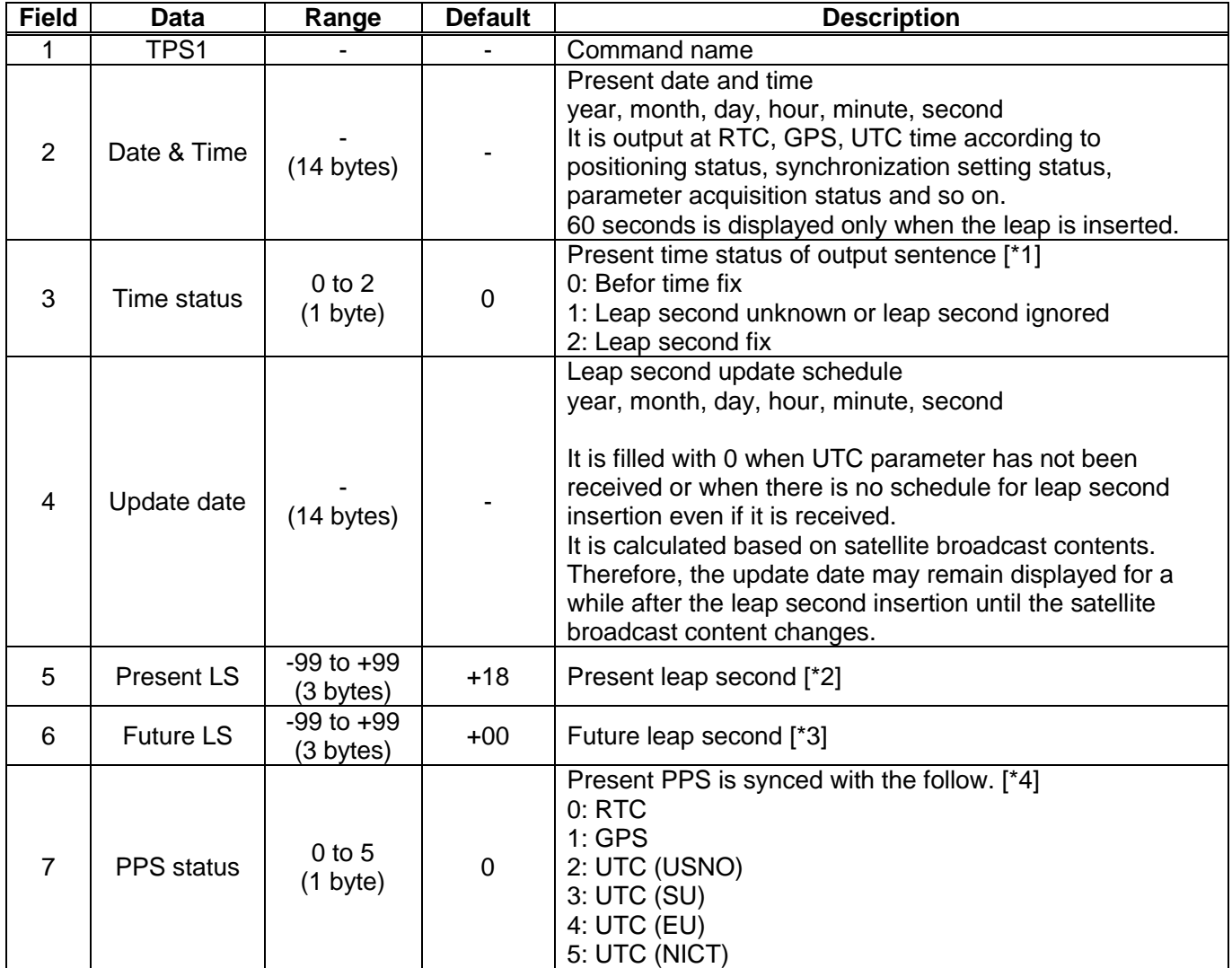

#### **Example:**

\$PERDCRW,TPS1,20120303062722,2,20120701000000,+15,+16,2\*09 Present time: 2012/03/03 06:27:22 Present time status: UTC (leap second fix) Leap second update date: 2012/7/1 00:00:00 Present leap second: +15 Future leap second: +16 PPS status: UTC(USNO)

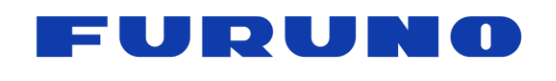

#### **[\*1] Time status**

Time status indicates the synchronization status of the time displayed in each sentence (including sentences other than TPS1). It is useful for determining whether the sentence's output time is after the time information is obtained from the satellite or contains an appropriate leap second.

I. 0: Befor time fix

The display time is incorrect since the time is not obtained from the satellites.

II. 1: Leap second unknown or leap second ignored

(1) "Ignore leap second" is selected with the TIMEALIGN command.

Time is displayed as GPS time. Leap second is not used.

(2) "Use leap second" is selected with the TIMEALIGN command. Leap second has not been received from the satellites, and the time is displayed with the default leap second.

III. 2: Leap second fix

Time is displayed as UTC time including the leap second.

#### **[\*2] Present leap second**

This field shows the default leap second until information on leap second is obtained from the satellites. Also, after the leap second information is obtained from the satellite, the information from the satellite is displayed as it is. Therefore, when a leap second is inserted, even after insertion, the update date and the present LS fields are not updated immediately, but are updated at the timing when the satellite actually updates the broadcast contents (Usually within a few days after leap second insertion).

#### **[\*3] Future leap second**

Like the AC field, this field also displays the information from the satellite as it is. Also, 0 is filled before UTC parameter is received. Even if there is no schedule of leap second insertion, 0 may be displayed.

#### **[\*4] PPS status**

PPS status indicates the synchronization status of PPS. It is useful for determining whether PPS is output at the specified synchronization timing. It is different from the time status in that it shows the nanosecond scale synchronization state below the integer seconds.

I. 0: RTC

The output PPS is not yet synchronized to anything. Even when the PPS status is GPS synchronization or UTC synchronization, if satellite interruption occurs and it is determined that PPS is largely out of synchronization target, RTC synchronization is displayed until re-positioning and time fix.

#### II. 1: GPS

(1) "GPS synchronization" is selected with the TIMEALIGN command. PPS is synchronized with GPS time.

(2) "UTC synchronization" is selected with the TIMEALIGN command. The specified UTC parameter has not been received yet, it is provisionally synchronized with the GPS time.

III. 2~5: UTC

It is synchronized with the UTC time set by the TIMEALIGN command. (The corresponding UTC parameter has been received.)

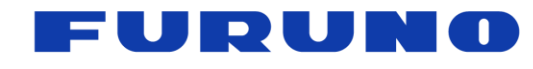

# <span id="page-32-0"></span>**6.11 CRX (TPS2) – PPS Information**

#### **Format:**

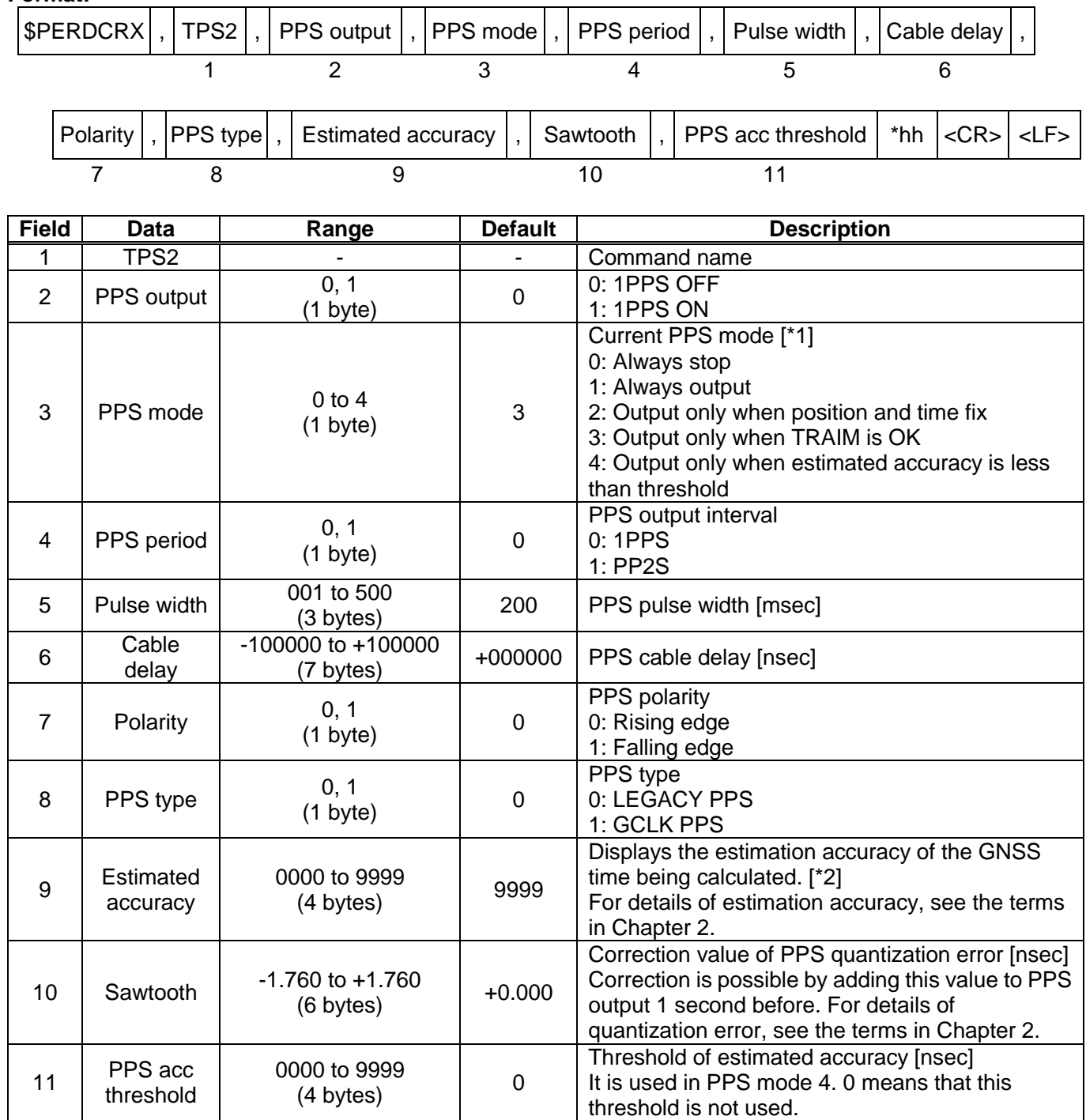

#### **Example:**

\$PERDCRX,TPS2,1,2,0,200,+001000,0,0,0005,+0.354,1000\*2B PPS output : 1PPS ON PPS mode: Output only when position and time fix PPS period: 1PPS Pulse width: 200 msec Cable delay: +1000 nsec Polarity: Rising edge PPS type: LEGACY PPS Estimated accuracy: 5 nsec PPS acc threshold: 1000 nsec

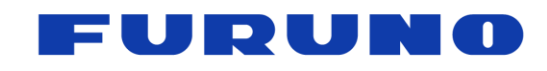

#### **[\*1] PPS mode**

When the PPS mode is 2, positioning is performed with more than 1 satellite in TO mode and 4 satellites or more in NAV mode. In SS mode and CSS mode, more than 4 satellites are necessary to calculate the estimated position, but even if it becomes 3 satellites or less, if it can receive more than 1 satellite, using the estimated position so far, processing equivalent to TO mode is performed with the few satellites, and PPS that is synchronized with the synchronization target is continuously output.

When the PPS mode is set to 3, PPS is output only when satisfying all the conditions of PPS mode 2 and using the satellite that passed the TRAIM judgment. Reliability of PPS improves more than PPS mode 2.

#### **[\*2] Estimated accuracy**

1 is always displayed when the frequency mode is HOLDOVER mode, 9999 is always displayed in FREERUN mode. In the other frequency mode, it fluctuates according to the reception environment.

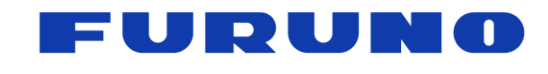

# <span id="page-34-0"></span>**6.12 CRY (TPS3) – Position Mode & TRAIM**

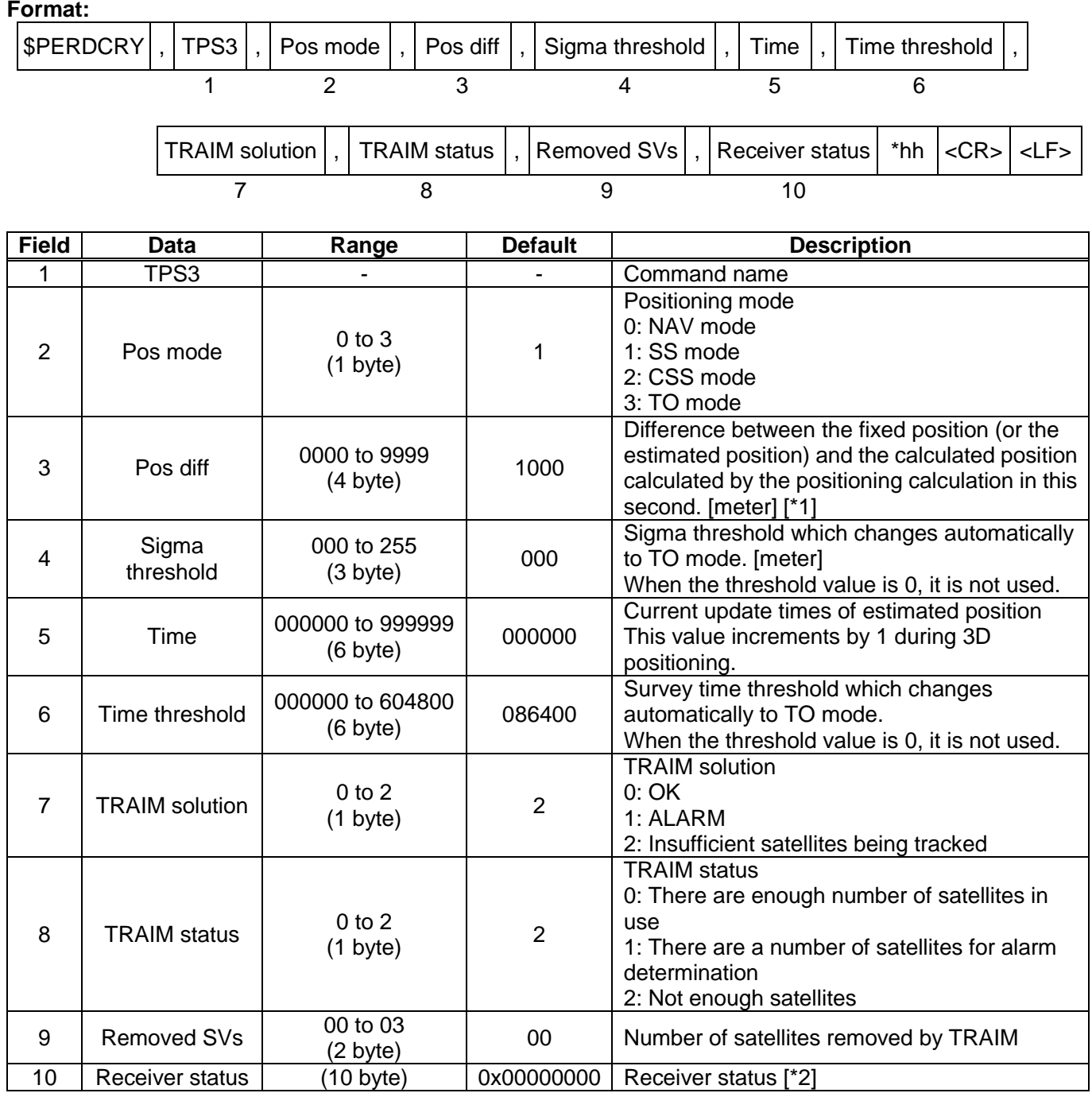

#### **Example:**

\$PERDCRY,TPS3,2,0003,001,002205,086400,0,0,00,0x00000001\*69 Positioning mode: CSS mode Position difference: 3 [m] Sigma threshold: 1 [m]<br>Update times: 2205 times<br>Time threshold: 86400 Time threshold: 86400 times TRAIM solution: OK TRAIM status: There are enough number of satellites in use Removed satellites: 0 Receiver status: 0x00000001 (Antenna short)

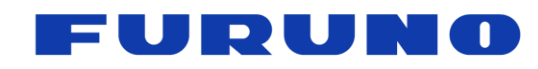

#### **[\*1] Reliability of fixed position**

When the position mode is SS, CSS, TO mode, the Pos Diff field displays the difference between the fixed position (or the estimated position created by integrating the position information for a certain period) and the position obtained by positioning calculation at that time in meters per second. This value can be used as an indicator of reliability of position information.

For example, if this value continuously maintains a small value, it means that the fixed position is set correctly. Conversely, if this value continues to maintain a large value, there is a possibility that the fixed position being set is offset from the true value.

If you know that the fixed position is set correctly, this value is an indicator of the reliability of the position information calculated every second. For example, if this value is stable and maintains a small value, the positioning calculation per second can be performed satisfactorily, and it can be inferred that the time calculated by positioning calculation and 1PPS is also good. Conversely, if this value becomes larger or smaller, it can be inferred that the reception environment is bad and the positioning calculation is disturbed under the influence of multipath. At this time, 1PPS stability is expected to deteriorate.

Furthermore, this value can also be used for detection of anomaly of the antenna and spoofing signal. When this value suddenly jumped from a small value to a large value in spite of knowing that the fixed position was set correctly, it is expected to be caused by a sudden deterioration of the reception environment or a reception of a spoofing signal by a malicious person. In this case, since the time and 1PPS calculated from positioning calculation may be greatly jumped, risk avoidance is recommended in consideration of them.
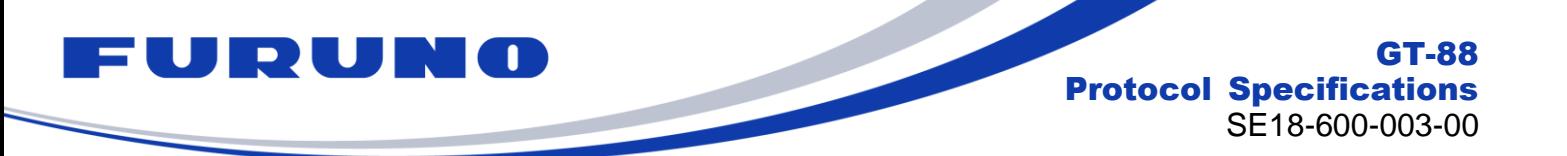

### **[\*2] Receiver status**

The operation status of this product is displayed in BIT unit. The meaning of each BIT is as follows. If two or more BIT conditions are satisfied at the same time, they are displayed as a logical sum of these BITs.

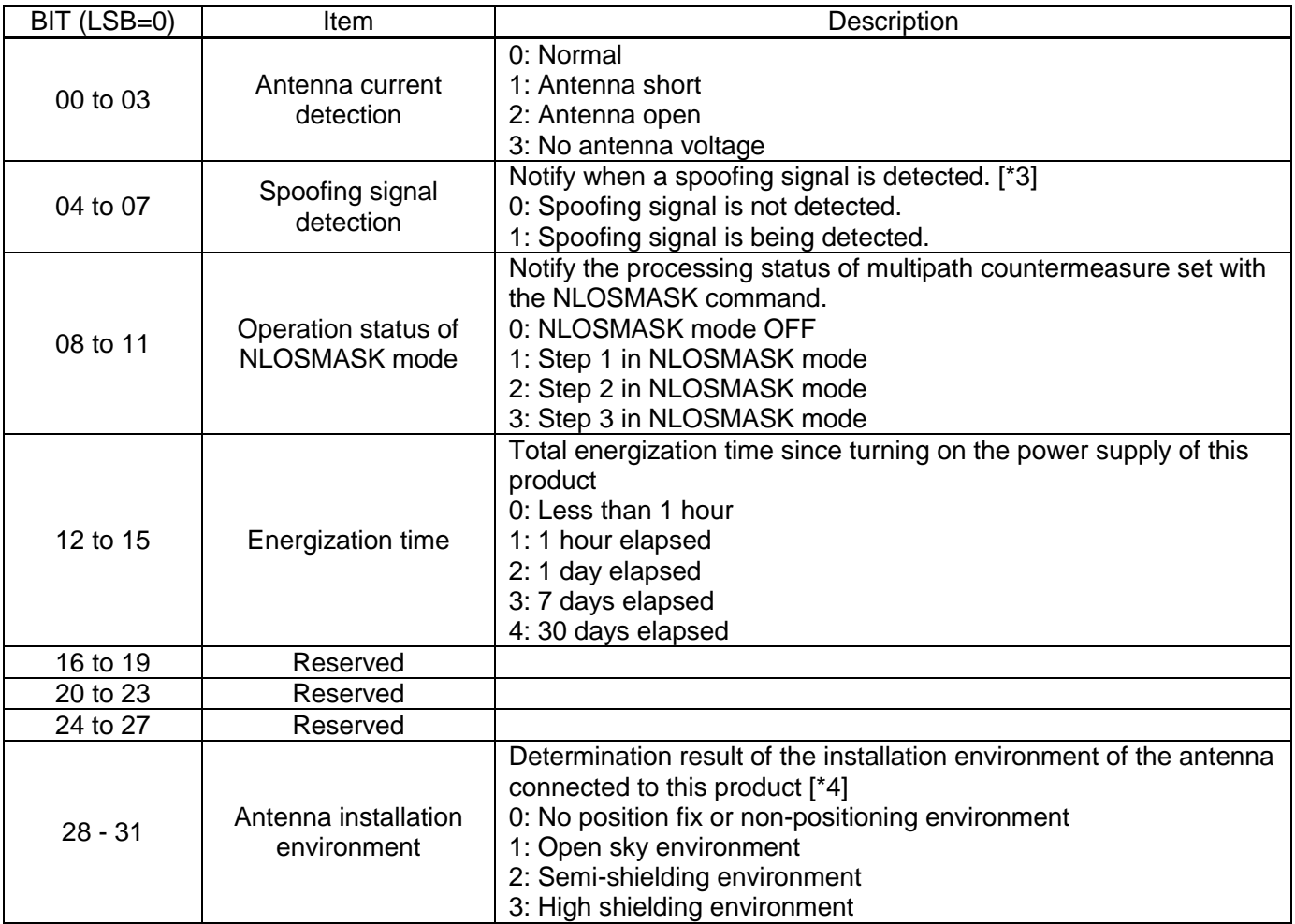

### **[\*3]**

When an apparent abnormality (excluding the unhealth satellite) is seen in the contents of the navigation message received from one of the GNSS satellites after the initial positioning using the appropriate GNSS satellite, while the message is being received, 1 is set for the bit of this field. Error messages found by this detection are discarded. Also, the satellite that broadcasts it will not be used for positioning.

### **[\*4]**

It is one of the indicators to judge whether the antenna installation place is good or bad, it does not guarantee the performance.

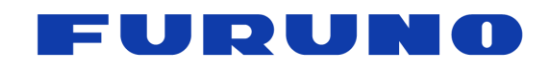

GT-88 Protocol Specifications SE18-600-003-00

## **6.13 CRZ (TPS4) – GCLK Frequency and Control**

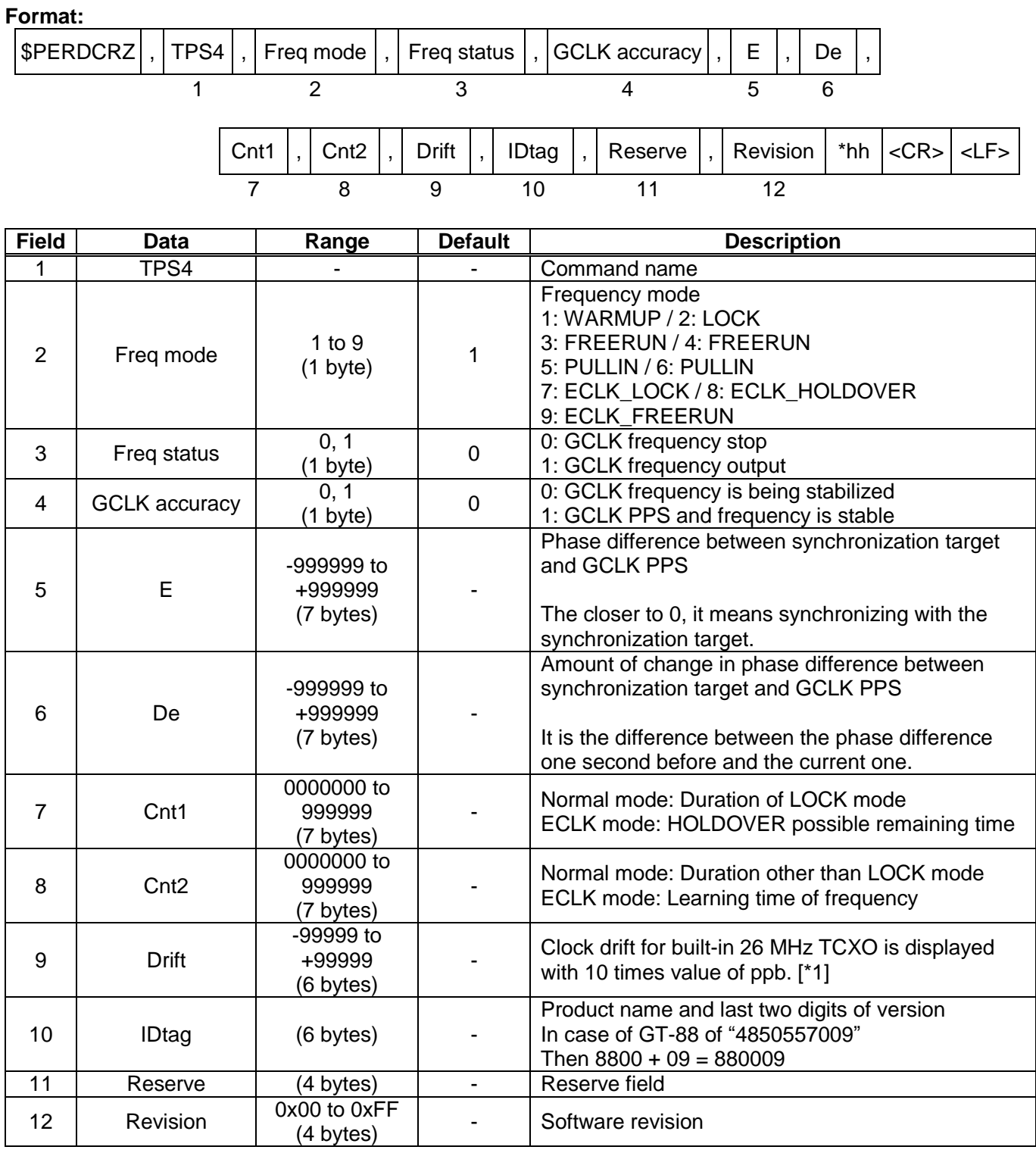

### **Example:**

\$PERDCRZ,TPS4,2,0,1,+000000,+000000,+000801,+000000,-09029,880009,0x10,0x63\*03 Frequency mode: LOCK / GCLK frequency: Not output / GCLK PPS and GCLK frequency: stable Phase difference: 0 / Duration of LOCK mode: 801 seconds / Duration other than LOCK mode: 0 Clock drift: +902.9 [ppb] / IDtag: GT-88 version 09 / Software revision: 0x63

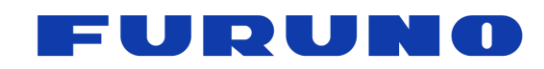

### **[\*1] Clock drift**

The Drift field of TPS 4 shows frequency shift amount with respect to TCXO with nominal frequency of 26 MHz built in this product by ten times value of ppb. This is obtained by positioning calculation of GNSS and is generally called clock drift. There are two causes of clock drift fluctuation: TCXO origin (TCXO aging and temperature variation characteristics etc.) and GNSS origin (positioning calculation error using GNSS signal).

Since this product adjusts 1PPS to the synchronization target based on this clock drift, this value and 1PPS output value correlate. By observing this value, it is possible to estimate fluctuation of 1PPS.

For example, when there is no temperature fluctuation around this product, clock deviation caused by TCXO is not so large. Therefore, in an environment like an open sky, the clock drift maintains a relatively stable value. Meanwhile, in the case of an adverse condition where the buildings are lined up, short-term clock drift tends to be disturbed due to the GNSS caused by multipath signals and others.

In case of GNSS interruption, since the clock drift cannot be calculated by the positioning calculation, the last value is maintained. However, when a GNSS interruption occurs in ECLK mode and the mode transitions to HOLDOVER, clock drift is calculated continuously based on the frequency input to the ECLK pin.

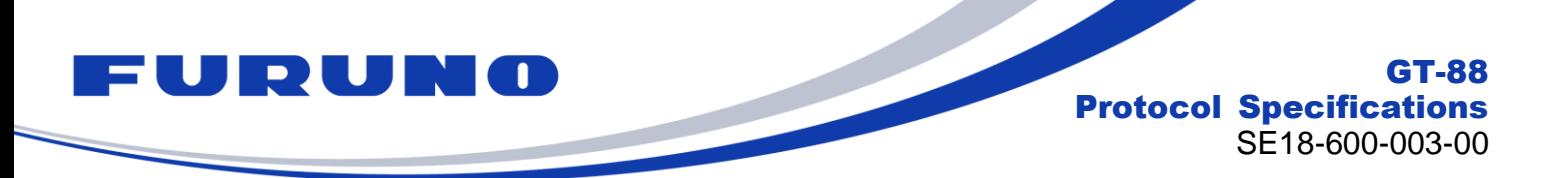

## **6.14 CRG – QZSS L1S Disaster and Crisis Management Report Message**

The DC report message broadcasted with QZSS L1S signal is output. [\*1]

In order to receive messages in this sentence, it is necessary not only to output this sentence but also to be set to receive the QZSS L1S signal with the GNSS command.

### **Format:**

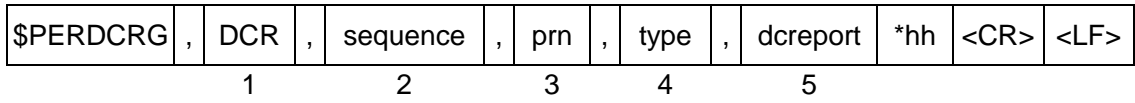

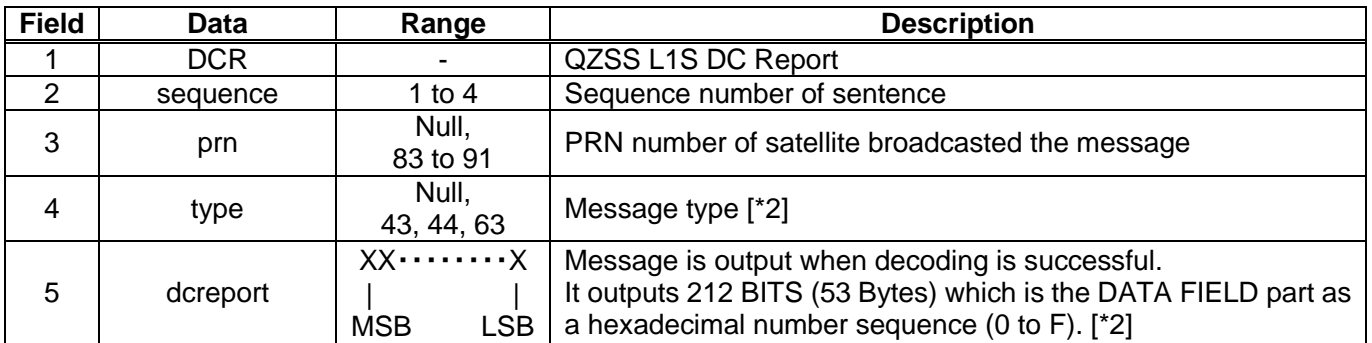

### **Example:**

\$PERDCRG,DCR,1,85,43,7C4E43C001611580000000000000000000000000000000000004A\*29 \$PERDCRG,DCR,2,84,43,7C4E43C001611580000000000000000000000000000000000004A\*2B \$PERDCRG,DCR,3,,,\*1F \$PERDCRG,DCR,4,,,\*18

**[\*1]**

This sentence outputs the information obtained by receiving the QZSS L1S signal as it is. The content of the DC report message needs to be interpreted by the host based on the user interface specification of the Cabinet Office. Please be aware that depending on the timing of message decoding, two different messages may be output from the same satellite in one second. Also, even if receiving a DC report message, when the CRC of the message does not match, Fields 3 to 5 of this sentence will be Null.

### **[\*2]**

When the prn is Null, this field is also Null.

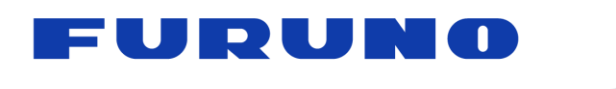

## **6.15 CRJ – Detection Status of Jamming Signal**

This sentence outputs the status of Anti-Jamming function.

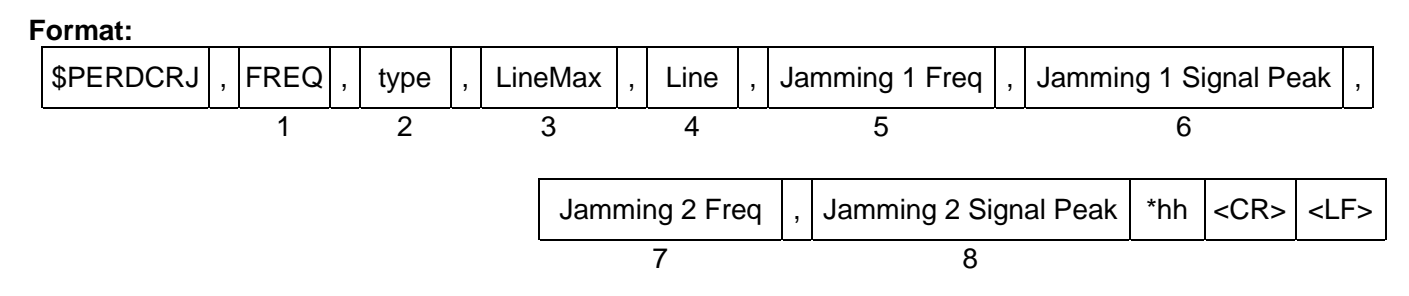

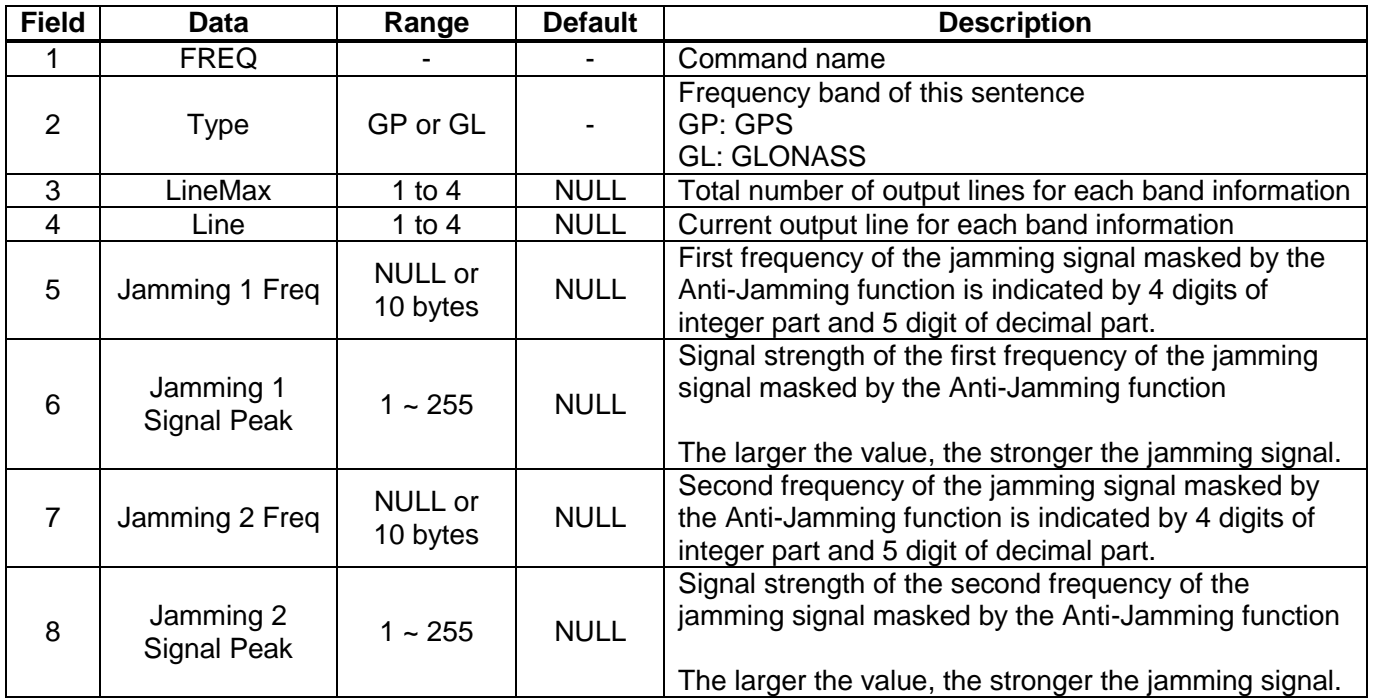

### **Example:**

\$PERDCRJ,FREQ,GP,,,,,,\*4F \$PERDCRJ,FREQ,GL,1,1,1601.999787,171,,\*4D Jamming signal in GPS band is not detected. In GLONASS band, frequency of 1601.999787 MHz is detected at signal strength 171 and masked by the Anti-Jamming function.

### **[Precautions for use]**

- Anti-Jamming function works up to 8 channels only for GPS and GLONASS.
- Up to 5 sentences may be output depending on the number of jamming signals being detected.
- When detecting more than nine jamming signals, this function masks in order from the stronger signal.

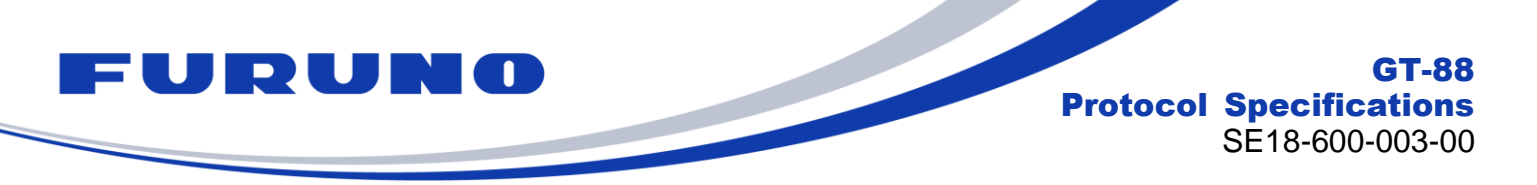

## **6.16 CRP – High Resolution Current Position**

This sentence displays position information with higher resolution than GNS or GGA sentence.

### **Format:**

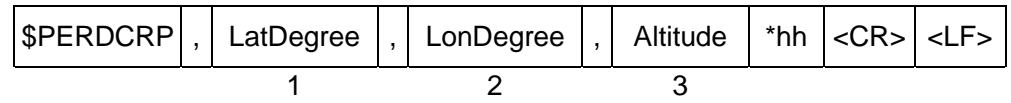

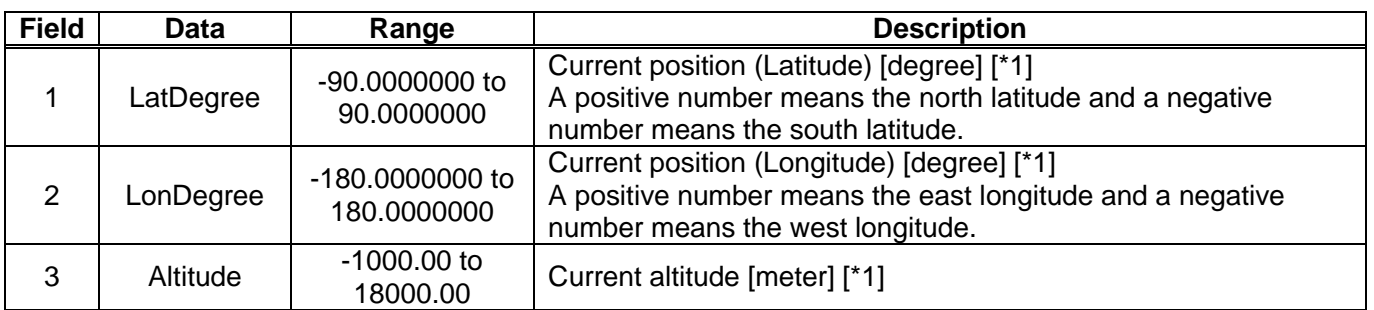

### **Example:**

\$PERDCRP,+34.1234567,-51.6543210,35.12\*47 34.1234567 deg N 51.6543210 deg W Altitude: 35.12 m

### **[\*1]**

The fixed position is displayed in TO mode.

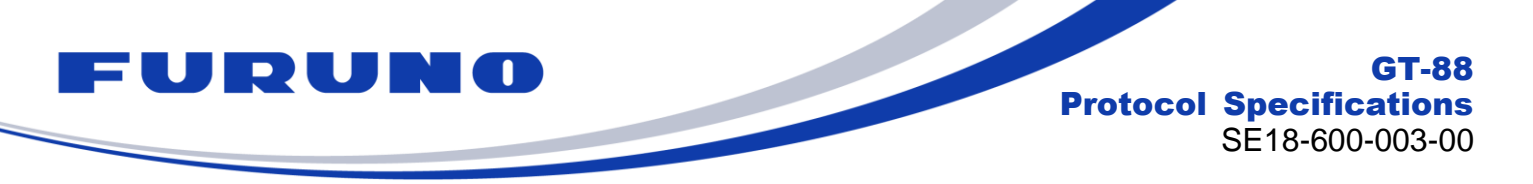

## **6.17 CRQ – SAR / RLM Information Broadcasted by Galileo Satellites**

This sentence outputs the Search and Rescue (SAR) and the Return Link Message (RLM) received from Galileo satellites.

### **Format:**

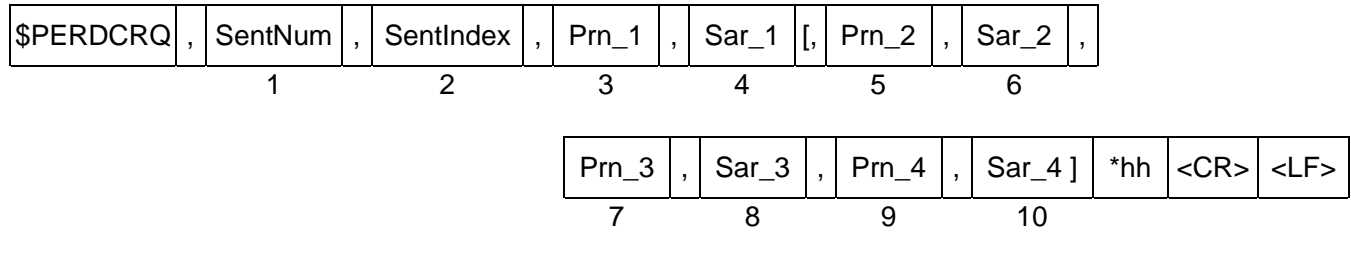

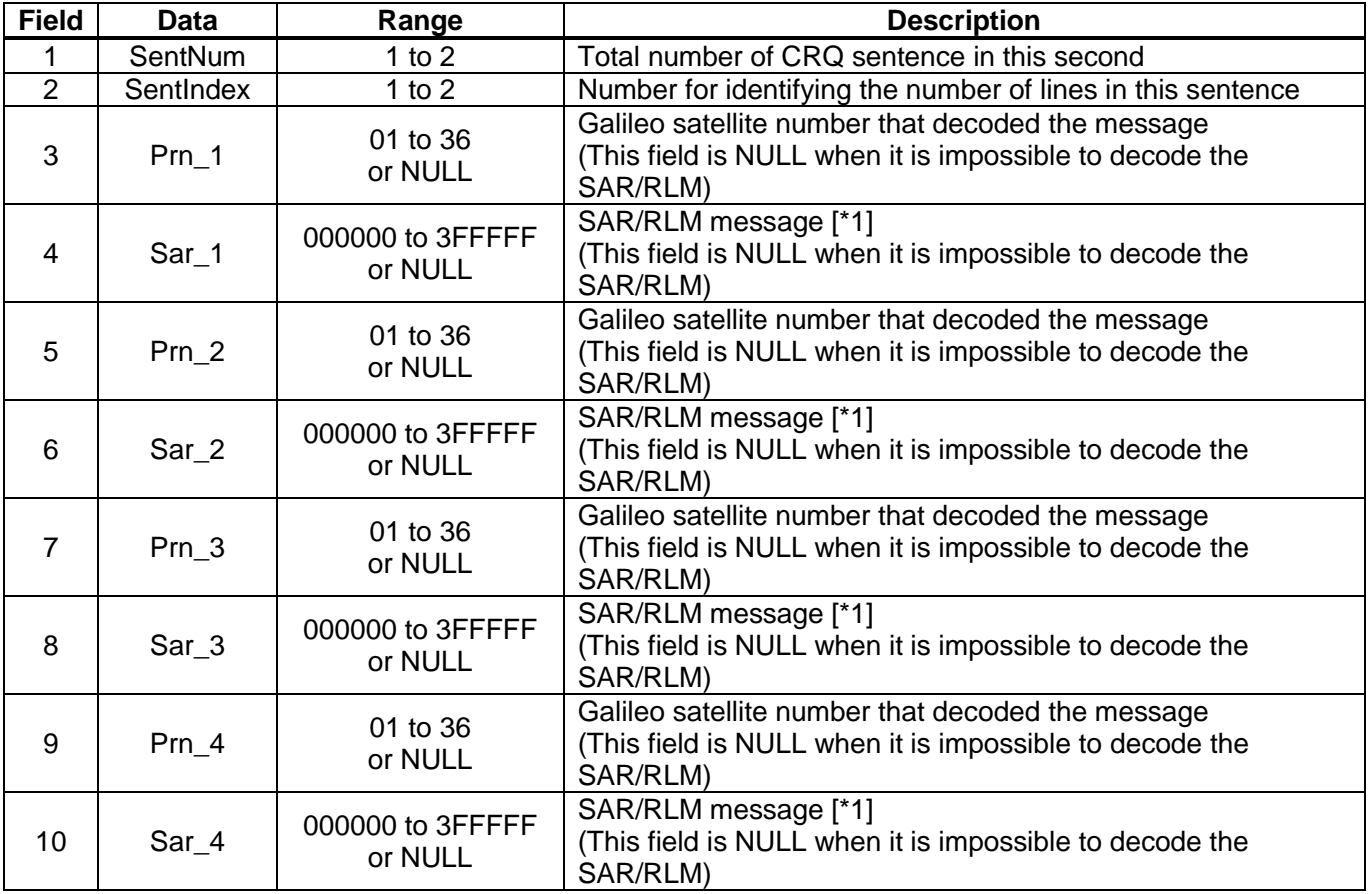

### **Example:**

\$PERDCRQ,2,1,01,2AAAAA,02,2AAAAA,10,100000,11,200000\*41 \$PERDCRQ,2,2,13,2AAAAA,35,2AAAAA,,,,\*47 SAR/RLM are received from Galileo satellite 01, 02, 10, 11, 13, 35.

#### \$PERDCRQ,1,1,,\*43 The receiver cannot decode the data or is not set to receive Galileo.

### **[\*1]**

It is data contained in I/Nav odd page that is decoded from Galileo E1-B signal. MSB is far leftmost bit.

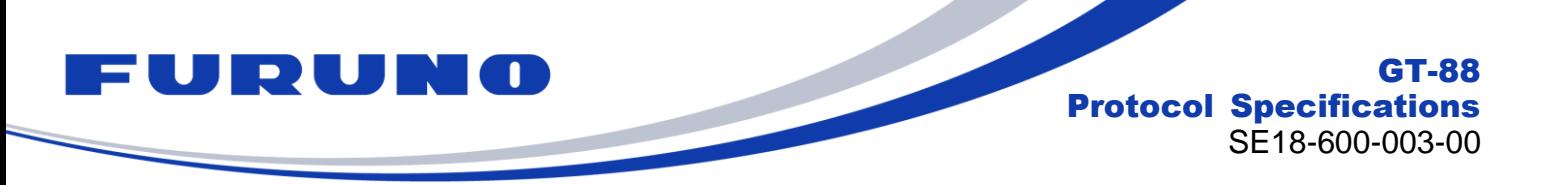

### **6.18 ACK – Output the Command Reception Check**

This sentence is output when this product receives the checksum of the command.

#### **Format:**

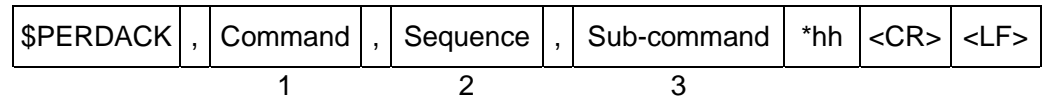

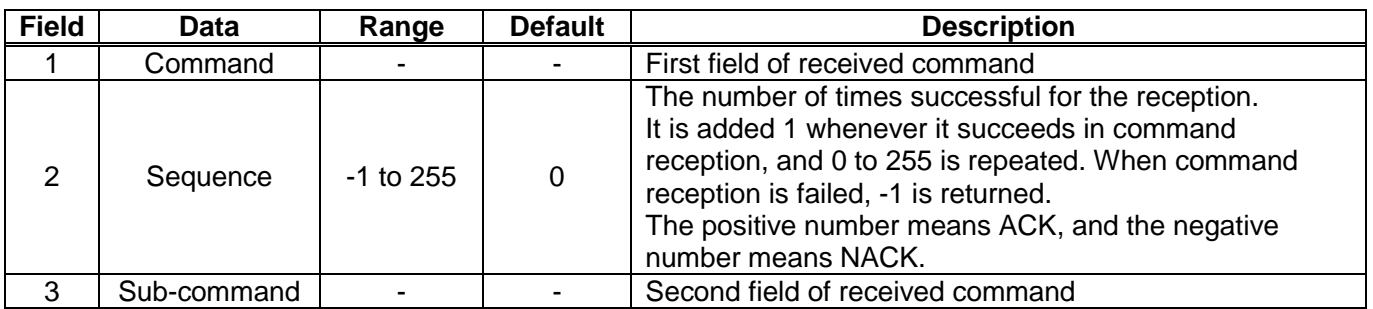

#### **Example:**

\$PERDACK,PERDAPI,-1,PPS\*72 PERDAPI,PPS command input is failed.

### **6.19 MSG – Event Driven Message**

This sentence is output when certain events occur. This is a sentence for FURUNO engineer use only.

#### **Format:**

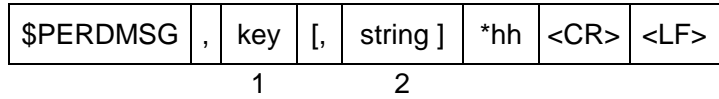

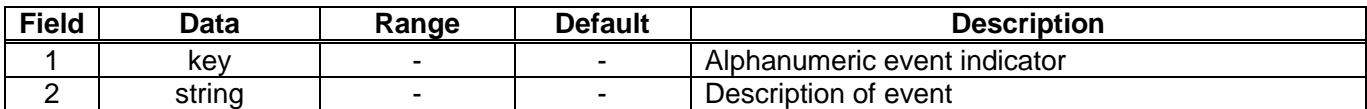

**Example:**

\$PERDMSG,1A\*06

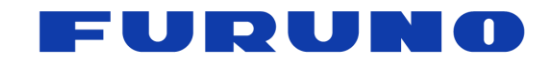

## **6.20 VERSION – Software Version**

### **Format:**

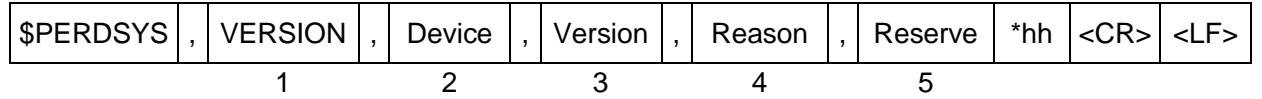

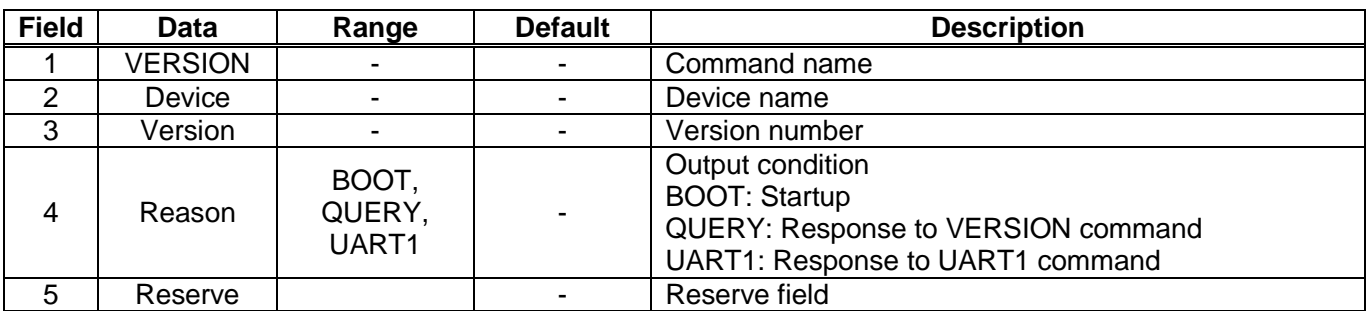

#### **Example:**

\$PERDSYS,VERSION,OPUS7\_SFLASH\_MP\_64P,ENP708A1830501T,QUERY,GT88\*07

## **6.21 GPIO – General Purpose Input / Output**

### **Format:**

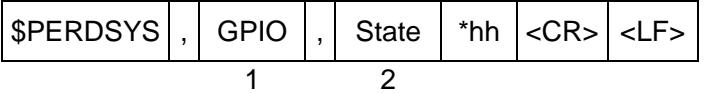

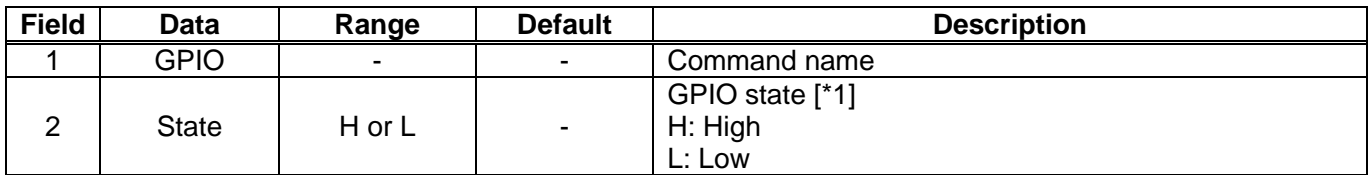

### **Example:**

\$PERDSYS,GPIO,HHHHLLLLL\*07

## **[\*1]**

The most significant digit represents GPIO 0 and the least significant digit represents GPIO 8.

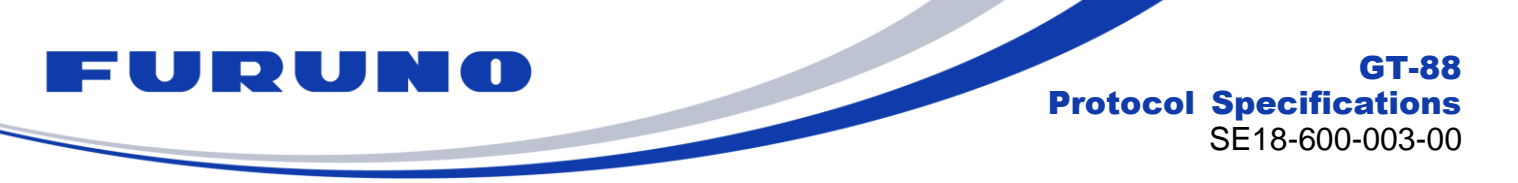

### **6.22 FIXSESSION – Fix Session**

This is a sentence for FURUNO engineer use only. It is automatically output at startup, restart, and initial positioning.

#### **Format:**

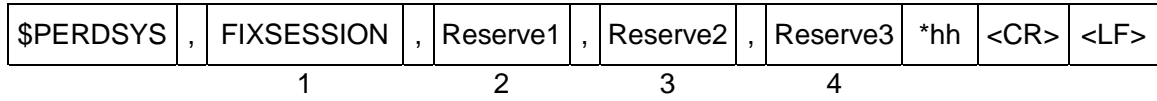

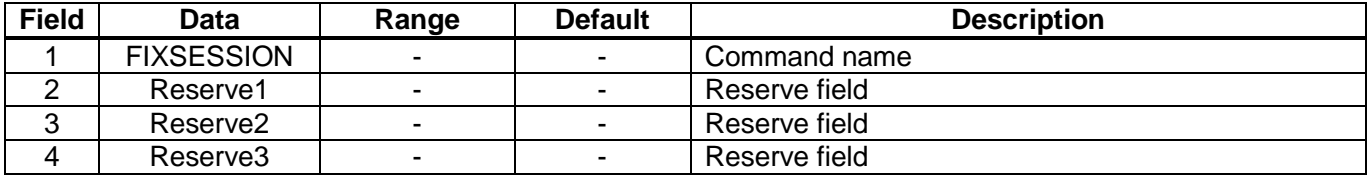

## **6.23 ANTSEL – Antenna Selecting**

This sentence is output when the following events occur:

- Initialization at power on
- Reception of \$PERDSYS,ANTSEL,QUERY command
- \$PERDSYS,ANTSEL command input

### **Format:**

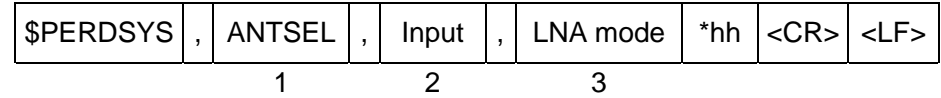

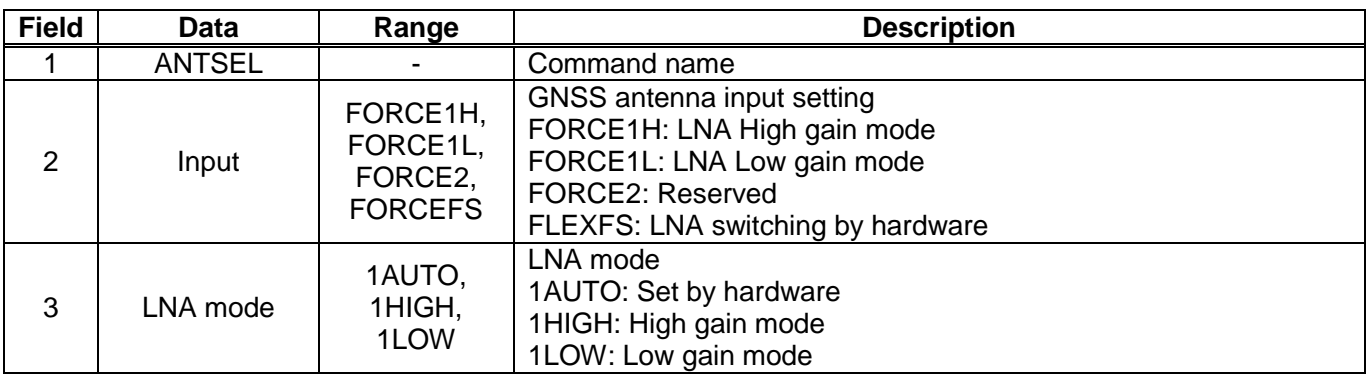

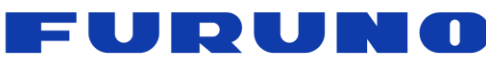

# **7 Input Commands**

These are input commands for the protocol of the receiver.

## **7.1 API [GNSS] – Satellite System Configuration**

COLD restart (time also cleared) is run when satellite system configuration is changed from or to GLONASS only fix configuration. In the others configurations HOT restart is run.

To turn off the use of GPS satellites, please also set the TIMEALIGN command properly.

### **Format:**

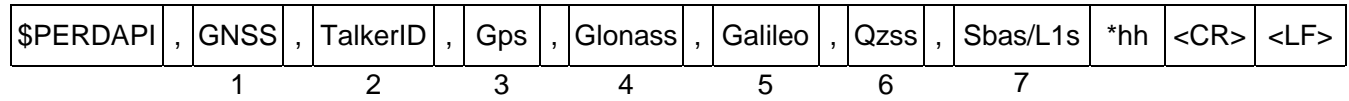

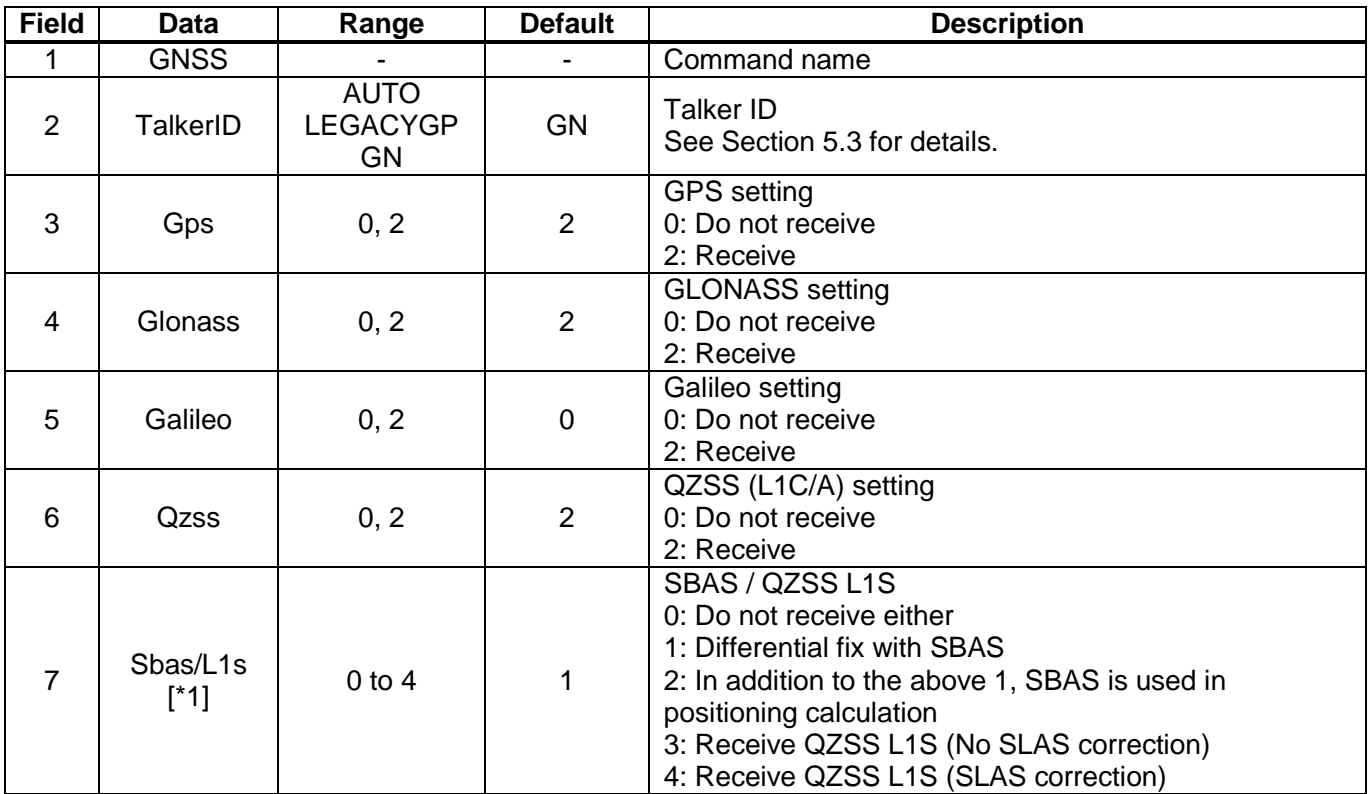

### **Example:**

\$PERDAPI,GNSS,AUTO,2,2,0,2,2\*41 Use: GPS, GLONASS, QZSS(L1C/A), SBAS Mask: Galileo Not receive: QZSS(L1S)

### **[\*1]**

SBAS and QZSS L1S cannot be received at the same time. Only one of them can be used.

The current setting value can be checked by the following command. \$PERDAPI,GNSS,QUERY\*18

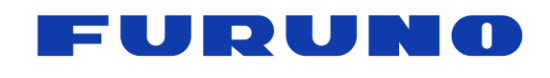

## **7.2 API [PPS] – PPS Setting**

Various setting status of PPS can be confirmed by TPS2 sentence.

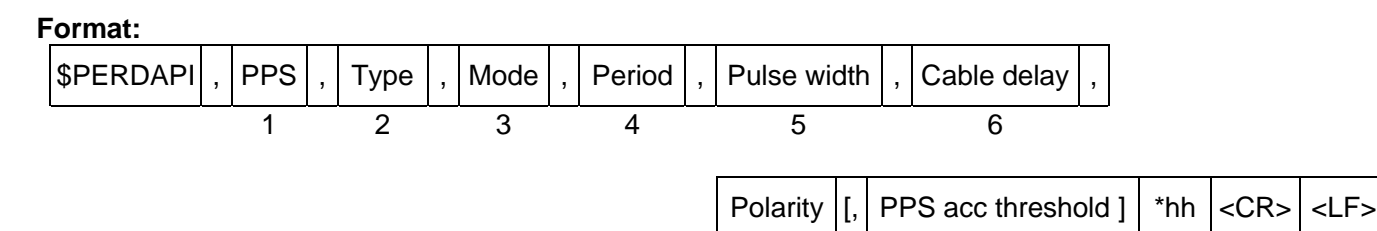

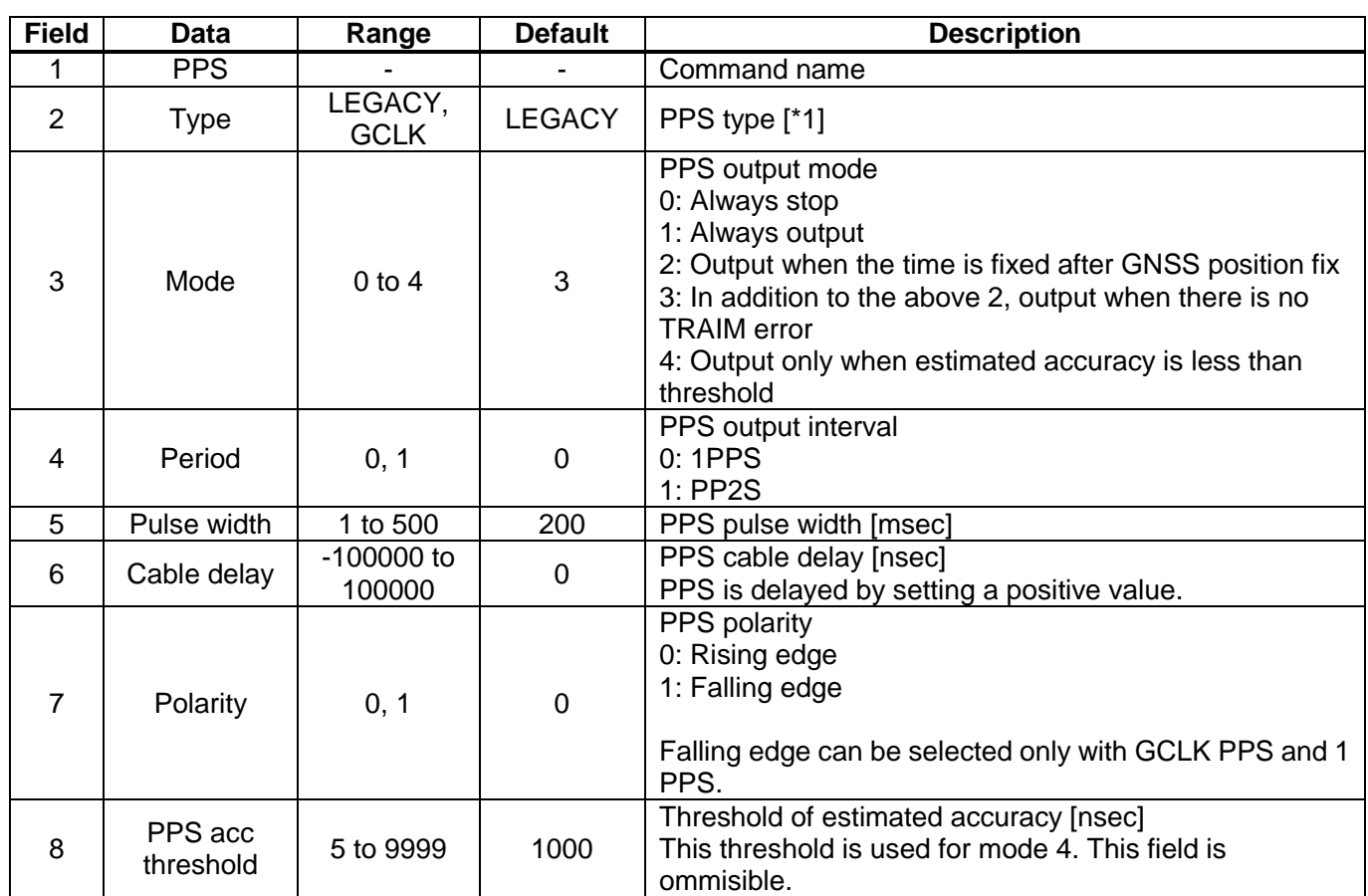

7 8

### **Example:**

\$PERDAPI,PPS,LEGACY,1,0,200,0,0,25\*29 PPS type: LEGACY / PPS output mode: Always output / PPS output interval: 1PPS PPS pulse width: 200 msec / Cable delay: 0 nsec / PPS polarity: Rising edge PPS acc threshold: 25 nsec

### **[\*1]**

When GCLK PPS is set, control of GCLK frequency is restarted from WARMUP again.

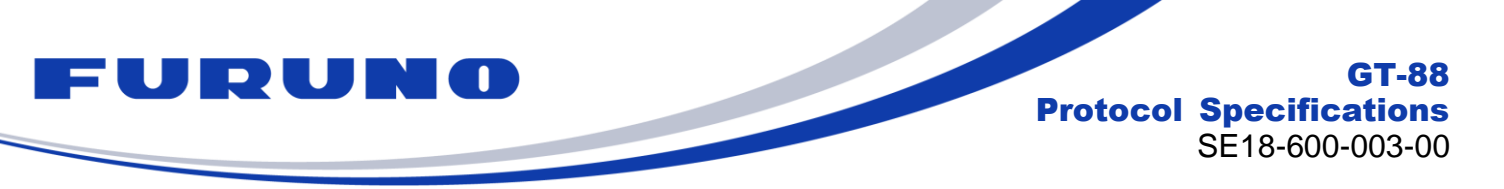

## **7.3 API [FREQ] – GCLK Frequency Setting**

When inputting this command, control of GCLK frequency is restarted from WARMUP again.

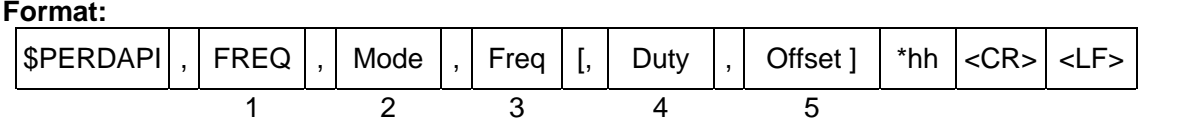

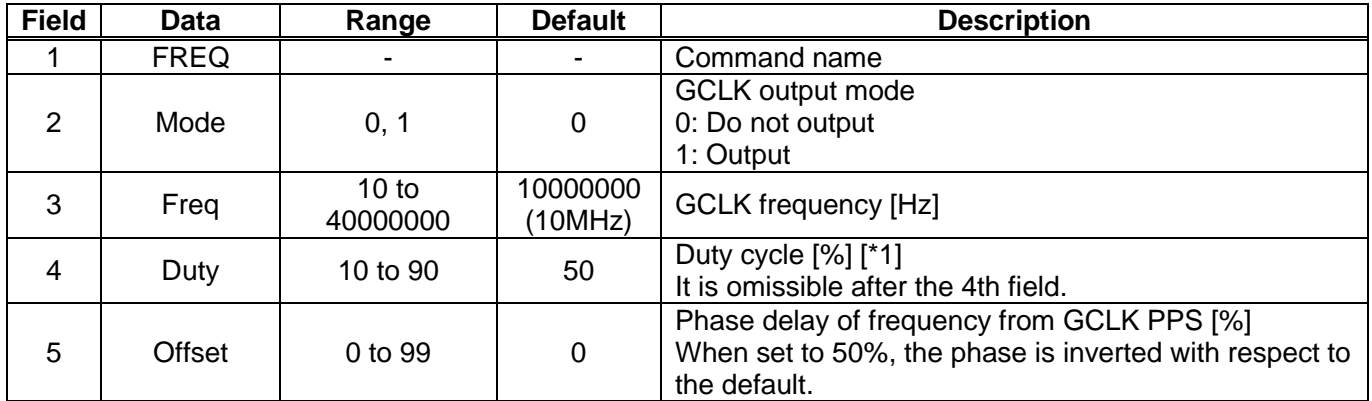

### **Example:**

\$PERDAPI,FREQ,1,10000000\*47 GCLK output mode: Output GCLK output frequency: 10MHz

### **[\*1]**

The duty cycle  $(T_{\text{high}} / T_{\text{cycle}})$  is below.

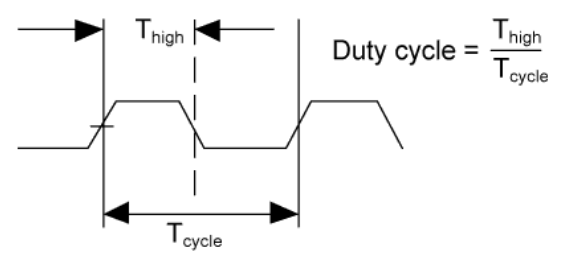

The current setting value can be checked by the following command. \$PERDAPI,FREQ,QUERY\*11

### **[Notes on GCLK]**

Stability of GCLK PPS and GCLK frequency depends on the frequency value set with this command. For details, please refer to the hardware specifications.

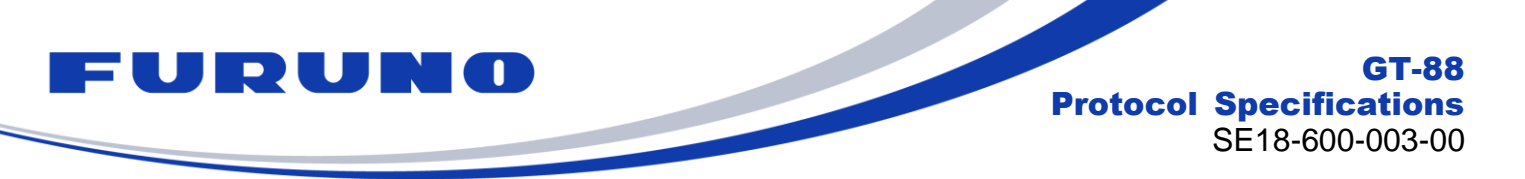

## **7.4 API [SURVEY] – Position Mode Setting**

HOT restart is occurred when the position mode is shifted to the NAV mode.

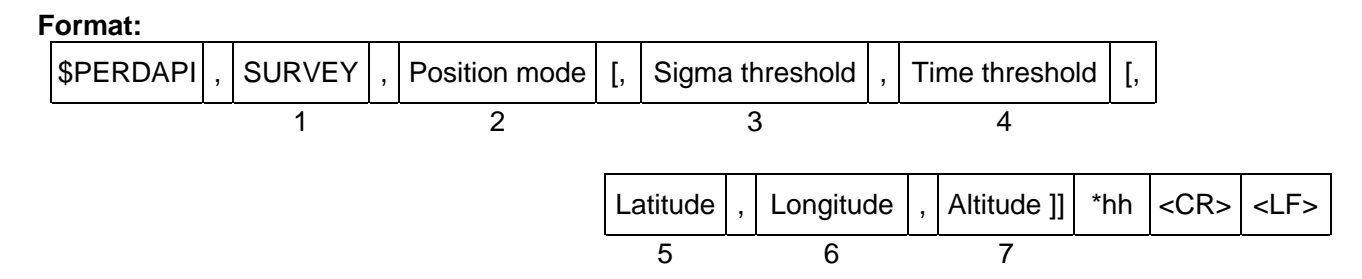

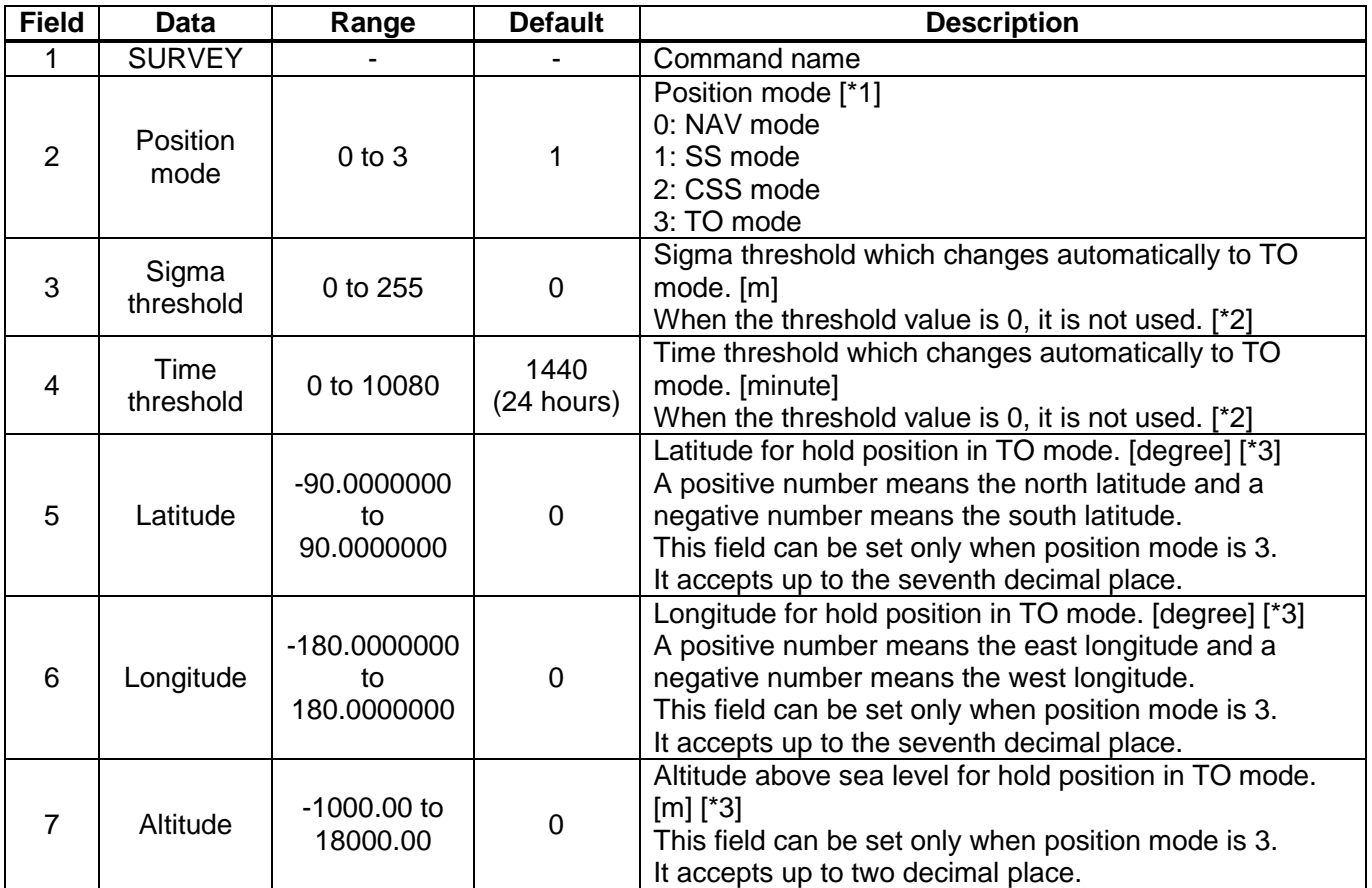

### **Example:**

\$PERDAPI,SURVEY,1,10,1440\*74 Mode: SS mode

When the variance value of the estimated position is 10 or less and the number of calculation times of the estimated position reaches 86400 times, it automatically transits to TO mode.

\$PERDAPI,SURVEY,3,0,0,37.7870,-122.4510,31\*48<br>Mode: TO mode Sigma threshold: 0 Time thresh Sigma threshold: 0 Time threshold: 0 Fixed position: 37.7870 degrees north 122.4510 degrees west Altitude: 31 m

**[\*1]**

Whether the calculation result of the estimated position is discarded when changing the position mode is as follows.

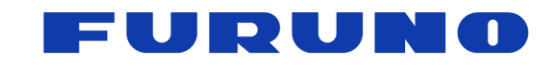

GT-88 Protocol Specifications SE18-600-003-00

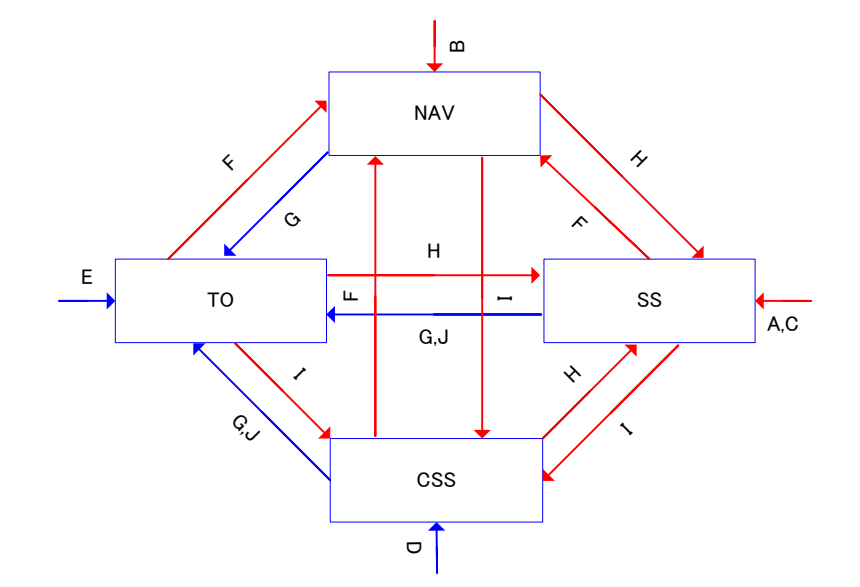

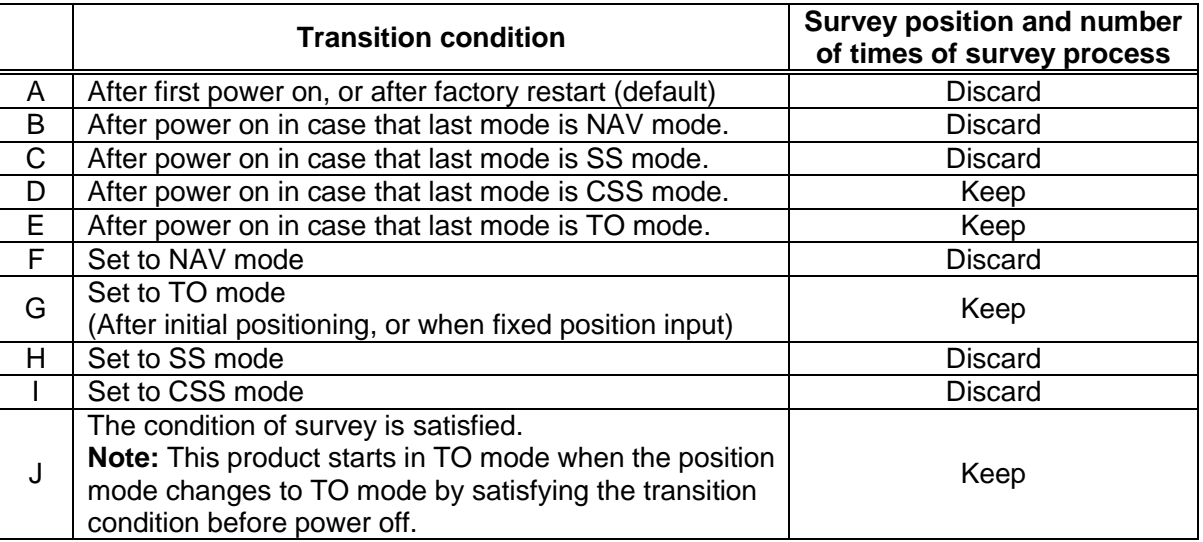

### **[\*2]**

When both Sigma threhold and Time threshold are satisfied, the position mode transits to TO mode. If you want to use only one of the thresholds, set the threshold value of the one not used to 0.

### **[\*3]**

In some cases, the actual input position and the position indicated by the sentence may rarely differ slightly on the scale of the least significant digit. However, it is due to the conversion error of the coordinate system at sentence display, there is no problem in performance. Due to the convenience of trigonometric calculations, when the position near the North Pole and South Pole points is set, there may be some error included in the reflected position.

### **[Note]**

Under the open sky environment, by using the default setting, it automatically transitions to TO mode after calculating the fixed position with high precision.

On the other hand, if you want to automatically transition to TO mode after computing a precise fixed position in an environment that is not an open sky such as an urban area, we recommend setting the Sigma threshold in the range of about 5 to 50 in addition to the Time threshold. As the threshold value to be set decreases, it may take time to automatically transition to the TO mode. However, since it transits to TO mode after acquiring a more definite fixed position, the time (1PPS) performance obtained after that is good.

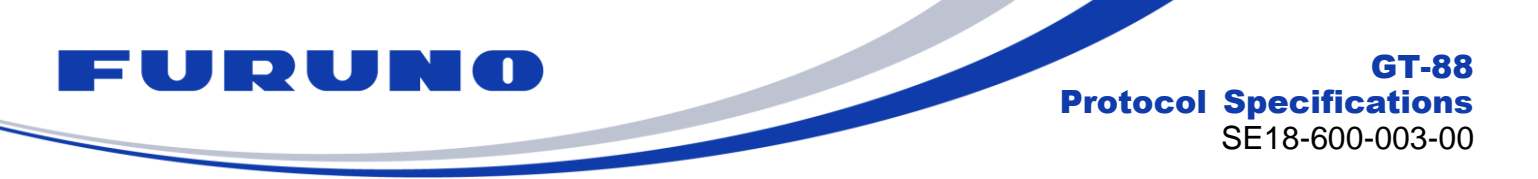

## **7.5 API [RESTART] – Restart Command**

The details of RESTART command are described below. This command does not delete the backup data in FLASH.

### **Format:**

 $\lvert \mathsf{SPERDAPI} \rvert$ , RESTART  $\lvert \mathsf{Rlestart} \rvert$  Restart type  $\lvert \mathsf{R} \rvert$  \*hh  $\lvert \mathsf{RCR} \rvert$  < LFs 1 2

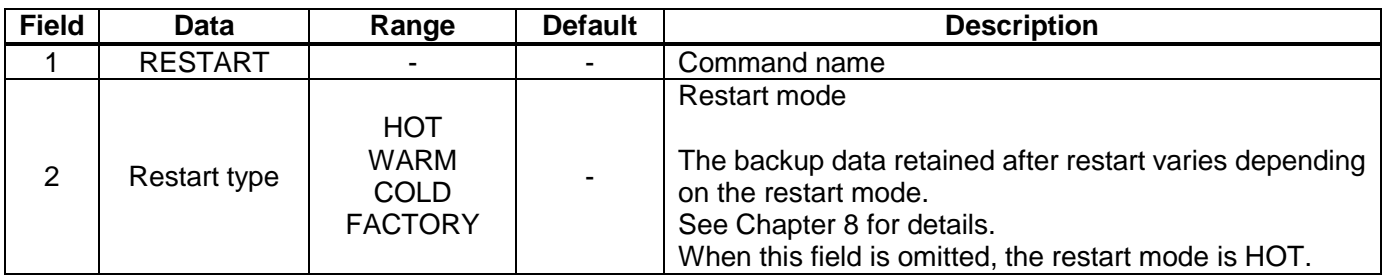

#### **Example:**

\$PERDAPI,RESTART,COLD\*08 Mode: COLD restart

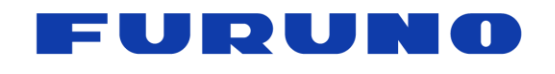

GT-88 Protocol Specifications SE18-600-003-00

## **7.6 API [FLASHBACKUP] – Back up to FLASH ROM**

**Format:**

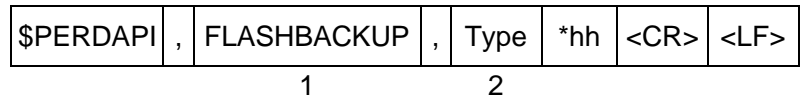

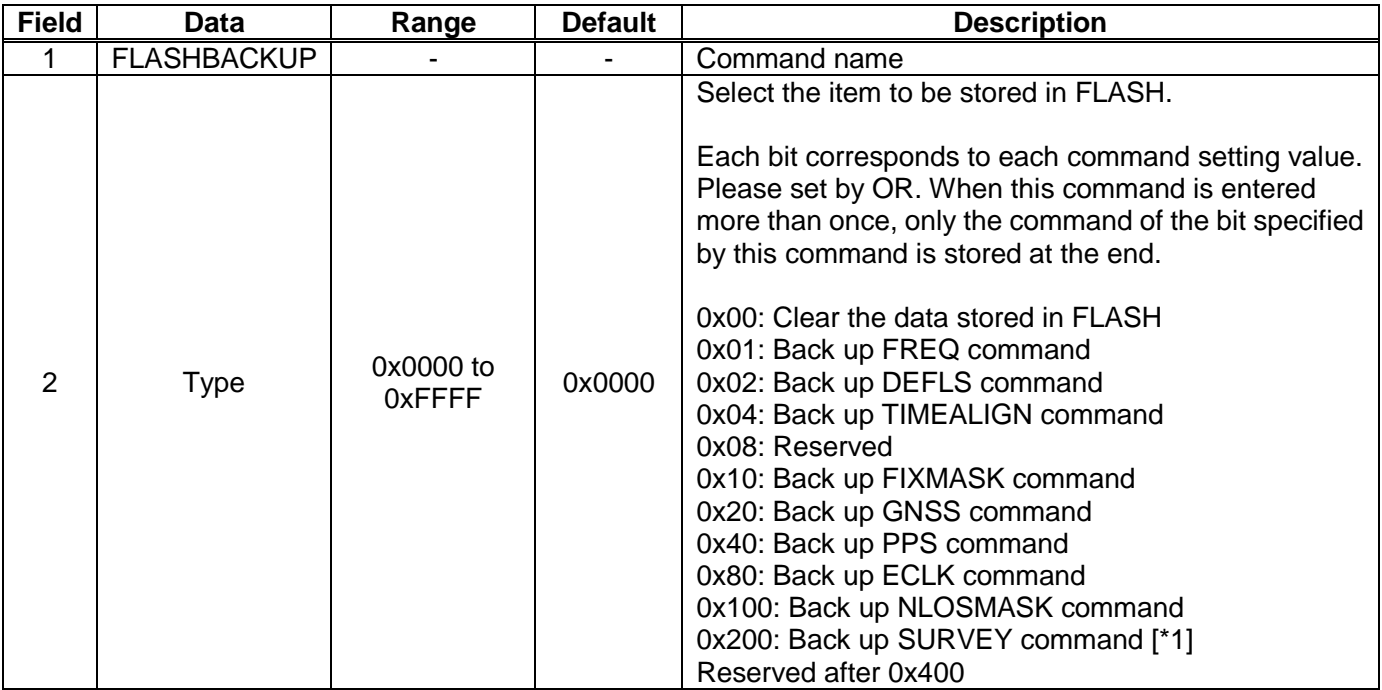

### **Example:**

\$PERDAPI,FLASHBACKUP,0x03\*4E Back up FREQ and DEFLS command setting.

### **[\*1]**

The SURVEY command can not be backed up to FLASH in CSS mode and TO mode. Please use it in NAV mode or for threshold setting in SS mode.

### **[Precautions for use]**

- The contents stored by this command are deleted by software update.
- The contents stored by this command are not deleted by RESTART command (including FACTORY).
- When this command is input, positioning is temporarily interrupted and HOT restart is performed thereafter.
- Do not turn off the power for at least 4 seconds after this command input.

The current setting value can be checked by the following command. \$PERDAPI,FLASHBACKUP,QUERY\*4F

The response of QUERY is displayed in a command list format over multiple lines. An output example of backing up FREQ, DEFLS and TIMEALIGN is as follows.

\$PERDCFG,FORMAT,ESIP\*4D \$PERDAPI,FREQ,0,10000000,50,0\*73 \$PERDAPI,DEFLS,18\*0A \$PERDAPI,TIMEALIGN,4\*37 \$PERDACK,PERDAPI,5,FLASHBACKUP\*56

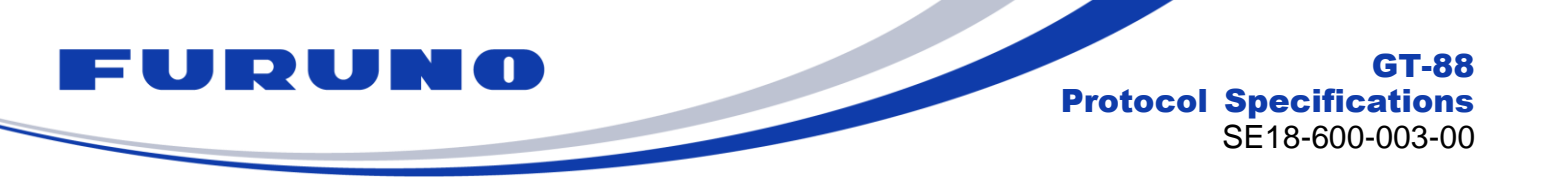

## **7.7 API [DEFLS] – Default Leap Second Setting**

COLD restart (time also cleared) is run when this command is input.

### **Format:**

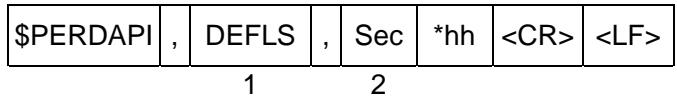

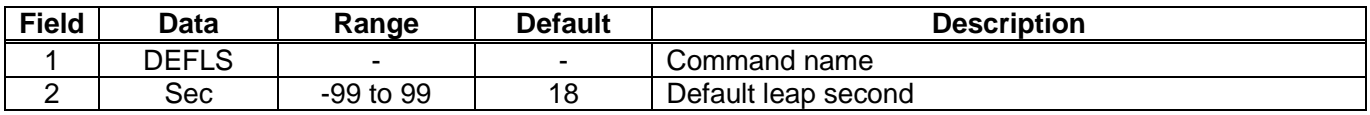

#### **Example:**

\$PERDAPI,DEFLS,19\*0B Default leap second: 19 second

The current setting value can be checked by the following command. \$PERDAPI,DEFLS,QUERY\*49

FURUNO GT-88 Protocol Specifications SE18-600-003-00

## **7.8 API [TIMEZONE] – Local Zone Time Setting**

The current setting value can be checked in ZDA sentence. (Except sec field)

### **Format:**

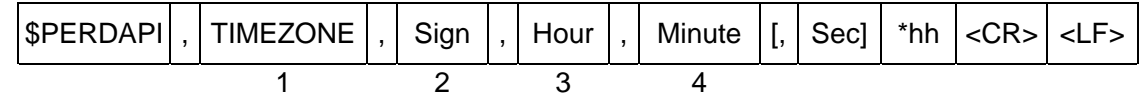

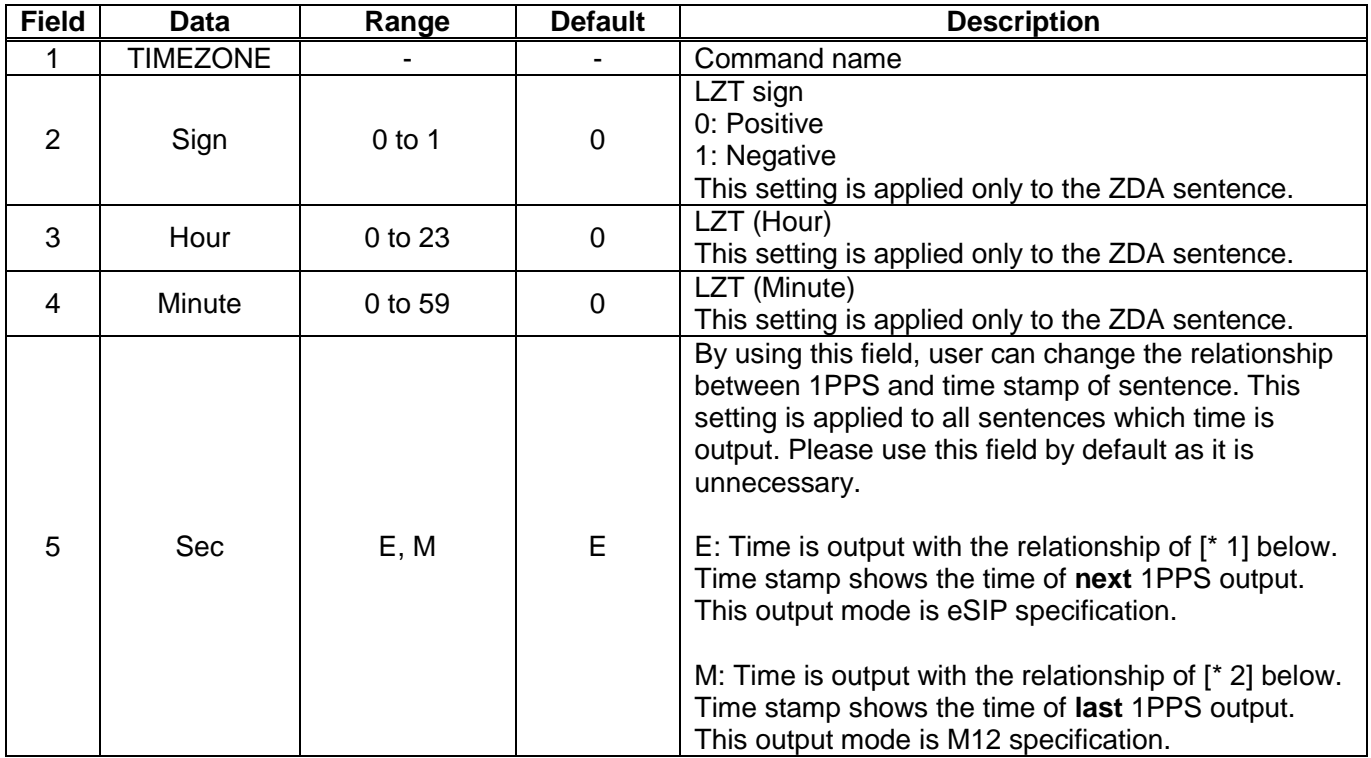

**Example:**

\$PERDAPI,TIMEZONE,0,9,0\*69 LZT: +9 hours

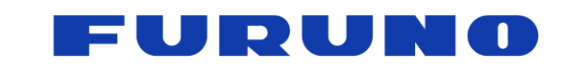

GT-88 Protocol Specifications SE18-600-003-00

[\*1]

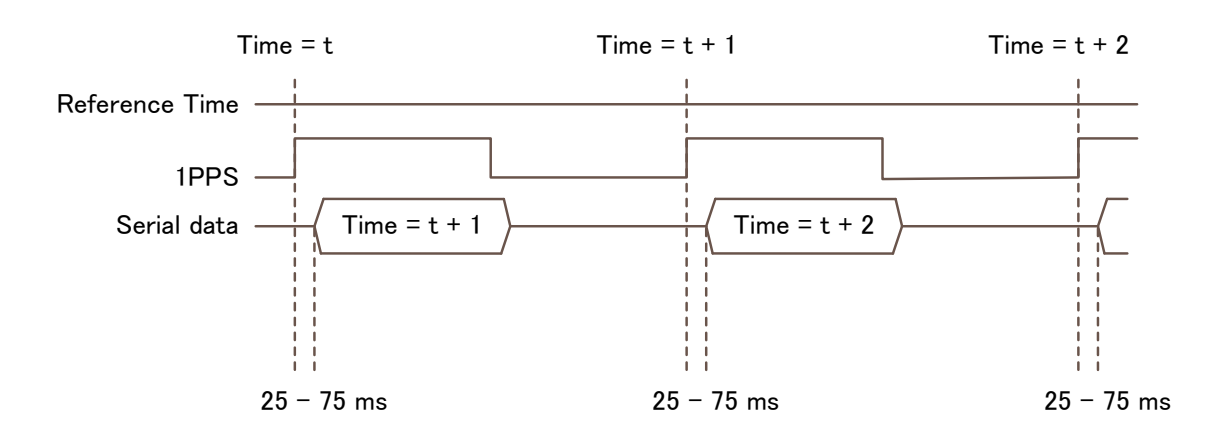

[\*2]

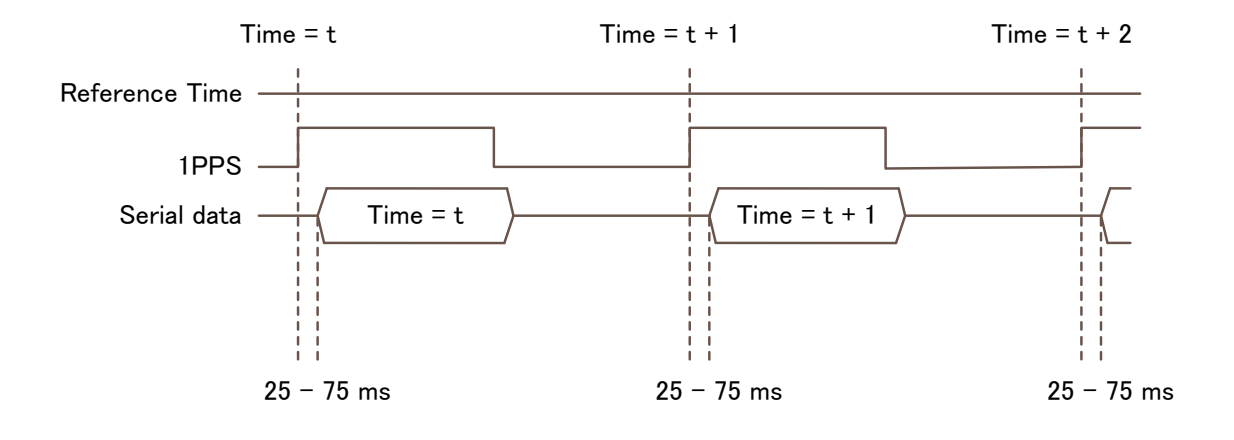

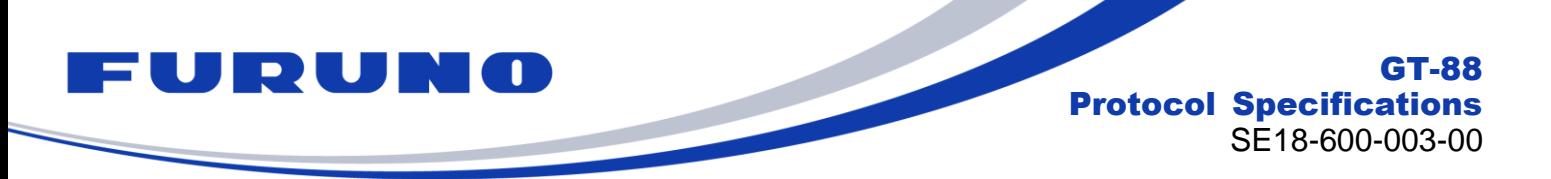

## **7.9 API [TIMEALIGN] – Time and PPS Alignment Setting**

Please send this command only before initial positioning of COLD start.

### **Format:**

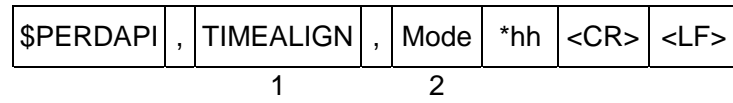

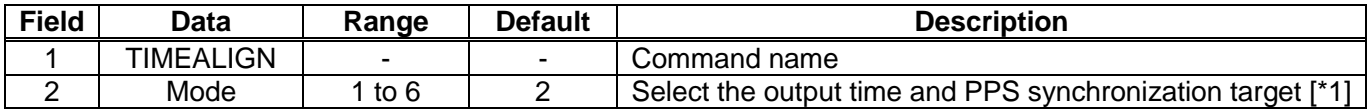

### **Example:**

\$PERDAPI,TIMEALIGN,2\*31 Apply the leap second to the output time, PPS synchronizes with UTC time. The output time means the time field of GNS, ZDA and TPS1 sentences.

### **[\*1]**

The details of each time alignment mode are as follows:

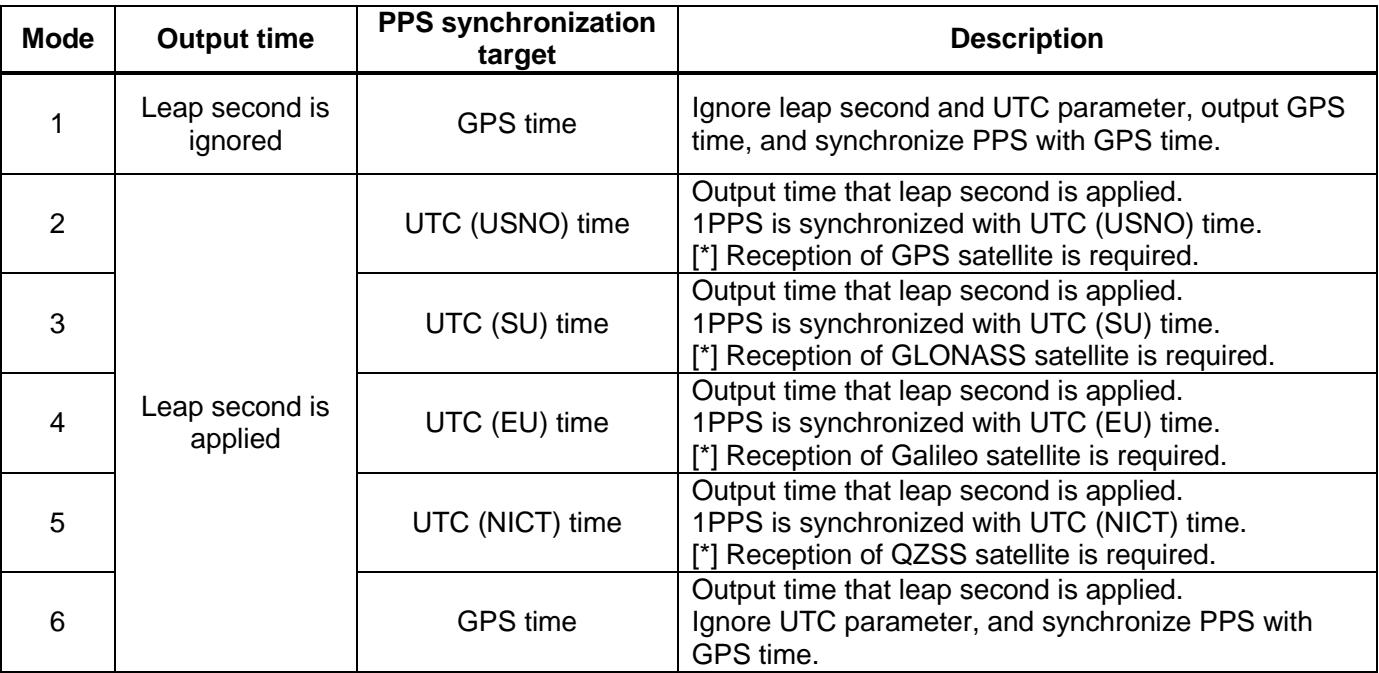

The current setting value can be checked by the following command. \$PERDAPI,TIMEALIGN,QUERY\*49

### **[Restrictions]**

**This command selects which satellite to acquire UTC parameters (leap seconds, leap second insertion timing, UTC correction coefficient, etc.). If not set properly, leap seconds update or leap second insertion may not be performed. Therefore, please set this command appropriately according to the setting with the GNSS command. In the default state, UTC parameters are acquired from the GPS satellites. When turning off the use of GPS satellites with the GNSS command, please select another satellite for UTC parameter acquisition again from the satellites set for use with the GNSS command.**

GLONASS broadcasts the time including the leap second and does not broadcast the cumulative value of the leap second. When Mode=1 is selected during GLONASS standalone positioning, in order to match the correct output time, it is necessary to set the correct default leap second with the DEFLS command beforehand.

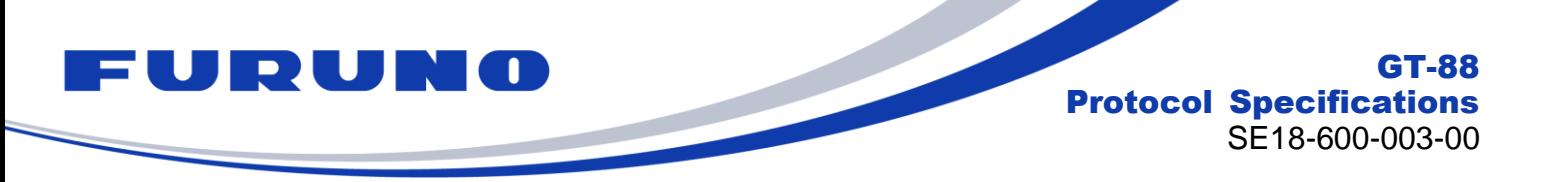

## **7.10 API [TIME] – Time Setting**

This command can be used before initial positioning only when all of the following conditions are satisfied.

- After October 11, 2037 that is the timing of internal rollover
- Not use GLONSS or Galileo
- Start up with no time backup

By setting the appropriate current date with this command, it is possible to output the correct date even after internal rollover. For details of internal rollover, please also refer to the technical document (SE18-100-034).

### **Format:**

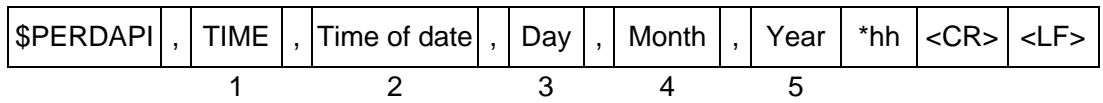

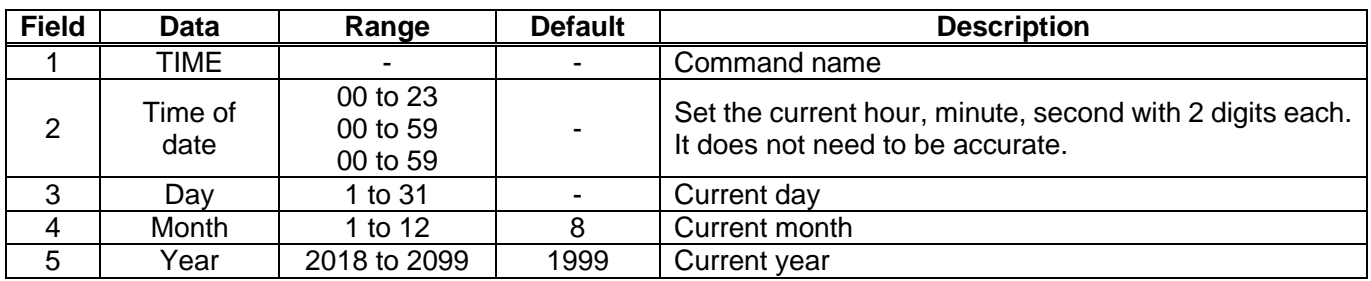

### **Example:**

\$PERDAPI,TIME,021322,24,11,2020\*64 Time: 02:13:22 on 24<sup>th</sup> November, 2020

### **[Restrictions]**

- This command is required to input correct date within +/- 512 weeks.
- Do not use this command after position fix since the time obtained from satellites is used.<br>• For the output time, please also refer to corresponding items in Chapter 2
- For the output time, please also refer to corresponding items in Chapter 2.

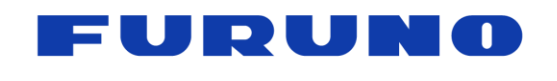

## **7.11 API [FIXMASK] – Positioning and Satellite Mask Setting**

**Format:**

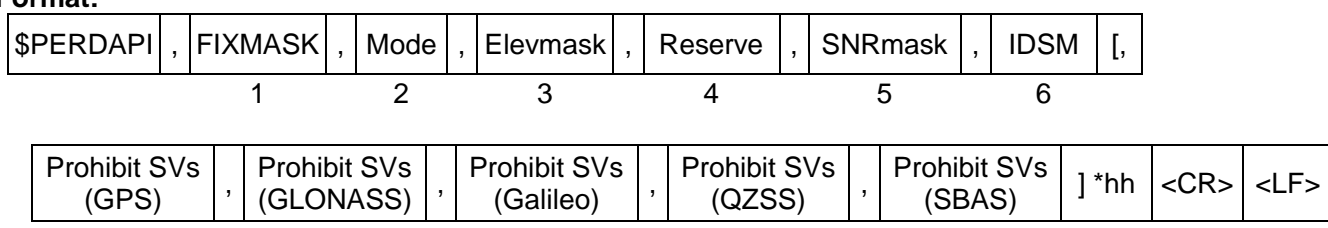

7 8 9 10 11

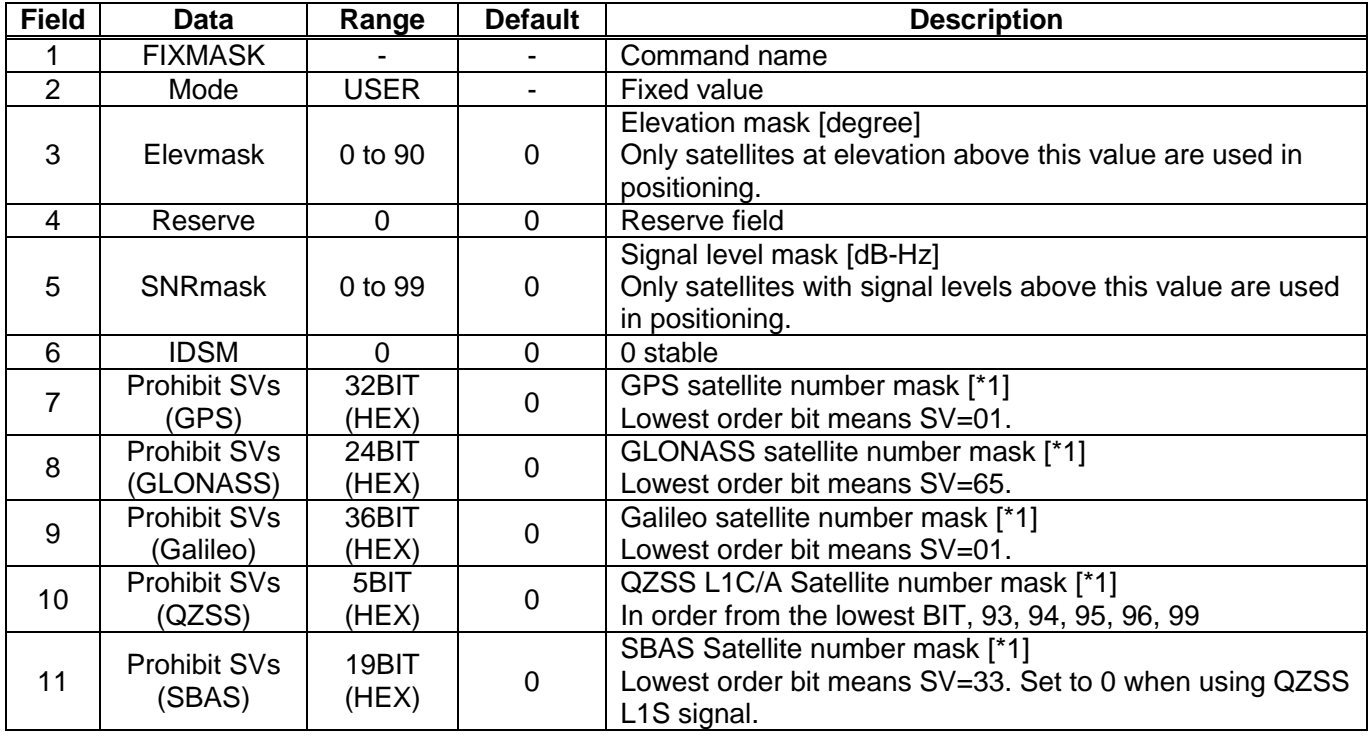

### **Example:**

\$PERDAPI,FIXMASK,USER,10,0,37,0,0x00000092,0x000001,0x000000000,0x00,0x20000\*60<br>Elevation mask: 10 degrees Signal level mask: 37 dB-Hz Elevation mask: 10 degrees GPS mask: GPS  $(BIT2 = SVID 2)$ , GPS  $(BIT5 = SVID 5)$  and GPS  $(BIT8 = SVID 8)$ GLONASS mask: GLONASS (BIT1 = SVID 65) SBAS mask: SBAS (BIT18 = SVID 50)

### **[\*1]**

Each BIT corresponds to one satellite. When entering, please add 0x to the beginning. Do not set the command with a length exceeding the range.

The current setting value can be checked by the following command. \$PERDAPI,FIXMASK,QUERY\*52

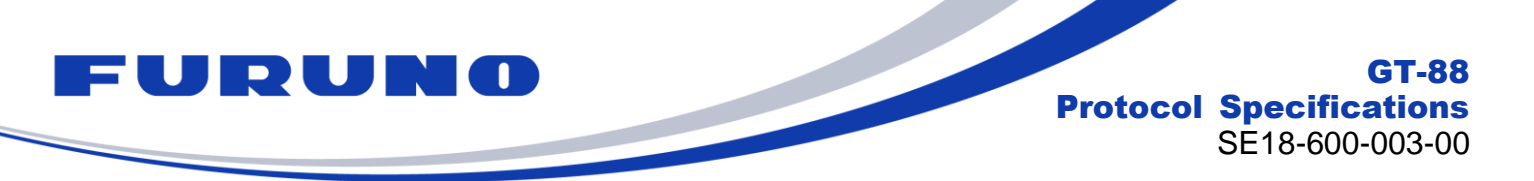

## **7.12 API [OCP] – Detailed Elevation and Azimuth Mask Setting**

The elevation mask can be set for each azimuth angle of 1 degree instead of the conventional unique elevation angle mask. It is useful when fixedly installing in an environment where there are many shields such as urban areas.

When this command is used with the elevation mask of FIXMASK command, the higher mask value is applied. For example, if the elevation mask is set to 5 degrees with the FIXMASK command and the elevation mask of 30 degrees is set for the azimuth angle of 100 degrees with this command, the elevation mask 30 degrees is applied only at the azimuth angle of 100 degrees, and at the other azimuth angles the elevation mask 5 degrees is applied.

### **Format:**

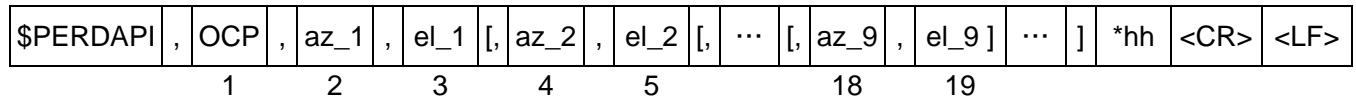

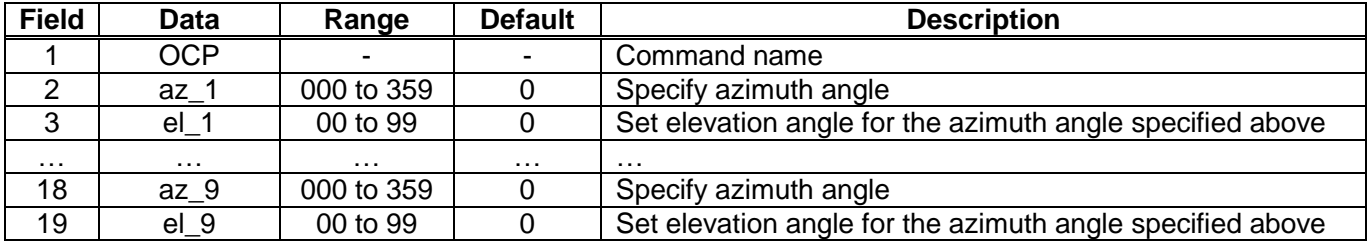

### **Example:**

\$PERDAPI,OCP,015,45\*1E Set elevation mask 45 degrees for azimuth angle 15 degrees.

For all other azimuths, keep the state just before the command input.

### \$PERDAPI,OCP,015,5,244,21\*1B

Set elevation mask 5 degrees for azimuth angle 15 degrees and elevation mask 244 degrees for azimuth angle 21 degrees.

For all other azimuths, keep the state just before the command input.

### **[Note]**

It is omissible after the 4th field. You can add 0 to the beginning or omit it. For example, if you input 015 or 15, it accepts the same as 15.

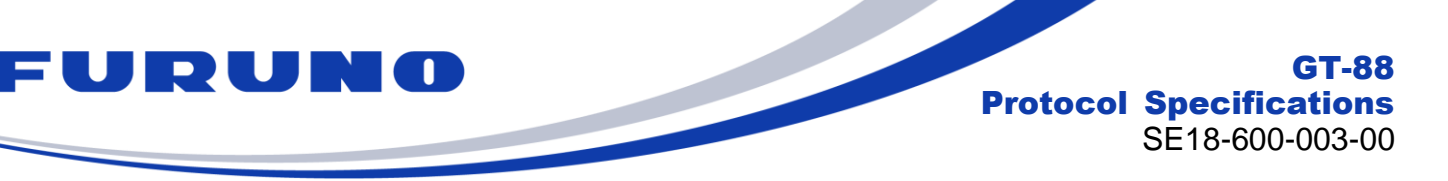

The following command can specify an azimuth range and set an elevation mask for that range. It is convenient when you set the elevation mask manually.

#### **Format:**

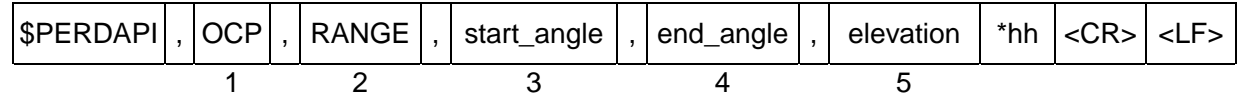

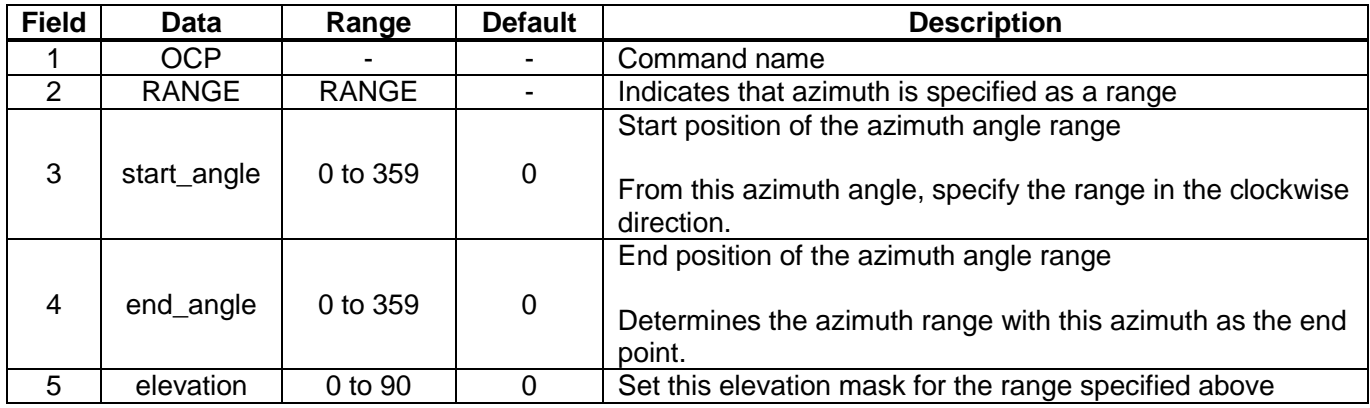

### **Example:**

### \$PERDAPI,OCP,RANGE,15,45,60\*77

Set the elevation mask 60 degrees in the range from 15 to 45 degrees in the clockwise direction. For all other azimuths, keep the state just before the command input.

### \$PERDAPI,OCP,RANGE,330,15,45\*41

Set the elevation mask 45 degrees in the range from 315 to 15 degrees in the clockwise direction. (That is, ranges from 315 to 359 degrees and from 0 to 15 degrees are specified.) For all other azimuths, keep the state just before the command input.

### **[Note]**

The current set value can be checked by one of the following commands. Since this sentence has a lot of output, please choose according to the baud rate and the output of other sentences.

### \$PERDAPI,OCP,QUERY\*4D

The setting value is output for all azimuth angles from 0 to 360 degrees. Since it is displayed in a total of 18 lines, the sentence output amount increases, and in some cases it may not be able to output all of them.

### \$PERDAPI,OCP,QUERY1\*7C

The setting value is output for the first half azimuth angle from 0 to 180 degrees. It displays with a total of 9 lines.

### \$PERDAPI,OCP,QUERY2\*7F

The setting value is output for the second half azimuth angle from 180 to 360 degrees. It displays with a total of 9 lines.

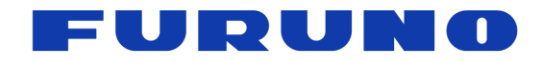

The output format for QUERY is as follows.

#### **Format:**

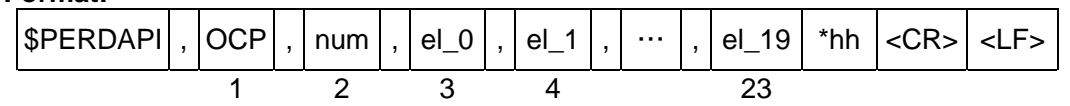

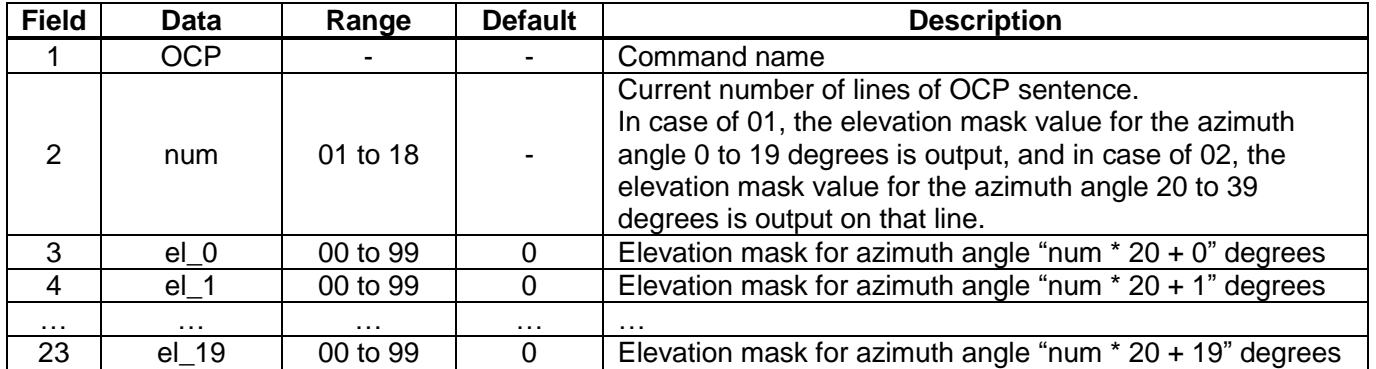

#### **Example:**

\$PERDAPI,OCP,01,15,15,15,15,15,15,15,15,15,15,15,15,15,15,15,15,15,15,15,15\*06 \$PERDAPI,OCP,02,15,15,15,15,15,15,15,15,15,15,15,15,15,15,15,15,15,15,15,15\*05 \$PERDAPI,OCP,03,15,15,15,15,15,15,15,15,15,15,15,15,15,15,15,15,15,15,15,15\*04 \$PERDAPI,OCP,04,15,15,15,15,15,15,15,15,15,15,15,15,15,15,15,15,15,15,15,15\*03 \$PERDAPI,OCP,05,15,15,15,15,15,15,15,15,15,15,15,15,15,15,15,15,15,15,15,15\*02 \$PERDAPI,OCP,06,15,15,15,15,15,15,15,15,15,15,15,15,15,15,15,15,15,15,15,15\*01 \$PERDAPI,OCP,07,15,15,15,15,15,15,15,15,15,15,15,15,15,15,15,15,15,15,15,15\*00 \$PERDAPI,OCP,08,15,15,15,15,15,15,15,15,15,15,15,15,15,15,15,15,15,15,15,15\*0F \$PERDAPI,OCP,09,15,15,15,15,15,15,15,15,15,15,15,15,15,15,15,15,15,15,15,15\*0E \$PERDAPI,OCP,10,15,15,15,15,15,15,15,15,15,15,15,15,15,15,15,15,15,15,15,15\*06 \$PERDAPI,OCP,11,15,00,00,00,00,00,00,00,00,00,00,00,00,00,00,00,00,00,00,00\*03 \$PERDAPI,OCP,12,00,00,00,00,00,00,00,00,00,00,00,00,00,00,00,00,00,00,00,00\*04 \$PERDAPI,OCP,13,00,00,00,00,00,00,00,00,00,00,00,00,00,00,00,00,00,00,00,00\*05 \$PERDAPI,OCP,14,00,00,00,00,00,00,00,00,00,00,45,45,45,45,45,45,45,45,45,45\*02 \$PERDAPI,OCP,15,45,45,45,45,45,45,45,45,45,45,45,45,45,45,45,45,45,45,45,45\*03 \$PERDAPI,OCP,16,45,00,00,00,00,00,00,00,00,00,00,00,00,00,00,00,00,00,00,00\*01 \$PERDAPI,OCP,17,00,00,00,00,00,00,00,00,00,00,00,00,00,00,00,00,00,00,00,00\*01 \$PERDAPI,OCP,18,00,00,00,00,00,00,00,00,00,00,00,00,00,00,00,00,00,00,00,00\*0E Elevation mask 15 degrees in the range from 0 to 200 degrees and Elevation mask 45 degrees in the range from 270 to 300 degrees are set.

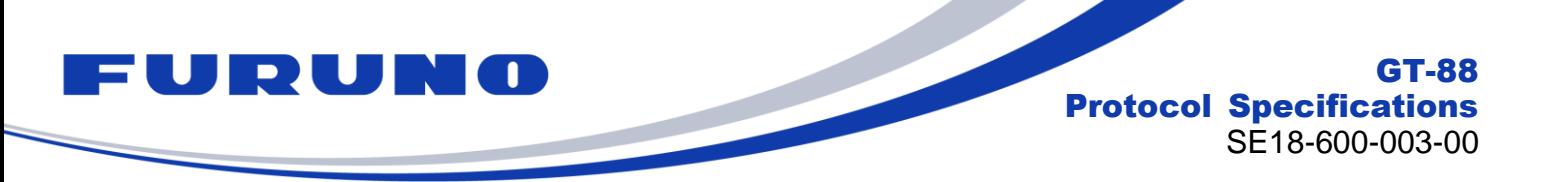

## **7.13 API [NLOSMASK] – NLOS Satellite Elimination Algorithm Setting**

We recommend using the default setting when there is no particular need.

### **Format:**

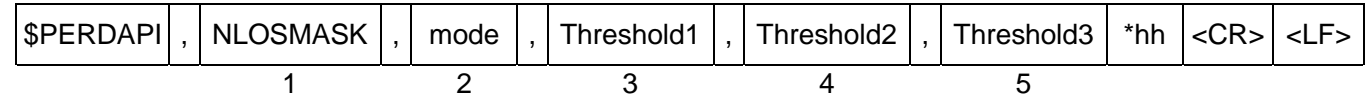

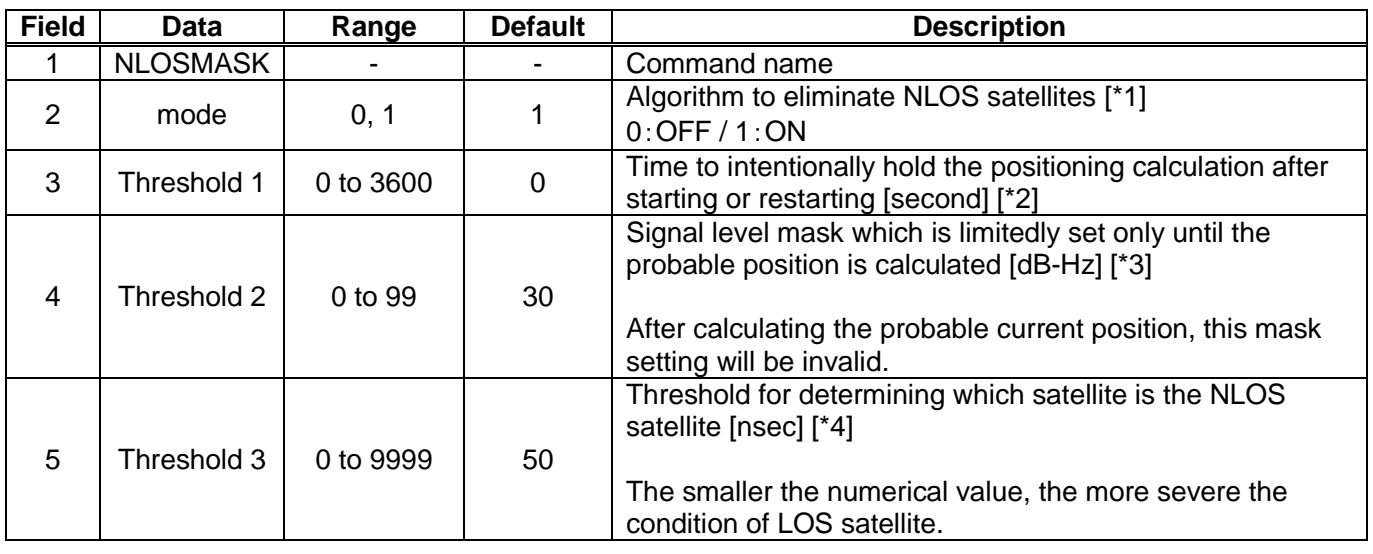

#### **Example:**

\$PERDAPI,NLOSMASK,1,1000,40,50\*4C

Use algorithm to eliminate NLOS satellites. Positioning is held for 1000 seconds after starting or restarting, and then positioning calculation will start. Signal level mask 40 [dB-Hz] is applied until the probable position is calculated, satellites below that are not used in positioning. After calculating the probable current position, the signal level mask 40 is canceled, and only satellites within the threshold value of 50 ns are used in time calculation.

The current setting value can be checked by the following command. \$PERDAPI,NLOSMASK,QUERY\*1B

### **[\*1]**

Fine adjustment of this algorithm is possible by adjusting the threshold after the third field.

### **[\*2]**

Normally, general GNSS receivers tend to start positioning calculation as soon as possible when satellite signals can be received. This is because they are tuned for solutions that require the need to quickly fix the position for car navigation etc.

On the other hand, in the timing solution focused on long-term time stability, it is important to continually determine the position and time rather than the initial positioning quickness.

The setting tuned for car navigation is effective for getting rough location information quickly. However, depending on the positioning environment, there are concerns that positioning is performed with four satellites including only NLOS satellites and the initial position is determined. This is because even if LOS satellites can be found by searching enough time, positioning calculation is performed using the previously received satellites. In this case, position accuracy is bad and time accuracy may be affected.

This field addresses such concerns. By setting a value in this field, deliberately delay the start of positioning calculation and set a period to focus only on satellite search. GNSS satellites generally broadcast almanac which is rough orbital information of the satellite in about 900 seconds cycle. By holding this time or more, it is possible to drastically reduce the loss of the satellite existing above the sky.

The counter to be compared with this threshold value is unconditionally incremented every second regardless of the connection state of the antenna or reception environment after startup or restart. The counter is reset only at restart.

GT-88

SE18-600-003-00

Protocol Specifications

This setting is not applied in the NAV mode.

UDU

### **[\*3]**

This field sets a signal level mask. The same setting can be done with the FIXMASK command. However, unlike the setting of the FIXMASK command which is executed at all times, this setting is applied only for a limited period until the probable position can be calculated.

In general, the signal level mask is considered useful for eliminating NLOS satellites. The setting of an appropriate signal level mask is said to be useful for improving positioning accuracy. However, the persistent signal level mask has a problem that it is difficult to use because there is a possibility that the satellite interruption may be immediately caused when the reception environment deteriorates.

This field focuses on determining the fixed position which has a particularly large effect on the calculation of time. The signal level is masked until the fixed position is roughly determined. After finding a certain position, the mask is released. As a result, positioning can be continued while ensuring time accuracy even in a badly conditioned environment with many shielding objects.

When using the signal level mask of the FIXMASK command together, the higher mask value is applied.

This setting is not applied in the NAV mode.

### **[\*4]**

This product is equipped with an algorithm that regards it as an NLOS satellite when the time until the satellite signal arrives at the receiver is later than the expected time. This field can fine-tune the threshold to determine it.

Even satellites that do not satisfy the threshold set in this field are counted as positioning satellites and also displayed on the GSA sentence. Internally, the process of reducing the contribution to the positioning of the target satellite is applied.

This setting may be applied even in the NAV mode.

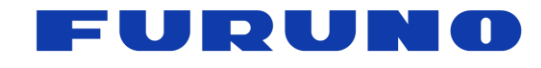

## **7.14 API [ECLK] – ECLK Mode Setting**

### **Format:**

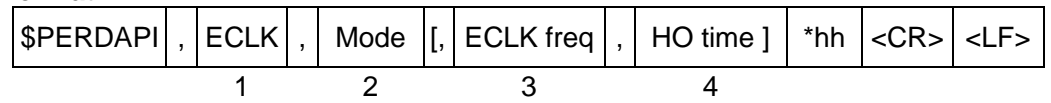

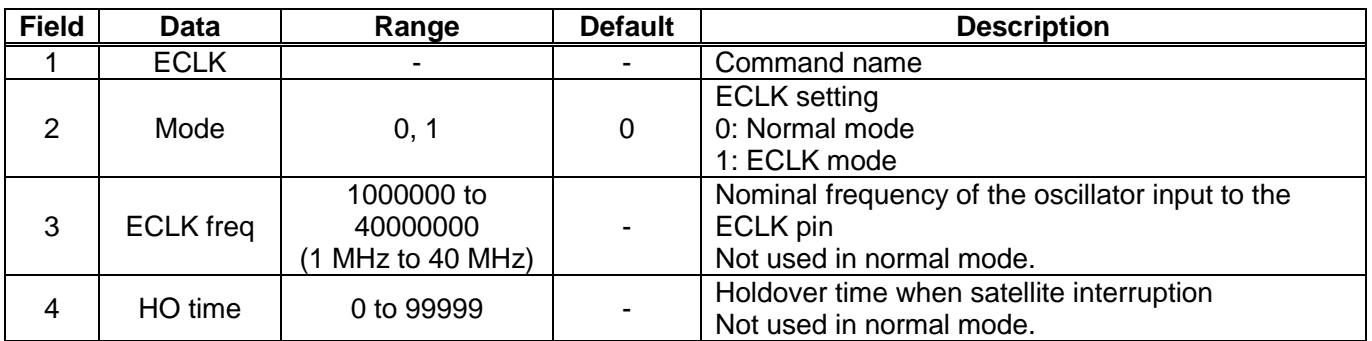

### **Example:**

\$PERDAPI,ECLK,0,10000000,3600\*6E Normal mode / ECLK freq and HO time field are omitted.

\$PERDAPI,ECLK,1,10000000,3600\*6F ECLK mode / Nominal frequency: 10 MHz / Holdover time: Up to 3600 seconds

The current setting value can be checked by the following command. \$PERDAPI,ECLK,QUERY\*10

### **[ECLK mode]**

ECLK mode maintains the performance of PPS and GCLK frequencies output by this product as much as possible even while the satellite reception is interrupted by connecting an arbitrary oscillator frequency to the ECLK pin of this product and acquiring the characteristic of the free running state of the oscillator frequency.

You can customize the holdover function by selecting the oscillator connected to the ECLK pin and setting the holdover period.

Since it does not control the oscillator directly, it does not need to be a voltage controlled oscillator. An arbitrary oscillator can be connected in a wide frequency range from 1 MHz to 40 MHz.

### **[Oscillator available for ECLK mode]**

The oscillator that can be connected when using this mode must satisfy all of the following conditions.

- Nominal frequency is within the range of 1 MHz to 40 MHz.
- Output frequency does not stop or is not intermittent.
- Output frequency does not change abruptly.

### **[Frequency mode in ECLK mode]**

The following three modes are displayed in TPS4 sentence in ECLK mode.

- ECLK\_LOCK mode
- ECLK\_HOLDOVER mode
- ECLK\_FREERUN mode

For details, see the terms in Chapter 2.

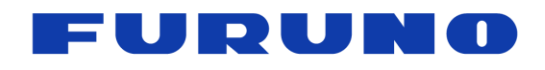

### **[Notes on ECLK mode]**

- **The use of this mode may be limited to specific customers.**
- Although this mode seeks to stabilize the PPS and GCLK frequencies while the satellite reception is interrupted by using the oscillator frequency connected to the ECLK pin, the performance is not guaranteed numerically. In addition, its effect varies greatly depending on the performance of the connected oscillator in its free running state. We strongly recommend that you evaluate the connected oscillator and the actual output value of this product satisfactorily.
- In this mode, only the LEGACY PPS type can be used. Cannot be used with GCLK PPS.
- For ECLK\_HOLDOVER mode, it is necessary to maintain ECLK\_LOCK mode for 180 seconds or more immediately before it. When the ECLK\_LOCK mode period is less than 180 seconds and satellite reception is interrupted or the frequency cannot be obtained from the ECLK pin, the mode transitions to the ECLK\_FREERUN mode.
- HO time set with this command is the period for displaying ECLK\_HOLDOVER mode with TPS4 sentence. It is not a period for which this product guarantees the performance of PPS or GCLK frequency.

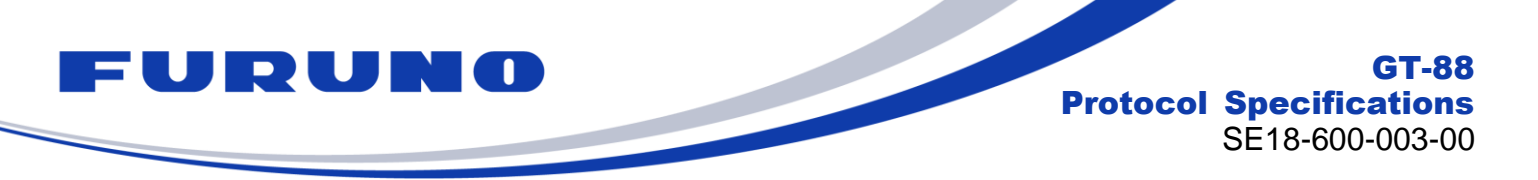

## **7.15 API [ECLKCNT] – Measurement of ECLK pin frequency**

Based on the GNSS time, measure and output the frequency input to the ECLK pin.

### **Format:**

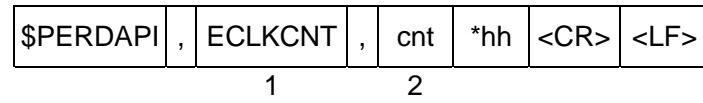

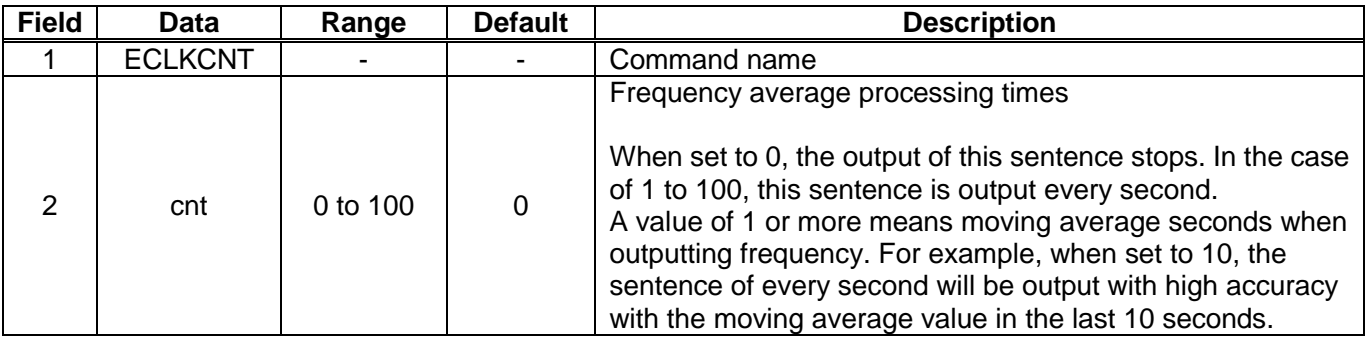

### **Example:**

\$PERDAPI,ECLKCNT,1\*32 ECLKCNT sentence is output every second.

```
Response sentence is output every second as below.
$PERDAPI,ECLKCNT,9999995.43925,Hz*3F
$PERDAPI,ECLKCNT,9999995.42697,Hz*38
$PERDAPI,ECLKCNT,9999995.42089,Hz*31
$PERDAPI,ECLKCNT,9999995.41707,Hz*33
$PERDAPI,ECLKCNT,9999995.41626,Hz*31
$PERDAPI,ECLKCNT,9999995.41430,Hz*34
$PERDAPI,ECLKCNT,9999995.41275,Hz*33
$PERDAPI,ECLKCNT,9999995.41159,Hz*3E
$PERDAPI,ECLKCNT,9999995.41127,Hz*37
$PERDAPI,ECLKCNT,9999995.41035,Hz*35
$PERDAPI,ECLKCNT,9999995.40953,Hz*3D
```
### **[Notes]**

Other than ECLK\_LOCK mode, it is displayed at 0 Hz. The frequency control parameter is reset when this command is input.

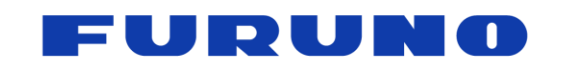

GT-88 Protocol Specifications SE18-600-003-00

# **7.16 API [CROUT] – CR Sentence Output Setting**

**Format:**

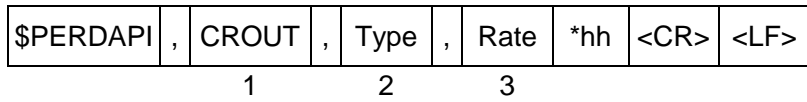

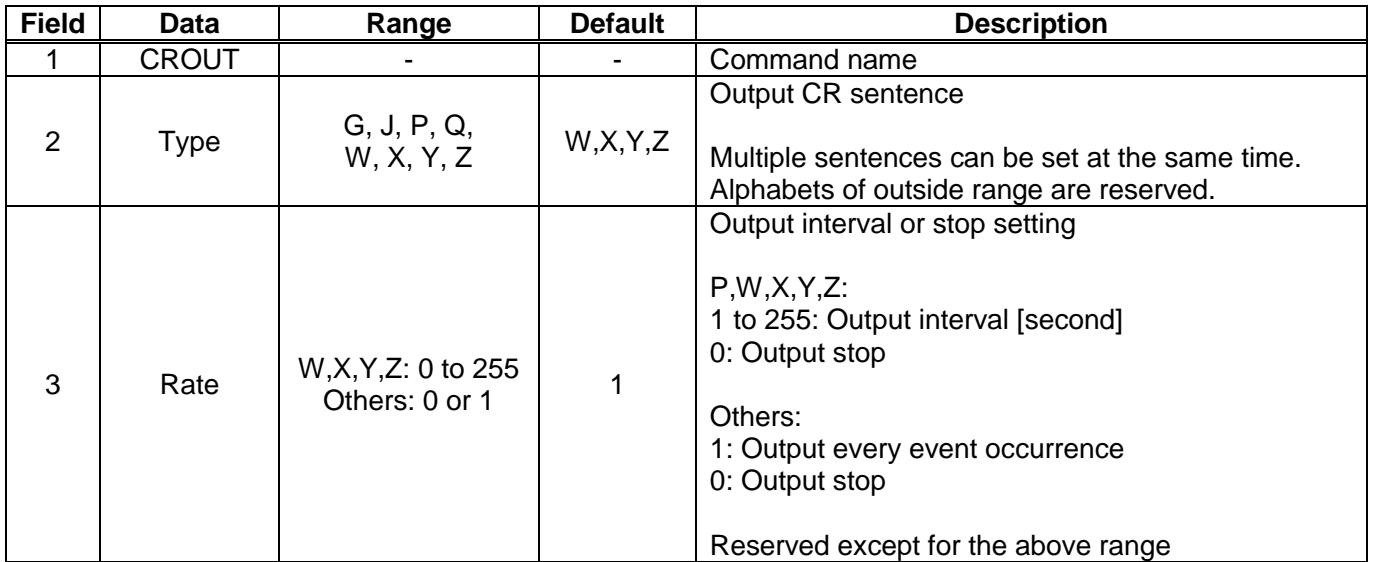

### **Example:**

\$PERDAPI,CROUT,W,1\*4E CRW (TPS1) sentence is output every second.

\$PERDAPI,CROUT,XZ,3\*19 CRX (TPS2) sentence and CRZ (TPS4) sentence are output every 3 seconds.

\$PERDAPI,CROUT,W,0\*4F CRW (TPS1) sentence is stopped.

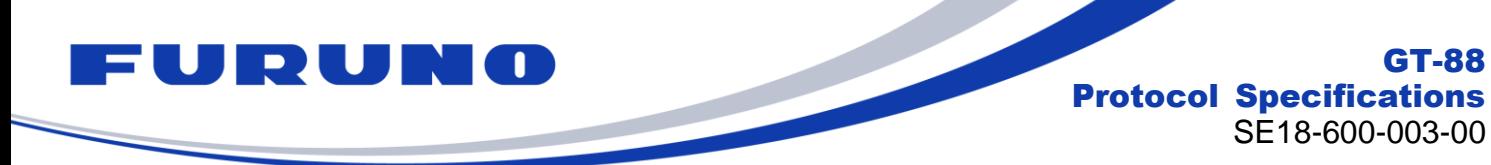

## **7.17 CFG [NMEAOUT] – Standard NMEA Output Setting**

**Format:**

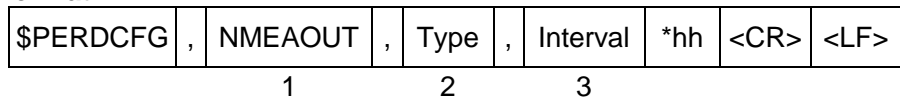

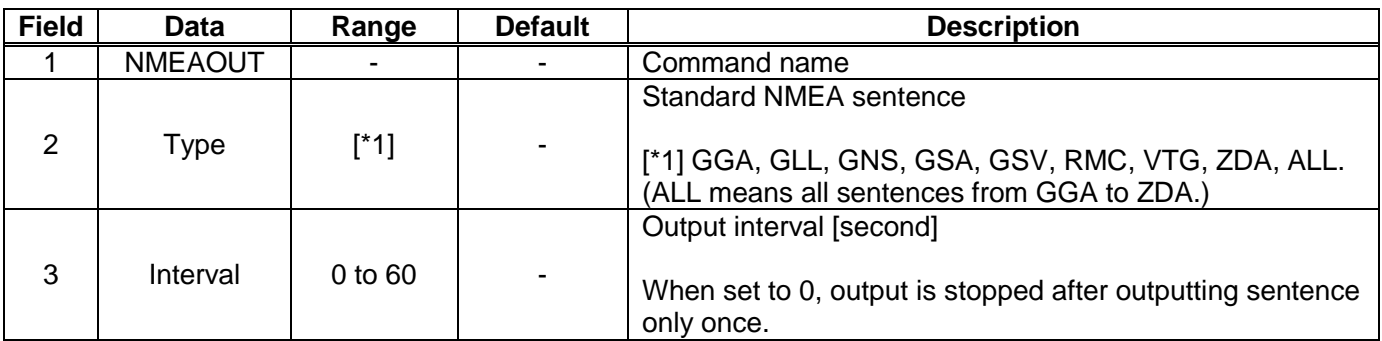

#### **Example:**

\$PERDCFG,NMEAOUT,GGA,2\*57 GGA sentence is output every 2 sec.

\$PERDCFG,NMEAOUT,GSV,0\*56 After outputting GSV sentence only once, stop outputting.

### **7.18 CFG [UART1] – Serial Communication Port Setting**

### **Format:**

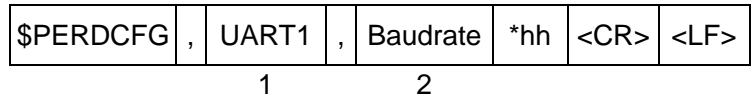

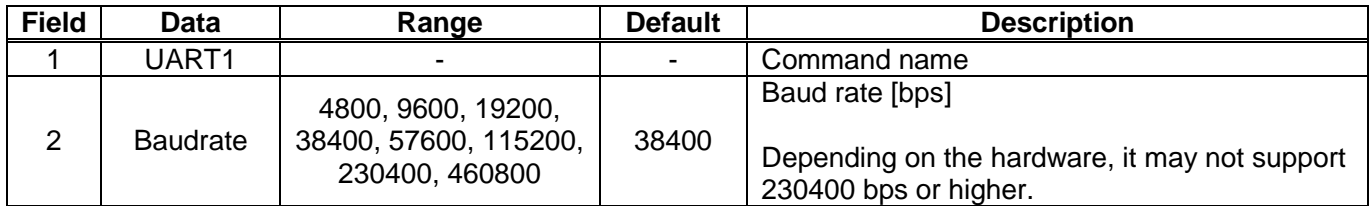

### **Example:**

\$PERDCFG,UART1,115200\*65 Baud rate: 115200 bps

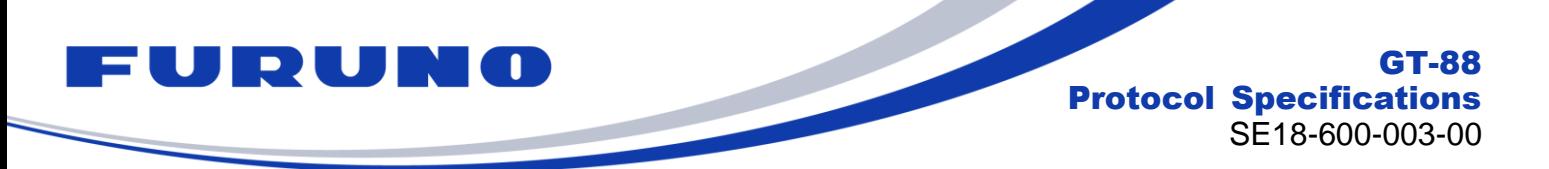

### **7.19 SYS [VERSION] – Software Version Request**

This command requests output of software version information.

### **Format:**

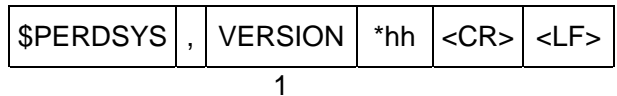

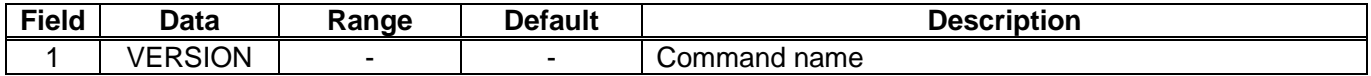

#### **Example:**

\$PERDSYS,VERSION\*2C

### **7.20 SYS [GPIO] – GPIO Output Request**

This command requests output of GPIO input / output information.

#### **Format:**

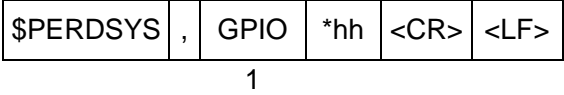

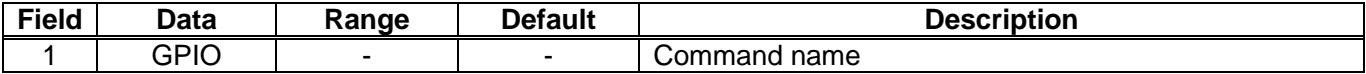

**Example:** \$PERDSYS,GPIO\*67

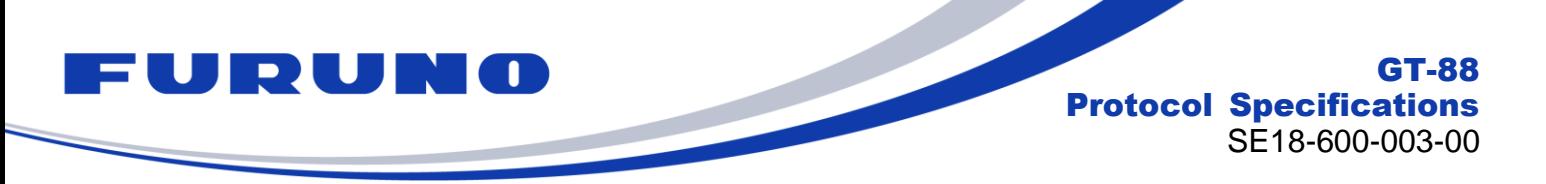

## **7.21 SYS [ANTSEL] – Antenna Input Setting**

This command sets the LNA of the antenna, requests the output of the current state.

### **Format:**

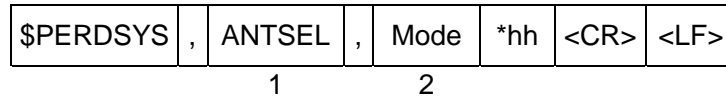

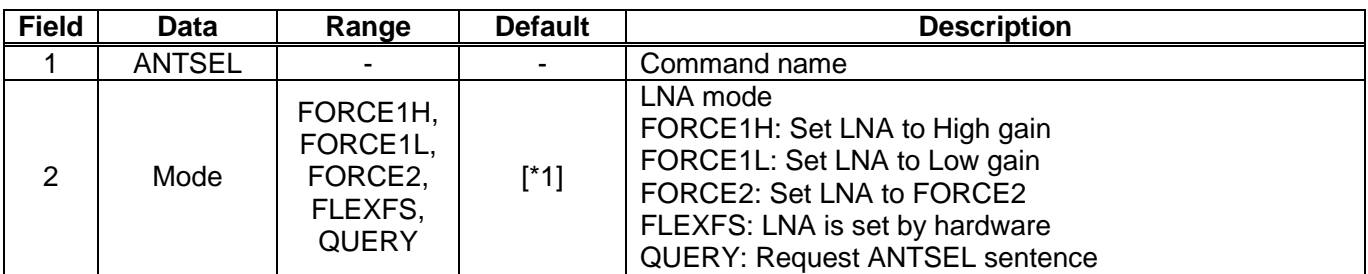

### **Example:**

\$PERDSYS,ANTSEL,FORCE1H\*7F

### **[\*1]**

It depends on the product as follows.

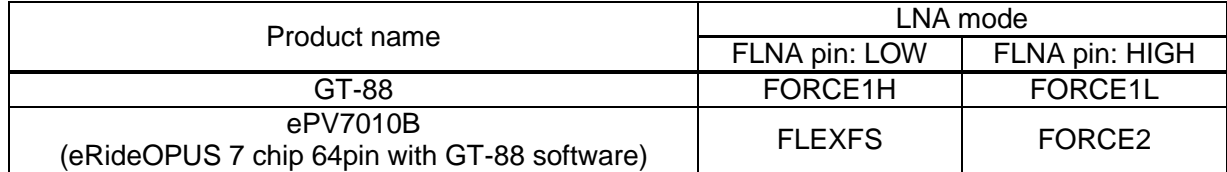

### **[Precautions for use]**

Please set an appropriate LNA for the antenna. When it is not an appropriate LNA setting, this product may cause reception failure of the satellite.

# **8 Backup of the Receiver Parameters (for BBRAM)**

The GT-88 stores the satellite information, the positioning result and the command setting to a backup area, and can use them at the next power on. The GT-88 has a BBRAM as a backup area. The BBRAM is a storage area which can back up while the backup power supply (VBK) is available. The backup to the BBRAM executes automatically every second. When inputting a command, the setting is backed up at the timing. The stored data are erased by RESTART command and an interruption of the backup power supply.

The parameters which this receiver has backed up are shown below.

#### **CONTENTS PARAMETER HOT WARM COLD FACTORY POWER OFF/ON** Present time Date & Time YES YES YES NO YES<br>Present time Nillensium YES YES YES NO YES Millennium YES YES YES NO YES<br>
Latitude YES YES YES NO YES Current position Latitude | YES | YES | YES | NO | YES Longitude | YES | YES | YES | NO | YES Altitude | YES | YES | YES | NO | YES Hold position [\*1] Latitude | YES | YES | YES | NO | YES [\*2] Longitude | YES | YES | YES | NO | YES [\*2] Altitude | YES | YES | YES | NO | YES [\*2] Ephemeris Ephemeris data YES NO NO NO YES [\*3]<br>Almanac Almanac data YES YES NO NO YES Almanac | Almanac data | YES | YES | NO | YO | YES

### **Table 8.1 Backup of Receiver Parameters (Time, Position, Satellite Data)**

[\*1] Back up only when the survey position has been calculated or the position mode is set to TO mode by SURVEY command.

[\*2] CSS mode or TO mode only.

[\*3] Expiration date is maximum 4 hours in case of GPS.

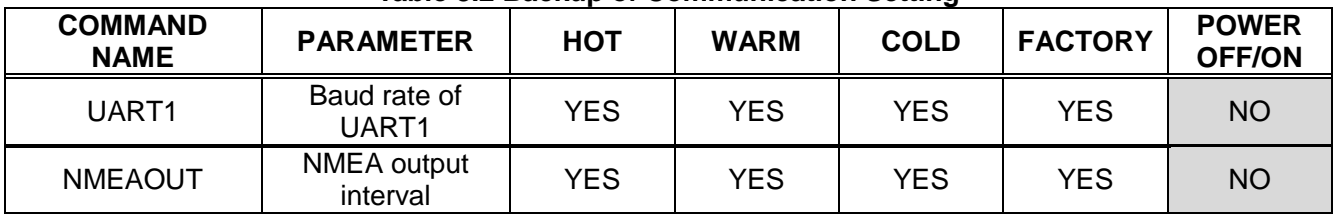

### **Table 8.2 Backup of Communication Setting**
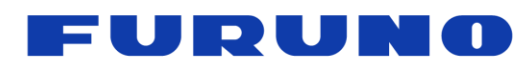

GT-88 Protocol Specifications SE18-600-003-00

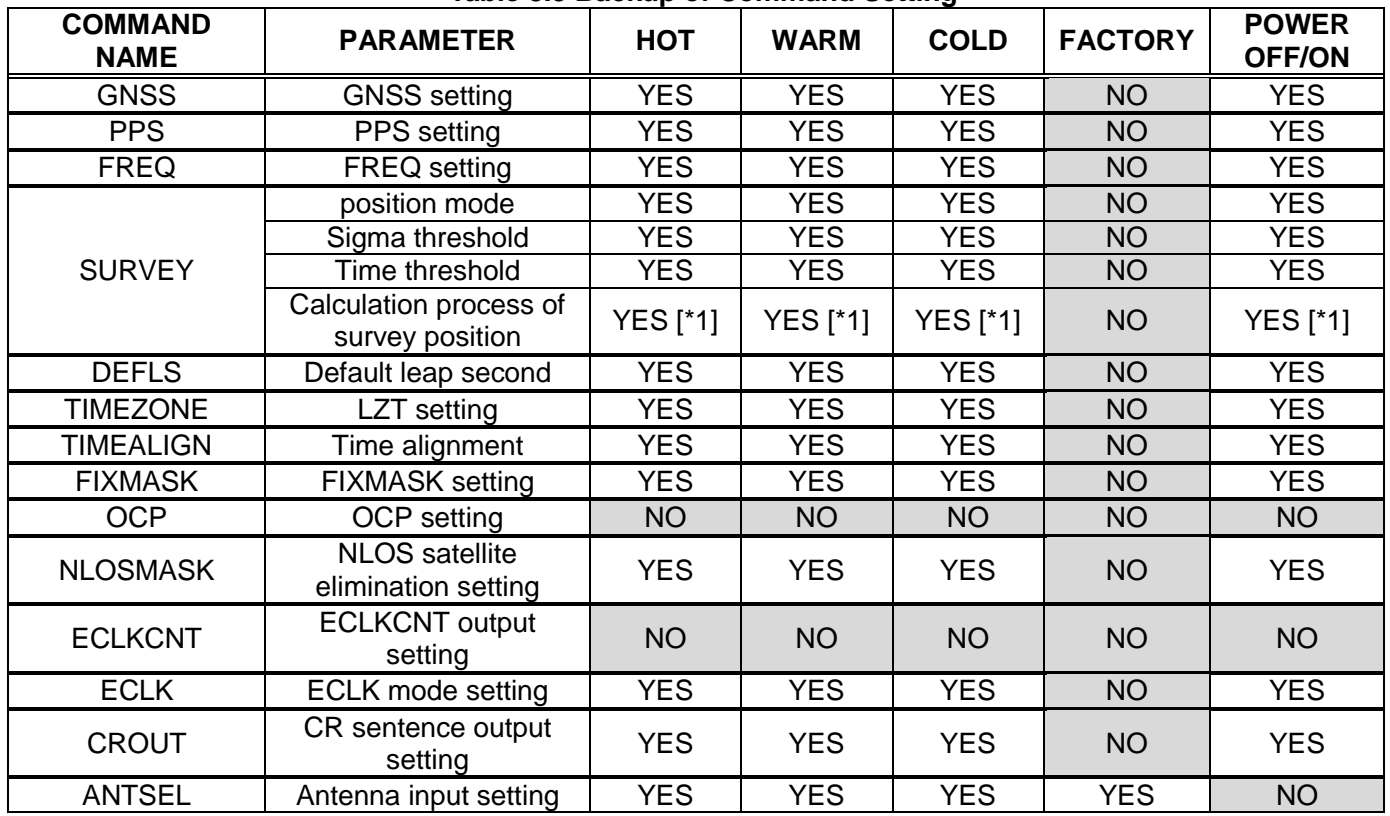

## **Table 8.3 Backup of Command Setting**

[\*1] CSS mode or TO mode only.

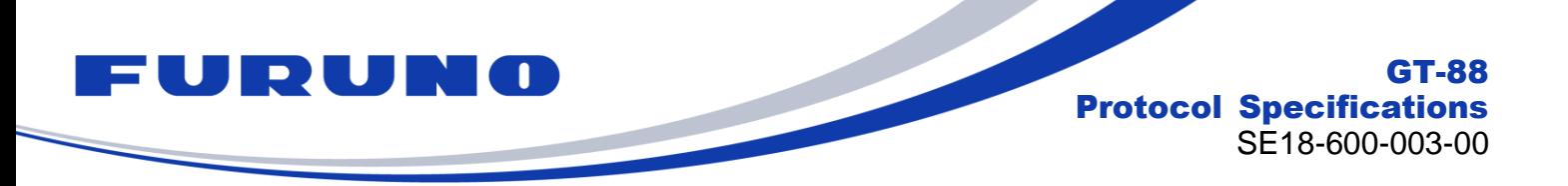

# **9 Insertion of Leap Second**

This product outputs the time information as shown below when a leap second is adjusted.

### **[Leap second (+1) insertion]**

When inserting a leap second (+1), 23:59:60 is inserted at the update timing. The table below shows an example.

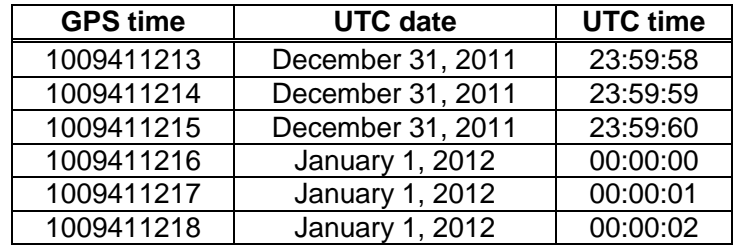

### **[Leap second (-1) insertion]**

When inserting a leap second (-1), 23:59:59 is removed at the update timing. The table below shows an example.

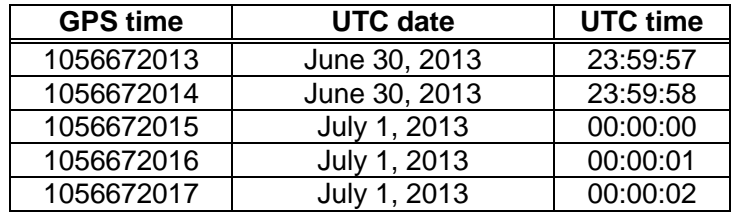

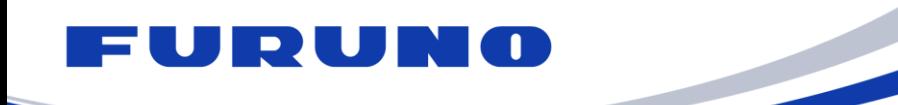

## **10 Instructions and Directions for Use**

In case of using GLONASS satellite with this product, please use a multi-GNSS antenna. When setting to use GLONASS with GPS antenna, GLONASS signals may be received in rare case. However, this product does not guarantee the operation in this state.

GLONASS does not prescribe the behavior of navigation message when leap second is inserted. Therefore, tracking and positioning of GLONASS may be temporarily interrupted depending on the behavior of the navigation message broadcast by GLONASS at the timing when leap second is inserted. In addition, it may be necessary to restart positioning resumption.

In case of selecting GLONASS and the other satellites (GPS/Galileo/QZSS) together, this product uses GLONASS in position fix after the time is fixed with either GPS/Galileo/QZSS. Therefore, when it cannot receive the required number of GPS/Galileo/QZSS for position fix, it may not do position fix with GLONASS satellites. However, in case of GLONASS standalone positioning, GLONASS positioning is immediately performed.

Galileo and GLONASS satellites output parameters for converting the time system of each satellite to GPS time. According to ICD, it is defined as follows.

GGTO: Difference between Galileo time and GPS time

tauGPS: Difference between GLONASS time and GPS time

GGTO is broadcasted from the Galileo satellite in a cycle of 60 seconds, and tauGPS is broadcasted from the GLONASS satellite in a cycle of 30 seconds.

When setting to use multiple satellites including Galileo (e.g. GPS+Galileo) with GNSS command, Galileo will not be used for positioning until GGTO acquisition. However, when using Galileo alone, positioning will start without waiting for GGTO acquisition. In this case, 1PPS is output at Galileo time until GGTO acquisition even if 1PPS is set to GPS synchronization.

As of 2018, QZSS has fewer satellites being operated compared to GPS and GLONASS. Therefore, depending on the time zone it may not be received because it is located at a low elevation angle. We recommend that you use QZSS in conjunction with other satellites in order to ensure consistent time output and positioning continuously.

QZSS satellites do not broadcast parameters for converting to GPS time like GGTO of Galileo satellite or tauGPS of GLONASS satellite. Therefore, 1PPS is output in synchronization with the QZSS time even if 1PPS is set to GPS synchronization.

This product implements a mechanism to check the consistency of the message content of the signal received from the antenna. Therefore if the product is connected to the simulator after positioning with the actual satellite in the continuous energized state without turning the power OFF/ON or restarting, or vice versa, positioning may not be performed. The case that the simulator scenario is changed in the middle is the same. In this case, positioning can be performed by executing power OFF/ON or by sending a RESTART command.

Details of the specifications other than the protocol of this product are also described in the hardware specifications.

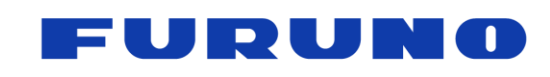

# **11 FAQ**

## **Q. The receiver cannot receive satellite signals. What kind of causes can you think of?**

A. Please check whether this product and the antenna are properly connected. Especially when the signal level is low as a whole, there is a possibility that proper gain may not be maintained even if this product and the antenna are physically connected by cables.

#### **Q. Even though the antenna setting is appropriate, positioning is not possible. What kind of causes can you think of?**

A. Among the commands being backed up, there may be a factor impeding positioning. Or, positioning may not be possible since almanac data being backed up is abnormal. In this case, execute FACTORY COLD with the RESTART command and erase all backups with the FLASHBACKUP command.

### **Q. Is there a command to output the almanac acquisition time?**

A. eSIP protocol does not have such command.

#### **Q. Is there an expiration date for the almanac?**

A. With this product, the almanac has no expiration date.

#### Q. **In case of any abnormality in this product, how is it notified?**

A. When this product finds an unexpected exception processing, it will automatically restart after outputting the following message. "\*" in the message indicates the register value, and "xx" indicates the type of exception.

<CRASH PC=\* SR=\* EXCEPTION=xx R0=\* R1=\* R2=\* R3=\* R4=\* R5=\* R6=\* R7=\* R8=\* R9=\* R10=\* R11=\* R12=\* SP=\* LR=\*>